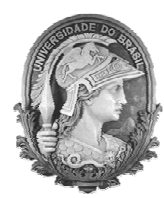

UNIVERSIDADE FEDERAL DO RIO DE JANEIRO Instituto de Física Programa de Pós-Graduação em Ensino de Física Mestrado Profissional em Ensino de Física

### **Utilização de** *softwares* **na simulação e videoanálise de alguns tópicos de física para o ensino médio**

Marcelo Jorge Monteiro França

Dissertação de Mestrado apresentada ao Programa de Pós-Graduação em Ensino de Física, Instituto de Física, da Universidade Federal do Rio de Janeiro, como parte dos requisitos necessários à obtenção do título de Mestre em Ensino de Física.

Orientador: Alexandre C. Tort

Rio de Janeiro Fevereiro de 2019

### **Utilização de** *softwares* **na simulação e videoanálise de alguns tópicos de física para o ensino médio**

Marcelo Jorge Monteiro França

Orientador:Alexandre C. Tort

Dissertação de Mestrado submetida ao Programa de Pós-Graduação em Ensino de Física, Instituto de Física, da Universidade Federal do Rio de Janeiro, como parte dos requisitos necessários à obtenção do título de Mestre em Ensino de Física.

Aprovada por:

Prof. Alexandre C. Tort (Presidente)

Prof. Vitor Luiz Bastos de Jesus

Prof. Carlos Eduardo Magalhães de Aguiar

Rio de Janeiro Fevereiro de 2019

## **FICHA CATALOGRÁFICA**

\*\*\*\* França , Marcelo Jorge Monteiro Modelo de Dissertação para o Mestrado Profissional em Ensino de Física da UFRJ / Marcelo Jorge Monteiro França. – Rio de Janeiro: UFRJ/IF, 2019. 9, 124 f. : il. ; 30 cm. Orientador: Alexandre C. Tort. Dissertação (mestrado) – UFRJ / Instituto de Física / Programa de Pós-Graduação em Ensino de Física, 2019. Referências Bibliográficas: f. 123-124. 1. Ensino de Física. 2. Recursos computacionais. 3. Simulação. I. Tort, Alexandre C.. II. Universidade Federal do Rio de Janeiro, Instituto de Física, Programa de Pós-Graduação em Ensino de Física III. Modelo de Dissertação para o Mestrado Profissional em Ensino de Física da UFRJ.

Dedico aos professores e alunos do passado e do presente.

### **Agradecimentos**

Agradeço imensamente aos professores do programa, Alexandre Carlos Tort, Penha Maria Cardozo Dias, Vitorvani Soares, Deise Miranda Vianna, Marcus Venicius Cougo Pinto, Carlos Eduardo Magalhães de Aguiar, Helio Salim de Amorim e Ildeu de Castro Moreira.

### **RESUMO**

#### **Utilização de** *softwares* **na simulação e videoanálise de alguns tópicos de física para o ensino médio**

Marcelo Jorge Monteiro França

Orientador: Alexandre C. Tort

Resumo da Dissertação de Mestrado submetida ao Programa de Pós-Graduação em Ensino de Fśica, Instituto de Fśica, da Universidade Federal do Rio de Janeiro, como parte dos requisitos necessários à obtenção do título de Mestre em Ensino de Física.

Este trabalho objetiva a apresentação de alguns recursos computacionais de código aberto como os *softwares* MODELLUS (modelagem e simulação) e TRACKER (videoanálise) e suas aplicações ao estudo do movimento circular e uniforme (MCU) de um brinquedo popular.Em seguida, a determinação da massa de Júpiter utilizando a análise do MCU das luas galileanas do planeta gigante, valendo-se do *software* desenvolvido pelo projeto CLEA (Contemporary laboratory Experiences in Astronomy) do Gettysburg College. Ainda com o projeto CLEA, propõe-se uma atividade que revisita a medida da velocidade da luz por Ole Roemer, realizada em 1676.

Palavras chave: Ensino de Física, Recursos computacionais, Simulação.

Rio de Janeiro Fevereiro de 2019

#### **ABSTRACT**

#### **Use of simulation and video analysis software in some topics of Physics in High School.**

Marcelo Jorge Monteiro França

Supervisor: Alexandre C. Tort

Abstract of master's thesis submitted to Programa de Pós-Graduação em Ensino de Física, Instituto de Física, Universidade Federal do Rio de Janeiro, in partial fulfillment of the requirements for the degree Mestre em Ensino de Física.

This work aims at the presentation of some open source computing resources such as MODELLUS *software* (modeling and simulation) and the TRACKER *software* (video analysis) and its applications to study of the circular and uniform movement (CUM) of a popular toy.Then the determination of the mass of Jupiter from the analysis of the CUM of the galilean moons of the giant planet, using software developed by CLEA (Contemporary laboratory Experiences in Astronomy) at Gettysburg College. Still with the CLEA project, an activity is proposed that revisits the measurement of the speed of light by Ole Roemer, realized in 1676.

Keywords: Physics education, Computational resources, Simulation.

Rio de Janeiro Fevereiro de 2019

# **Sumário**

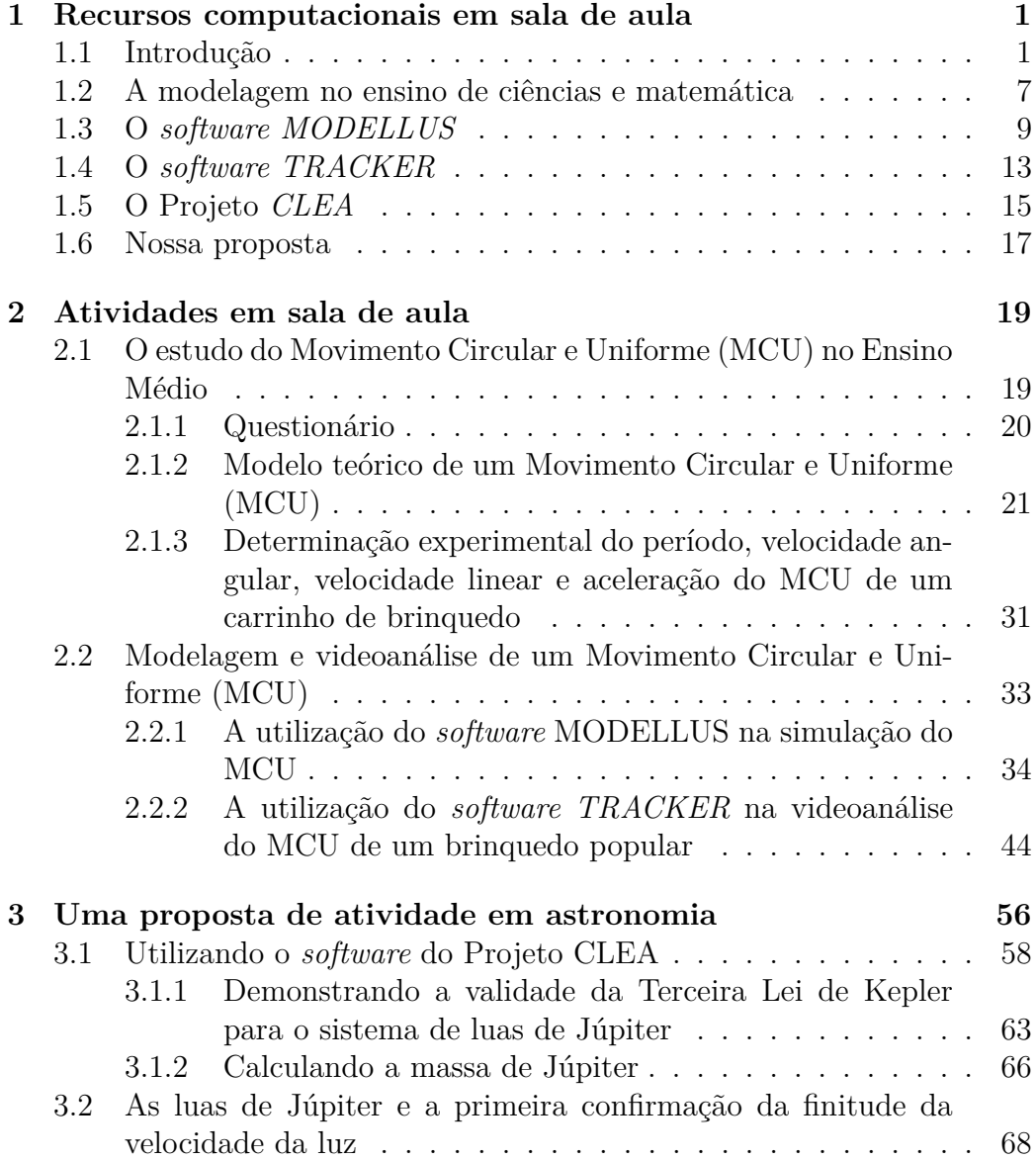

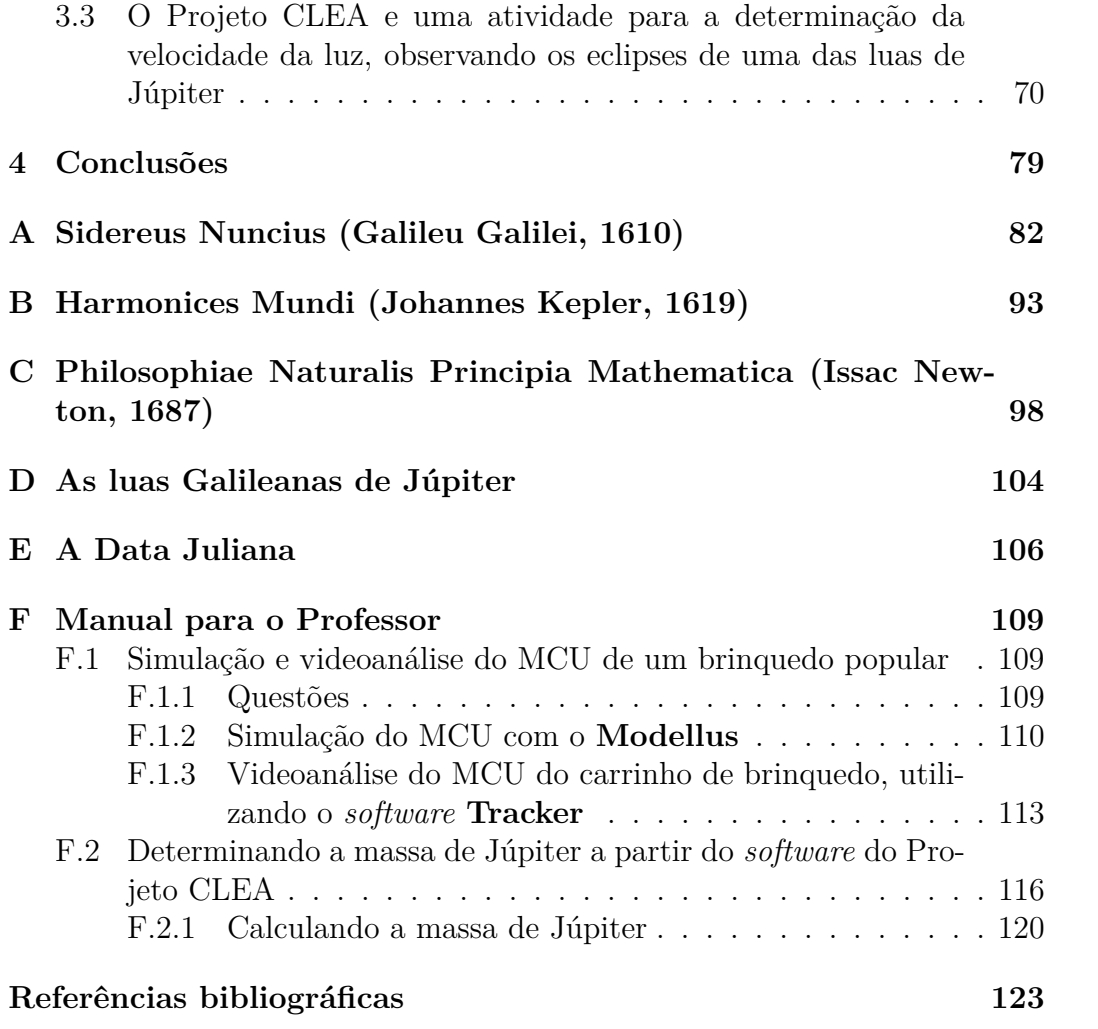

# **Capítulo 1**

# **Recursos computacionais em sala de aula**

### **1.1 Introdução**

As dificuldades inerentes à aprendizagem de física residem, em muitos casos, nas interpretações de dados e leituras de gráficos oriundos da atividade experimental, na comprovação, ou mesmo construção de modelos teóricos. A busca recursos computacionais que venham a suprir tais necessidades didáticas, complementando metodologias tradicionais, são de imensa valia. Estudamos determinado modelo cinemático (no caso, o movimento circular e uniforme, MCU), sua modelagem computacional com posterior análise de dados experimentais (videoanálise). A partir da confrontação dos dados experimentais com o modelo teórico, podemos promover a validação desse modelo.

A utilização de *softwares* no ambiente escolar é uma realidade em muitas instituições de ensino brasileiras. As contribuições dos programas de código aberto e gratuitos, sobretudo para o ensino e aprendizagem das ciências físicas, começam a se tornar cada vez mais evidentes no cotidiano do professor, posto que laboratórios de física de qualidade são praticamente inexistentes na maioria das escolas de ensino público e privado. Com uma

pequena introdução, é possível acessar os recursos básicos de tais *softwares* (de simulação, modelagem e videoanálise) com consideráveis ganhos, além de, evidentemente, contribuir para o entendimento e aprofundamento de conceitos de física abordados em sala de aula. Contudo, deve-se enfatizar que o contato com tais *softwares* dispensa o conhecimento de linguagens de programação por parte dos usuários (salvo em alguns casos, como por exemplo, a utilização da plataforma Arduino).

Não obstante a ausência de laboratórios e da insuficiente capacitação de muitos professores de física, no que se refere à utilização de tais recursos, é possível, com uma breve introdução, o uso de tutoriais e roteiros experimentais adequados, a consecução de projetos que contemplem a consolidação da aprendizagem de conceitos físicos, mesmo aqueles considerados mais difíceis. A introdução de tais recursos computacionais pode funcionar para aumentar o interesse dos estudantes e dos professores, além de um agente motivador na utilização de novas tecnologias como uma ferramenta no auxílio da construção de uma aprendizagem significativa, posto que a disseminação de inúmeros dispositivos computacionais (*smartphones*, *tablets*, *notebooks* e *desktops*.) nos últimos anos, tem promovido um relevante aumento no número de desenvolvedores independentes, sobretudo na área educacional.

Com o advento de inúmeros *softwares* de código aberto (*Open Source Software*) voltados para simulação, modelagem e videoanálise, o professor de física passa a contar com valiosos recursos para o esclarecimento e o aprofundamento de conceitos físicos, posto que alguns desses conceitos são expostos e explorados de forma limitada pela impossibilidade de recorrência ao Cálculo. Uma das principais preocupações do professor de física é justamente a alocação de certos aspectos matemáticos em modelos satisfatórios, sem as inevitáveis dificuldades inerentes, pois alguns desses aspectos transcendem e muito em sofisticação aqueles usados normalmente no Ensino Médio.

Na prática, física representa para o estudante, na maior parte das vezes, uma disciplina *muito difícil*, em que é preciso decorar fórmulas cujas origem e finalidade são desconhecidas [1].

De fato, como o discurso científico tem como princípio a *representação* do mundo, as formulações matemáticas desempenham um papel preponderante em tais *representações*. Porém, muitas das vezes essas formulações se pretendem como *explicações* do mundo. Por exemplo, a Lei da Gravitação de Newton é uma forma de representar, através de um modelo matemático, a interação entre corpos celestes. Nada nos diz a respeito do que é a gravitação. O poder da linguagem matemática resulta, pois, não da sua capacidade de explicação, mas da sua capacidade de representação de descrição do processo natural. Certamente, a mera apresentação de conteúdos, por mais significativa não é, evidentemente, suficiente. Características relevantes das tecnologias da informação e comunicação, assim como os aspectos epistemológicos, culturais, sociais e históricos devem ser incorporados ao ensino de física. De fato, ensinar física é um grande desafio, mas pode ser apaixonante se conseguirmos melhores condições de trabalho para os professores, livrarnos do ensino para testagem e, metaforicamente, abandonarmos o modelo da narrativa, do quadro-de-giz e o livro de texto.

O confronto entre os modelos apresentados e a experimentação é o melhor caminho a ser seguido, pois aspectos como precisão e capacidade de previsão devem nortear a busca pela elaboração de modelos adequados na descrição de determinados fenômenos físicos.

Portanto, concordamos que a prática experimental torna-se um poderoso instrumento pois permite uma percepção por parte do sujeito educando das limitações dos modelos teóricos, assim como as suas simplificações na descrição dos fenômenos físicos, possibilitando a construção dos conceitos básicos [2].

A beleza na formulação de um modelo está na busca dos ingredientes fundamentais que, segundo nosso entendimento, devem estar presentes na descrição adequada do fenômeno físico que se deseja estudar [3].

Além disso, sabendo que o conhecimento só pode ser acessado por processos formais, o computador poderia *concretizar* o *formal*, possibilitando, por meio de sucessões de processos *concretos*, a transição *concreto-formal* do pensamento [4].

Não obstante essa necessidade, a quase que totalidade das instiuições de Ensino Básico brasileiras, públicas ou privadas, não dispõem de laboratórios minimamente equipados e preparados, sob o ponto de vista didático, para demonstrações e testes adequados a uma aprendizagem significativa e eficaz. Portanto, os recursos computacionas educativos, sobretudo aqueles gratuitos e de código aberto, vêm preencher parte dessa lacuna, oferecendo tanto ao docente quanto ao aluno, a possibilidade de ampliação e verificação de aspectos essencias da construção do saber científico.

Nas últimas décadas, a utilização dos recursos computacionais, sobretudo nos países desenvolvidos, chegou a 90 % dos laboratórios de pesquisa em física, com os laboratórios de ensino caminhando na mesma direção. Portanto, é importante uma discussão acerca das vantagens e desvantagens de um fenômeno em tão rápida expansão [5].

A revolução da informática na sala de aula, faz parte de um longo processo histórico da Tecnologia da Educação. Desde o início do século XX, as ondas seguidas de inovações tecnológicas contemplaram inúmeras possibilidades no que se refere à Educação [6]. Vários autores, cientistas ou não, viam nos novos recursos tecnológicos, perspectivas didáticas sem precedentes, com um otimismo, muitas vezes exagerado.

Muitas dessas perspectivas foram lançadas em relação à televisão, aos projetores de *filmstrips, slides, filmloops* e aos retroprojetores, aos gravadores de áudio, ao *Super-8*, ao vídeo-cassete e às calculadoras. Todas essas maravilhas tecnológicas passaram por um ciclo de promessas seguidas por um desencanto [7].

As justificativas eram, basicamente, o despreparo dos professores, falta de recursos, além da insuficiência dos estabelecimentos escolares na adequação a tais tecnologias.*"Longe de ser um fenômeno nacional, a maior parte dos países desenvolvidos e em desenvolvimento, possuem programas específicos nesse sentido, tanto para o ensino presencial quanto para o ensino aberto e a distância*" [1]. Entretanto, mesmo nesses países, após inúmeros programas de capacitação e captação de recursos financeiros, os problemas persistiram, assim como a desconfiança nas capacidades didáticas desses dispositivos e aparatos tecnológicos.

Urge, portanto, a possibilidade de um vislumbre dos horizontes de tais inovações tecnológicas no campo da Educação, pois os avanços dessas Tecnologias da Educação são, evidentemente, dinâmicos e sujeitos a ciclos, ou seja, o surgimento de novas tecnologias promovem um debate perene no que diz respeito a inovações que, certamente, merecem um questionamento profundo, posto que novas tecnologias surgem o tempo todo, suprimindo, por vezes, o debate acerca dos limites de um determinado aparato tecnológico.

Atualmente, os recursos computacionais no ensino de física se utilizam de uma gama razoável de aplicações, que vão desde simulações, medidas, gráficos, modelagens, videoanálises, animações e apresentações e até mesmo avaliações. Alguns autores mais entusiasmados, consideram inquestionáveis as vantagens do uso dos recursos computacionais no ensino de física, pois os mesmos contribuem para o desenvolvimento da personalidade e do pensamento lógico na física. Porém, esses mesmos autores, concordam que a

utilização de recursos computacionais, não garante uma boa aprendizagem por parte dos estudantes.

Toda experiência proposta aos estudantes têm, intencionalmente ou não, uma abordagem que corresponde a esquemas conceituais, epistemológicos, pedagógicos e psicológicos [7].

Ao destacar a importância desses recursos, porém, é imperativo que os mesmos não sejam superestimados ou substituam outros recursos didáticos, cuja relevância nos processos de ensino e aprendizagem são consagrados.

Embora ferramenta indispensável para o ensino a distância e que em muito enriquece o ensino presencial, há que se tomar cuidado para que o uso do computador não se restrinja a uma *máquina de fornecer informação*, como aconteceu com grande parte dos programas tutoriais do passado [1].

As dificuldades envolvidas no ensino de conceitos e processos dinâmicos, que escapam a simples análise dos sentidos e que demandam, portanto, por um alto nível de abstração, levam ao uso da matemática como ferramenta essencial para o estudo da física. O grande desinteresse por parte dos estudantes com o estudo da física reside, sobretudo, nessas dificuldades em vislumbrar processos que fogem sobremaneira da sua realidade cotidiana. Os livros didáticos, por exemplo, no tocante a tais representações dinâmicas, apelam para o uso de um vasto número de figuras e ilustrações. Porém, as dificuldades de tais representações valendo-se de figuras estáticas, tem sido minimizadas com a utilização de ilustrações sequenciais, representando instantes iniciais, finais e intermediários, assim como o uso de fotografias estroboscópicas. Portanto, advogamos "o uso do computador como uma *ferramenta para auxiliar a construção do conhecimento*" [8]

# **1.2 A modelagem no ensino de ciências e matemática**

Em se tratando de *representação*, a expressão *modelagem* implicaria na representação de um determinado sistema físico, com certa simplificação, preservando apenas as suas características essenciais. No caso de um *modelo matemático* (um tipo representação específica, se utiliza de ferramentas como expres sões algébricas, funções, vetores, além de construções geométricas. Quando estudamos processos dinâmicos em física, pretendemos estabelecer relações matemáticas entre determinadas quantidades físicas e o tempo, classicamente considerado uma variável independente. Tais modelos são de profundo interesse quando tratamos, sobretudo, da física do Ensino Médio.

Com a modelagem introduzida no processo ensino/aprendizagem, há uma tendência em *desmistificar* a física como algo *muito difícil*, *possibilitando uma melhor compreensão do seu conteúdo e contribuindo para o desenvolvimento cognitivo em geral, pois modelagem facilita a construção de relações e significados, favorecendo a aprendizagem construtivista.* [1]

Além disso, também pode

- elevar o nível do processo cognitivo, exigindo que os estudantes pensem num nível mais elevado, generalizando conceitos e relações;
- exigir que os estudantes definam suas ideias mais precisamente;
- propiciar oportunidades para que os estudantes testem seus próprios modelos cognitivos, detectem e corrijam inconsistências [9].

Entendemos, portanto, que os recursos computacionais de modelagem constituem uma valiosa ferramenta nos processos de ensino/aprendizagem das *Ciências da Natureza e da Matemática*, pois o entendimento do saber científico, entre outras coisas, passa também, pela modelagem. Além disso, esses *softwares* podem facilitar a exploração, assim como trabalhos em equipe, simulando uma atmosfera do trabalho científico. Pois, *se há uma unanimidade, pelo menos no plano dos conceitos entre os educadores para as ciências e a matemática, é quanto à necessidade de se adotarem métodos de aprendizado ativo e interativo.* [1]

Sob o ponto de vista pedagógico, a recomendação dos Parâmetros Curriculares Nacionais para o Ensino Médio (PCNEM), é que as tecnologias de cada área sejam inseridas no seu processo de ensino/aprendizagem, pois os objetivos curriculares concentram-se nas habilidades e competências que devem ser alcançadas pelos estudantes nas diferentes áreas do conhecimento e não em conteúdos específicos dessas mesmas áreas. Não podemos conceber a aprendizagem como algo desnonectado das interações sociais e das ferramentas no processo de construção do conhecimento. No caso das *Ciências da Natureza, Matemática e suas Tecnologias*, admite-se que

A aprendizagem de concepções científicas atualizadas do mundo físico natural e o desenvolvimento de estratégias de trabalho centradas na solução de problemas é finalidade da área, de forma a aproximar o educando do trabalho de investigação científica e tecnológica, como atividade institucionalizada de produção de bens e serviços [10].

Dentre as competências e habilidades a serem desenvolvidadas na área de *Ciências da natureza, Matemática e suas Tecnologias*, podemos destacar, no que se refere à modelagem no processo de ensino/aprendizagem, sobretudo no uso de ferramentas computacionais [10]:

- compreender enunciados envolvendo códigos e símbolos físicos;
- utilizar e compreender tabelas, gráficos e relações matemáticas gráficas para a expressão do saber físico. Ser capaz de discriminar e traduzir as

linguagens matemáticas e discursiva entre si;

- expressar-se corretamente utilizando a linguagem física adequada e elementos de sua representação simbólica. apresentar de forma clara e objetiva o conhecimento apreendido, através de tal linguagem;
- elaborar sínteses ou esquemas estruturados dos temas físicos trabalhados;
- Desenvolver a capacidade de investigação física. Classificar, organizar, sistematizar. Identificar regularidades. Observar, estimar ordens de grandeza, compreender o conceito de medir, fazer hipóteses, testar;
- conhecer e utilizar conceitos físicos. relacionar grandezas, quantificar, identificar parâmetros relevantes. Compreender e utilizar leis e teorias físicas;
- construir e investigar as situações-problemas, identificar a situação física, utilizar modelos físicos, generalizar de uma a outra situação, prever, avaliar, analisar previsões.

Na próxima seção, descreveremos alguns dos *softwares* utilizados neste trabalho.

## **1.3 O** *software MODELLUS*

*Modellus* [11] foi concebido pelo professor Vitor Duarte Teodoro com a colaboração de João Paulo Duque Vieira e Filipe Costa Clérigo, que realizaram a programação em C++ . Constitui em poderoso recurso no auxílio à compreensão e à aquisição de conhecimento simbólico, sobretudo em uma atmosfera de sala de aula que preconiza a discussão de ideias e o debate, em detrimento da inferência direta e, praticamente, exclusiva do professor. No entanto, a aquisição de conhecimento via exploração é inconcebível sem uma ideia mínima, que seja, do campo de exploração. De fato, a construção do conhecimento é um processo complexo que demanda por estruturas cognitivas,

depende do contexto e de conhecimentos prévios, pretendendo-se, portanto, familiarizar os estudantes com novas ideias e representações. A exemplo de outos recursos computacionais, *Modellus* possibilita ao estudante-usuário fazer e refazer representações, permitindo uma maior aproximação entre o sujeito educando e as mesmas, imprescindível no desenvolvimento do pensamento científico. Tal aproximação se revela de fundamental importância, pois dificilmente a mesma seria alcançada somente com as observações de equações feitas pelo professor e por livros didáticos. De fato, os recursos computacionais permitem a exploração de representações de sistemas dinâmicos por meio da modelagem de um modo mais concreto, possibilitando aos estudantes explorar funções, fazendo com que, em um dado contexto, as funções e seus parâmetros específicos ganhem significado.

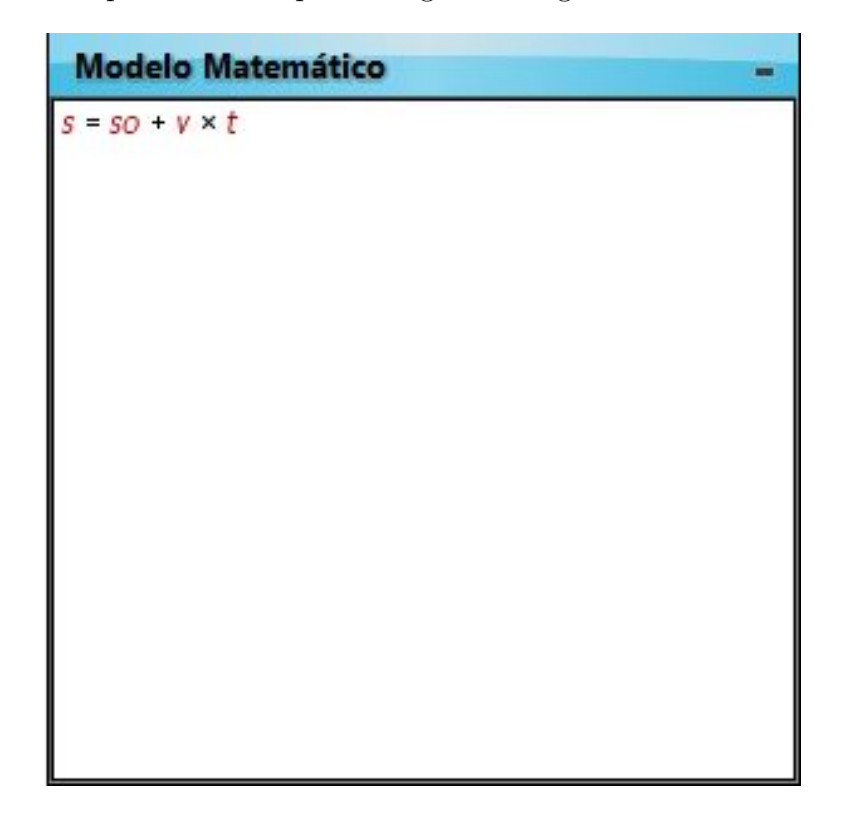

Figura 1.1: A linguagem utilizada na janela *Modelo* é idêntica à representação matemática utilizada em sala de aula.

A Figura 1.1 acima, mostra a janela *Modelo* que revela a simplicidade da linguagem, muito semelhante àquela utilizada pelo professor e pelos livros didáticos. Na Figura 1.2, abaixo, temos o *layout* do *Modellus* com a animação do movimento de uma partícula com o modelo matemático, o gráfico cartesiano e a tabela de dados. Na janela *Parâmetros*, pode-se alterar os valores das grandezas físicas envolvidas, visualizando-se, desta forma, as modificações sofridas no sistema dinâmico estudado. Portanto, tais parâmetros, além da própria função, ganham significado.

Ao contrário de outras ferramentas de modelagem, como *Logo* e *Stella*, *Modellus* dispensa qualquer tipo de sintaxe de programação, o que o torna acessível a estudantes em diferentes níveis de aprendizado. Enquanto aprendizes do Ensino Médio lidam com funções, por exemplo, alunos de períodos universitários iniciais, manipulam equações diferenciais ordinárias, pois, como essa sintaxe é praticamente a mesma utilizada na linguagem escrita no papel, o aprendiz-usuário pode facilmente escrever tanto funções quanto, em níveis mais avançados, equações diferenciais ordinárias. Valendo-se dessa linguagem matemática, *Modellus* constitui em uma excelente ferramenta para o estudo de Física, Química, Biologia e Matemática. Em suma, toda e qualquer área do conhecimento que se vale, em suas representações, de sistemas dinâmicos.

No exemplo ilustrado na Figura 1.2, temos uma representação matemática de um movimento retilíneo e uniforme, dado por uma função linear (a famosa função horária da posição do movimento uniforme), cujos parâmetros são a posição inicial e a velocidade. A manipulação desses parâmetros permite ao usuário contemplar as relações entre espaço e tempo nesse tipo de movimento. Ou seja, no *Modellus*, o estudante visualiza, *simultaneamente*, as funções (equações), tabelas e gráficos, além da simulação (animação) do movimento (Figura 1.3).

Além disso, *Modellus* permite uma avaliação de determinados modelos a partir de dados experimentais. É possível verificar, dessa forma, a adequação

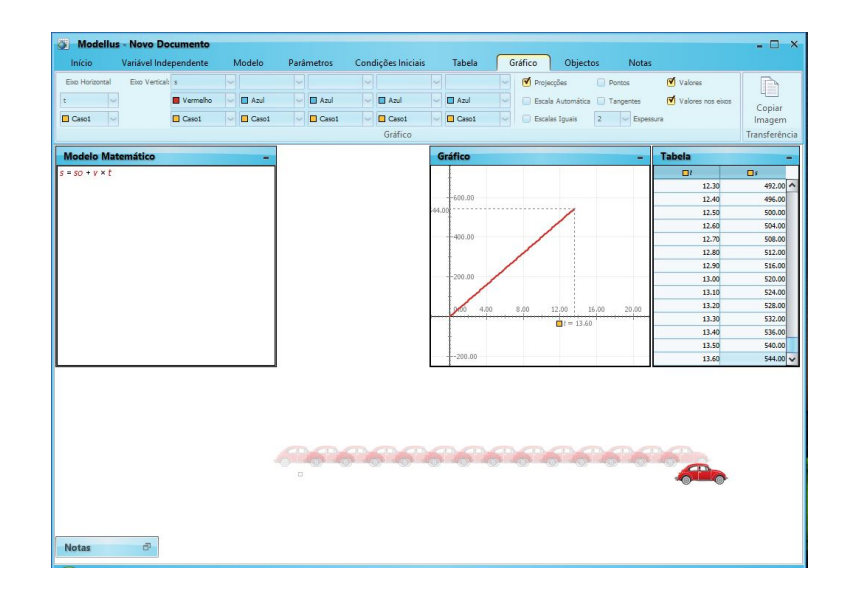

Figura 1.2: Modelagem de um Movimento Retilíneo e Uniforme, utilizando o *Modellus*.

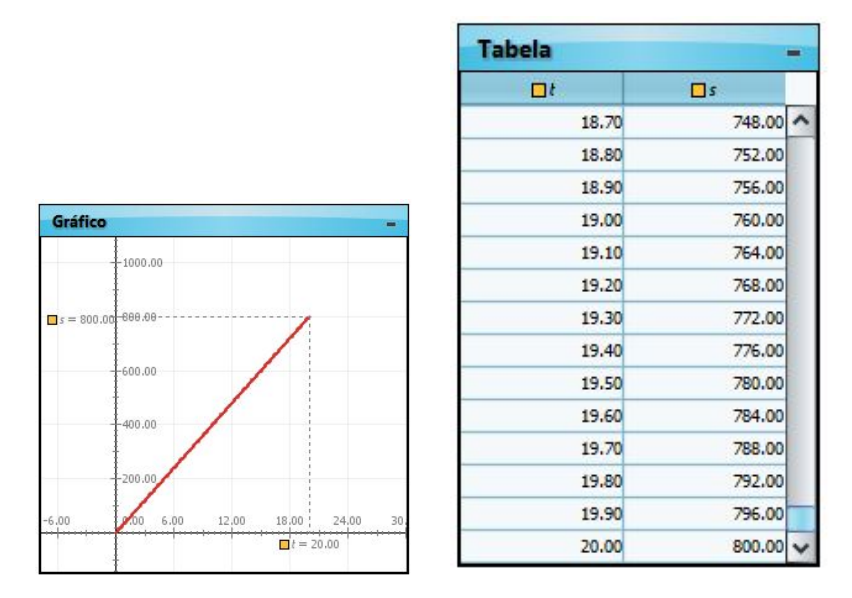

Figura 1.3: Gráfico e tabela da posição em função do tempo.

do modelo na descrição de determinado fenômeno, a partir dos dados coletados experimentalmente. Tais dados podem ser disponibilizados na forma de gráficos ou vídeos, por exemplo. *Modellus* também dispõe de ferramentas de medidas (comprimentos, coordenadas, ângulos, áreas e derivadas), que permitem a determinação de determinados parâmetros utilizados nos modelos.

Sob o ponto de vista pedagógico, *Modellus* permite ao estudante, tanto o *aprender fazendo* quanto o *aprender explorando*, posto que o aprendiz pode testar e avaliar seus próprios modelos, valendo-se do simbolismo matemático usual, assim como explorar os modelos propostos pelo professor ou por outros. Portanto, enfatizamos que a utilização do *Modellus* no processo de ensino/aprendizagem de física constitui em uma poderosa ferramenta no desenvolvimento de competências e habilidades previstas no PCNEM.

## **1.4 O** *software TRACKER*

Criado em parceria com a *Open Source Physics* (OSP), o *Tracker* [12] é um *software* livre, desenvolvido na estrutura Java pelo professor Doug Brown do Cabrillo College [13], com objetivos educacionais em ensino de ciências físicas. Combinando modelagem computacional com vídeos, possibilita, de forma manual ou automática, a análise quadro a quadro de vídeos (videoanálise) no estudo do movimento (posição, velocidade e aceleração) a partir de filmagens obtidas por *webcams*, câmeras digitais ou *smartphones*. O recurso também permite a determinação de centros de massa. De posse dessa tecnologia, é possível realizar experimentos e atividades de laboratório com materiais de fácil acesso, porém de alto valor acadêmico [14]. A utilização desse *software* é relativamente simples, no que se refere à obtenção de dados em uma vasta gama de experimentos de física [15].

O programa possui inúmeros recursos de análise de dados, inclusive a visualização de gráficos das coordenadas em função do tempo ou de qualquer outra variável. Evidentemente, os dados coletados a partir da videoanálise com o *Tracker*, podem ser exportados para outros programas ou planilhas eletrônicas. Na Figura 1.4, abaixo, mostramos uma videoanálise feita a partir de uma filmagem de um arremesso com uma bola de basquete.

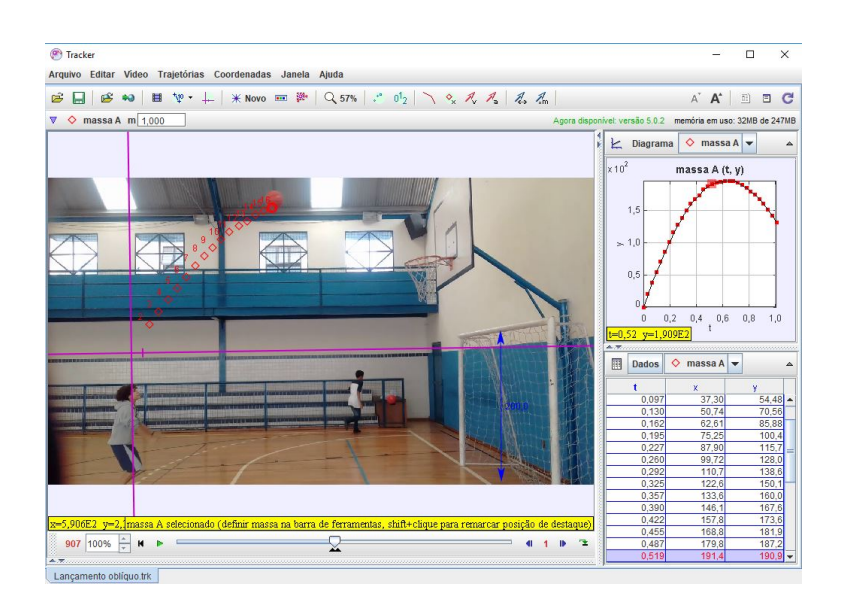

Capítulo 1. Recursos computacionais em sala de aula

Figura 1.4: Layout da interface gráfica do *software Tracker*.

A partir desses ajustes, é possível obter os valores de quantidades físicas envolvidas na videoanálise como, por exemplo, a aceleração da gravidade local. A Figura 1.5, abaixo, mostra os ajustes feitos para o lançamento oblíquo da bola de basquete, nas direções vertical e horizontal.

Vale destacar, que o *software Tracker* não necessita de um conhecimento prévio de programação. É um programa de fácil aprendizagem e, com um conhecimento básico de seus principais recursos, aprendizes e professores, serão capazes de realizar experimentos e videoanálises com resultados bastante satisfatórios.

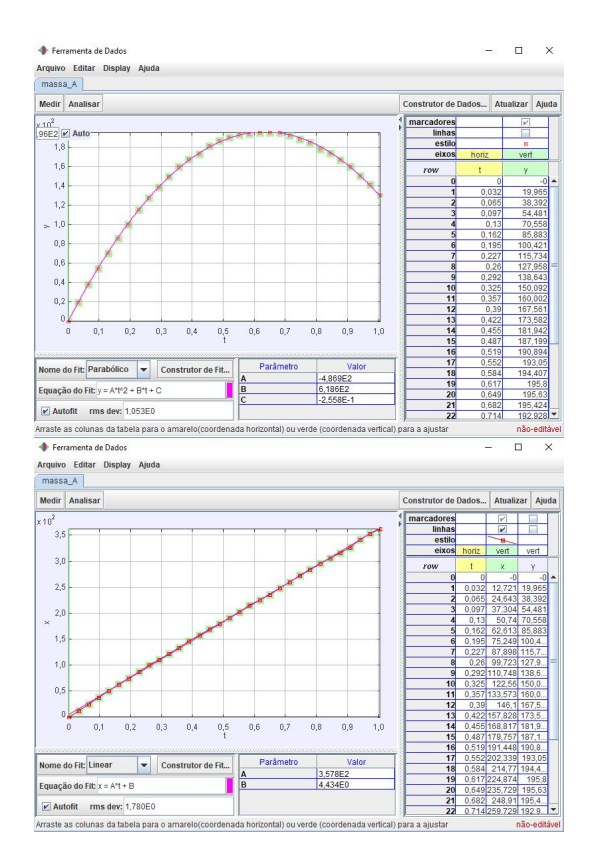

Figura 1.5: Acima: ajuste parabólico. Abaixo: ajuste linear.

## **1.5 O Projeto** *CLEA*

O Projeto *CLEA* (*Contemporary Laboratory Experiences in Astronomy*) [16] desenvolve exercícios de laboratório com o objetivo de ilustrar técnicas astronômicas modernas, valendo-se de dados digitais e imagens coloridas. Cada um desses exercícios vem acompanhado por um *software*, um manual e um guia técnico para o instrutor. Esses guias técnicos descrevem formatos de arquivos, opções configuráveis pelo usuário, além dos algoritmos utilizados no programa.

Alguns dos exercícios propostos são:

• *ASTROMETRIA DE ASTEROIDES* : Esse *software* introduz os estudantes nas técnicas utilizadas pelos astrônomos para descobrir asteroides e medir suas coordenadas no céu, além de mostrar aos aprendizes o significado de *paralaxe* e como medí-la;

- *A REVOLUÇÃO DAS LUA DE JÚPITER*: Esse exercício propõe, a partir do movimento de suas luas galileanas e, utilizando a Terceira Lei de Kepler, medir a massa do planeta Júpiter em massas terrestres;
- *MEDIDA DA ROTAÇÃO DE MERCÚRIO POR RADAR DOPPLER* : Esse programa ilustra a medida da taxa de rotação de Mercúrio a partir do desvio Doppler sofrido por um pulso de radar emitido;
- *CLASSIFICAÇÃO ESPECTRAL ESTELAR* : Introduz os estudantes no estudo das linhas espectrais, familiarizando-os com a sequência de tipos espectrais, ilustrando-os como o espectro é obtido. Mostra como a distância de uma estrela pode ser estimada a partir de seu espectro e uma medida de sua magnitude aparente (*paralaxe espectroscópica*). Também mostra a necessidade de telescópios de grande abertura para observar objetos fracamente luminosos;
- *A RELAÇÃO DE HUBBLE ENTRE O DESVIO PARA O VERME-LHO E DISTÂNCIA* : Mostra como as velocidades das galáxias são medidas a partir de espectrógrafo de contagem de fótons. Mostra como essa informação, juntamente com as estimativas das ditâncias das galáxias (medidas a partir de suas magnitudes integradas) fornecem a clássica relação de Hubble entre desvio para o vermelho e distância, para determinar o valor do parâmetro de Hubble e a idade da expansão do Universo;
- *AS LUAS DE JÚPITER E A VELOCIDADE DA LUZ* : Ilustra o clássico experimento de 1676, no qual Ole Roemer determinou pela primeira vez que a velocidade da luz era finita, utilizando para tanto os tempos de eclipses da Lua Io, de Júpiter.

O estudo do MCU foi utilizado como elemento motivador e base argumentativa no estudo dos movimentos das luas galileanas de Júpiter (considerando tais órbitas como sendo circulares, evidentemente). É patente, a dificuldade do professor de física ao lidar com conceitos de Astronomia sem o suporte experimental. A utilização de recursos computacionais de simulação é de imensa valia para o trabalho docente. O caráter periódico desses movimentos, permite ao educando, baseando-se no modelo cinemático estudado, modelado e analisado, contemplar as principais características do movimento planetário e, portanto, discutir a validação das Leis de Kepler e de Newton da Gravitação Universal. A coleta de dados e as interpretações dos mesmos, comparando-os com os da literatura, são obtidos a partir programa do *Projeto CLEA*.

O estudo da periodicidade das luas galileanas, permitiu a elaboração de tabelas astronômicas (efemérides) de considerável precisão, as quais foram fundamentais na determinação das longitudes terrestres. No estudo da ocultação das luas por Júpiter (eclipses), Cassini e, posteriormente, Rømer, vislumbraram, pela primeira vez, a possibilidade de que a luz tivesse uma velocidade finita (o que era impensável, na época). Como uma atividade complementar, nos valemos dos recursos do *Projeto CLEA*, na discussão do método de Rømer na estimativa da velocidade da luz.

### **1.6 Nossa proposta**

Neste trabalho, utilizaremos os programas: *Modellus*, na simulaçâo de um MCU e a demonstração da relação entre o MCU e o movimento harmônico simples (MHS) e o *software Tracker* na videoanálise do movimento circular de um brinquedo popular (Capítulo 1), como fonte de dados para a comprovação do modelo abordado na simulação. Também utilizamos o *software A Revolução das Luas de Júpiter* na discussão da Terceira Lei de Kepler (Lei Harmônica ou Lei dos Períodos) e na determinação da massa do gigante gasoso, com base na Terceira Lei de Kepler e na Lei da Gravitação de Newton e o *software As Luas de Júpiter e a velocidade da luz*, para mostrar o método de Rømer , assim

como o seu imenso valor histórico na determinação da finitude da velocidade da luz (Capítulo 3). Além disso, propomos uma atividade para a determinação das alturas das montanhas lunares, segundo o método proposto por Galileu. Para tanto, utilizaremos o *software Galileo's Moon Mountain Model*. Além da organização em capítulos, este trabalho contempla apêndices, onde discorremos sobre alguns autores e obras que constituem a base para as abordagens teóricas nos referidos capítulos. Apêndice A: *Sidereus Nuncius* (Galileu Galilei, 1610); Apêndice B: *Harmonices Mundi*, Livro V (Johannes Kepler, 1616); Apêndice C: *Philosophiae Naturalis Principia Mathematica* (Isaac Newton, 1687); Apêndice D: As luas Galileanas de Júpiter; Apêndice E: A Data Juliana; Apêndice F: Manual para o professor; Nesse manual propomos as atividades de modelagem e videoanálise de um MCU e, valendo-se dos conhecimentos adquiridos, estudar o movimento das luas de Júpiter e obter a massa do planeta gigante. Esse manual do professor constitui a base do material instrucional.

Logramos, com isso, uma apreciação, por parte do educando e do educador, de algumas das metodologias utilizadas em ciências físicas e em astronomia, além, evidentemente, do entendimento de conceitos fundamentais envolvidos no estudo da cinemática e da dinâmica.

# **Capítulo 2**

# **Atividades em sala de aula**

# **2.1 O estudo do Movimento Circular e Uniforme (MCU) no Ensino Médio**

O estudo do movimento circular e uniforme (MCU) no Ensino Médio, em geral, segue uma abordagem escalar, tratando da relação entre o módulo da velocidade linear (tangencial) e a velocidade angular. A partir da definição da periodicidade do MCU (além, evidentemente, dos conceitos de período e frequência e sua relação), relaciona-se grandezas escalares com grandezas angulares (definição do radiano), a partir da qual obtém-se a equação fundamental dos movimentos circulares. A partir dessa equação, são estudados, por exemplo, a transmisão de movimentos circulares (engrenagens, polias, etc.). Não obstante, além da abordagem escalar, a análise vetorial do movimento circular, permite uma descrição de imenso valor para a futura abordagem dinâmica.

Em nossa atividade, o modelo teórico contempla a decomposiçâo do movimento circular e uniforme em suas componentes ortogonais, evidenciando o caráter periódico do movimento. Portanto, a abordagem vetorial também se faz necessária. Um questionário é elaborado com o

intuito de avaliar os conhecimentos prévios dos alunos acerca dos movimentos periódicos em geral e do movimento circular e uniforme, em particular.

A atividade foi proposta, desenvolvida e realizada no Colégio Anderson (Rede MV1, Tijuca), numa turma de segunda série AM-221), composta de 30 alunos (25 dos quais, participaram da atividade). A atividade envolveu, ao longo de quatro semanas, oito tempos de 60 minutos cada.

A turma participante foi dividida em quatro grupos (três grupos com seis componentes e um grupo, com sete componenetes). A atividade foi composta por: 1) Aplicação do questionário sobre conhecimentos prévios de MCU; 2) Estudo do modelo matemático do MCU; 3) Uma determinação experimental do período do MCU do carrinho do brinquedo por cada grupo (onde foi feita uma média); 4) Simulação com o **M**odellus e elaboraçãos dos gráficos paramétricos das coordenadas cartesianas da posição e da posição angular; 5) Videoanálise com o **T**racker; 6) Comparação entre e simulação e a videoanálise; 7) Discuss ao dos resultados.

#### **2.1.1 Questionário**

O questionário abaixo, foi elaborado como a finalidade de sondar os conhecimentops dos alunos acerca dos conceitos referentes ao Movimento Circular Uniforme (MCU), em particular, e aos movimentos periódicos, em geral. As perguntas concentram-se, sobretudo, nos aspectos conceituais. Porém, relações matemáticas entre as grandezas físicas, também fazem parte das questões. Os alunos tiveram 30 minutos para responder o mesmo, sem nenhum tipo de consulta.

O questionário consiste em seis perguntas acerca dos movimentos periódicos em geral e do MCU, em particular.

1) O que você entende por movimento periódico?

2) O Movimento Circular e Uniforme (MCU) é um movimento periódico? Justifique.

- 3) Qual a diferença entre período e frequência?
- 4) Qual a relação entre período e frequência?
- 5) Qual a diferença entre velocidade linear e velocidade angular?
- 6) Qual a relação entre a velocidade linear e a velocidade angular?

#### **Resultados do questionário**

As respostas do questionário foram classificadas como: correta, incorreta ou incompleta (quando parte da solução foi apresentada). Os resultados do questionário revelaram uma dificuldade, principalmente, no que se refere às relações matemáticas entre as grandezas envolvidas. O infográfico abaixo (Figura 2.1), mostra a distribuição das respostas por questão e por qualificação.

## **2.1.2 Modelo teórico de um Movimento Circular e Uniforme (MCU)**

A descrição do MCU em suas componentes cartesianas foi desenvolvida em uma aula com dois tempos de 60 minutos cada dos quais, trinta minutos foram dedicados à aplicação do questionário), durante

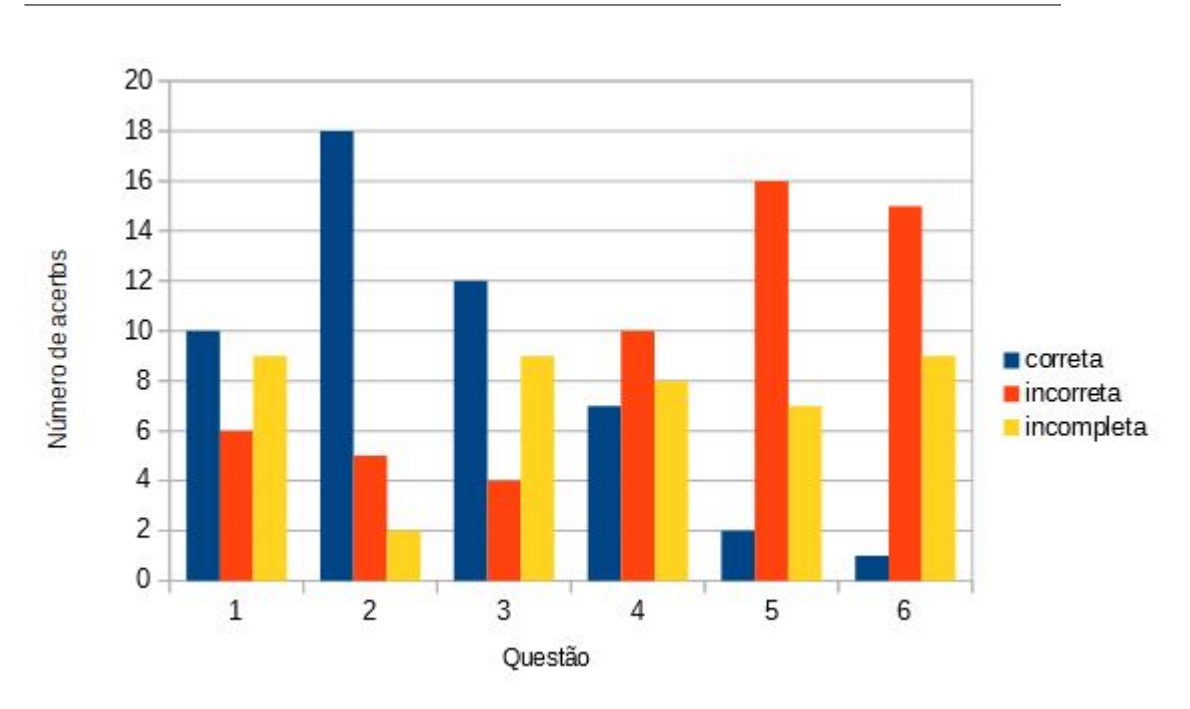

Capítulo 2. Atividades em sala de aula

Figura 2.1: Resultados do questionário.

a primeira semana de atividades. O objetivo dessas aulas era dispor os alunos dos instrumentos teóricos necessários para as atividades subsequentes de modelagem e videoanálise.

Consideremos uma trajetória circular de raio *R* no plano *XY* com a origem do sistema de coordenadas cartesianas coincidindo com o centro *C* da circunferência. A Figura 2.2 mostra uma partícula *P* de massa *m* descrevendo essa trajetória, digamos no sentido anti-horário.

Seja,  $\theta(t) = \omega t$ , onde  $\omega$  é a velocidade angular, a posição angular da partícula num dado instante *t*, podemos expressar as coordenadas cartesianas em função da velocidade angular, ou seja, escrevemos as equações horárias *x*(*t*) e *y*(*t*) na forma

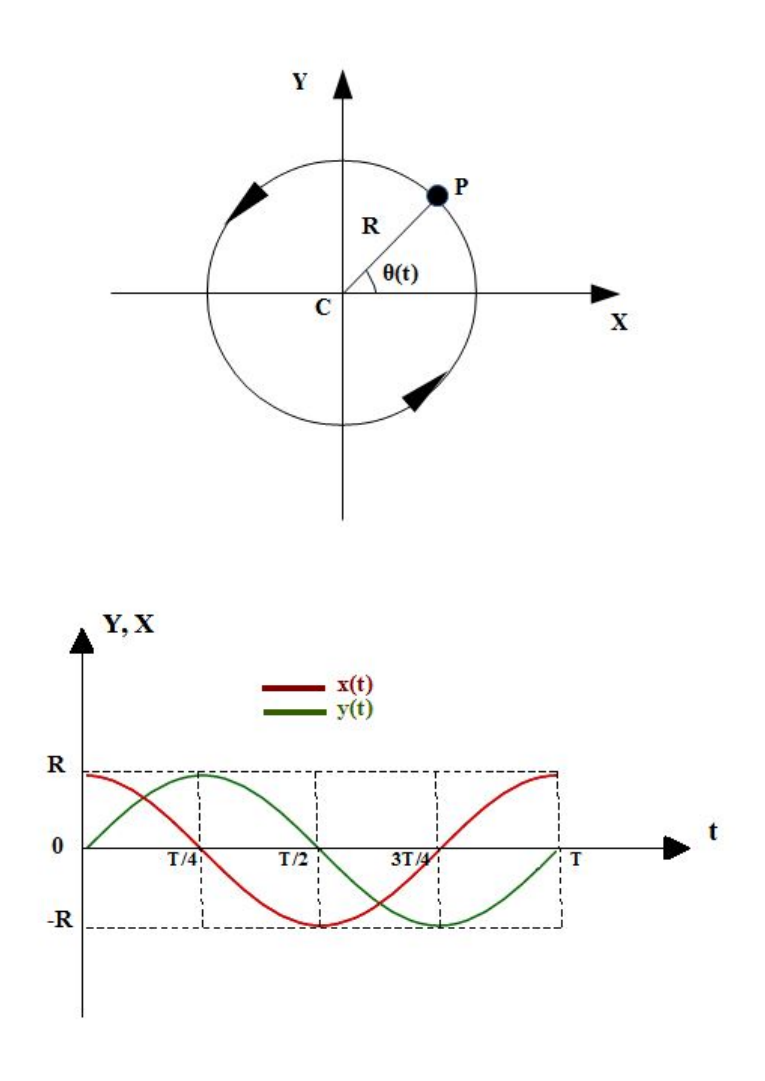

Figura 2.2: Acima: Representação cartesiana de uma partícula executando um MCU no sentido anti-horário; Abaixo: gráficos de *x*(*t*) e *y*(*t*).

.

$$
x(t) = R\cos\,\omega t,\tag{2.1}
$$

e

$$
y(t) = R \operatorname{sen} \omega t. \tag{2.2}
$$

Podemos obter as equações horárias das componentes da velocidade da partícula, isto é, de $v_x(t)$  e  $v_y(t),$  analisando a Figura 2.3, onde  $v$  é

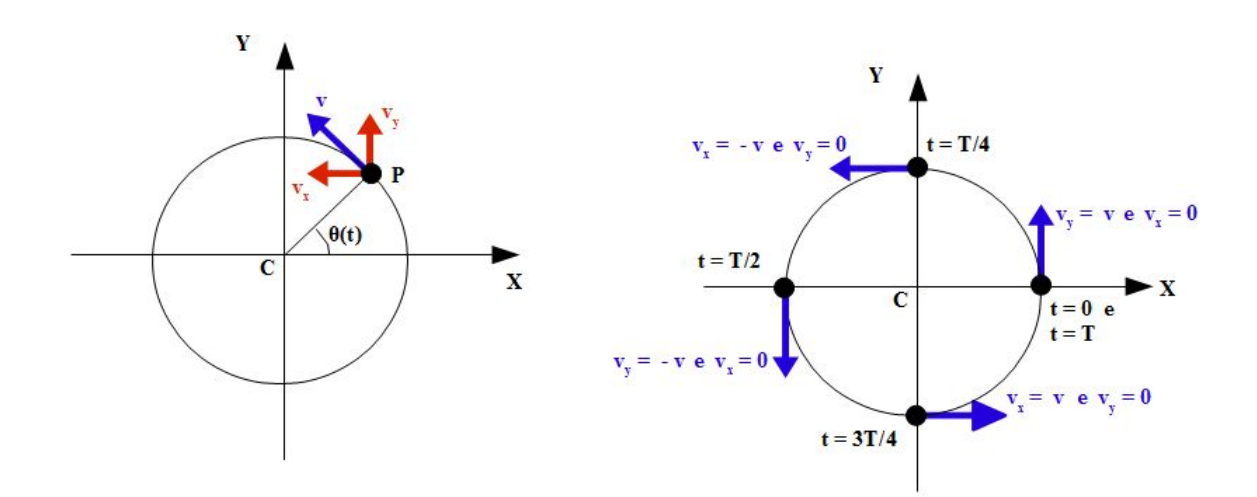

Figura 2.3: Esquerda: Decomposição do vetor velocidade num instante qualquer. Direita: Configurações dos vetores velocidade em cinco instantes diferentes.

o módulo da velocidade tangencial e o sinal negativo na expressão para  $v_x(t)$  indica que no instante *t* a componente  $v_x(t)$  aponta no sentido negativo do eixo *OX* e o sinal positivo indica que *vy*(*t*) aponta no sentido positivo do eixo *OY* . A partir da decomposição do vetor velocidade, teremos

$$
v_x(t) = -v \operatorname{sen} \omega t, \tag{2.3}
$$

e

$$
v_y(t) = v \cos \omega t, \tag{2.4}
$$

De fato, se considerarmos, por exemplo, a partícula em cinco instantes distintos:  $t = 0, t = T/4, t = T/2, t = 3T/4$  e  $t = T$ . A Figura 2.3 mostra as configurações dos vetores **v** nesses instantes. Podemos notar, a partir desta figura, que a componente *vx*(*t*) tem seu módulo variando com o tempo segundo uma função − sen *ωt*, enquanto a componente *vy*(*t*), varia conforme uma função cos *ωt*. Portanto, as componentes da velocidade variam periodicamente (harmonicamente) com o tempo, ou seja, com período e frequência bem definidos.

De fato, como uma volta completa (2*πR*) corresponde a um intervalo de tempo correspondente a um período (T), teremos,

$$
v = \frac{2\pi R}{T} \tag{2.5}
$$

Da definição de velocidade angular, *ω,*

$$
\omega = \frac{2\pi}{T} \tag{2.6}
$$

Teremos, então

$$
v = \omega R, \tag{2.7}
$$

Portanto, chegamos à conclusão que as componentes da velocidade de uma partícula que executa um MCU descrevendo uma trajetória circular de raio R e velocidade angular constante *ω* são dadas por

$$
v_x(t) = -\omega R \operatorname{sen} \omega t; \tag{2.8}
$$

e

$$
v_y(t) = \omega R \cos \omega t, \qquad (2.9)
$$

onde

$$
\omega = \frac{\Delta\theta}{\Delta t},\tag{2.10}
$$

Comparando as equações 2.8 e 2.9 com as equações 2.1 e 2.2, podemos escrever,

$$
v_x(t) = -\omega R y(t); \qquad (2.11)
$$

e

$$
v_y(t) = \omega R x(t),\tag{2.12}
$$

Ou seja, as componentes cartesianas da velocidade podem ser escritas em função das componentes cartesianas da posição.

O módulo da velocidade da partícula é dado por

$$
v = \sqrt{v_x^2 + v_y^2},\tag{2.13}
$$

isto é,

$$
v = \omega R \tag{2.14}
$$

A variação das componentes *vx*(*t*) e *vy*(*t*) com o tempo, pode ser observada na Figura 2.4.

Com um raciocínio semelhante podemos obter as componentes da aceleração da partícula. De fato, sabendo que o movimento é circular e uniforme, a componente tangencial da aceleração é nula, logo, a aceleração vetorial é puramente radial.

A partir da Figura 2.5, podemos ver que a aceleração vetorial da partícula e suas componentes *ax*(*t*) e *ay*(*t*) num instante *t* são dadas por:

$$
a_x(t) = -a\cos\omega t,\tag{2.15}
$$

e

$$
a_y(t) = -a \operatorname{sen} \omega t,\tag{2.16}
$$

onde, os sinais negativos indicam que *ax*(*t*) e *ay*(*t*) apontam no sentido negativo do eixos *OX* e *OY* , respectivamente.

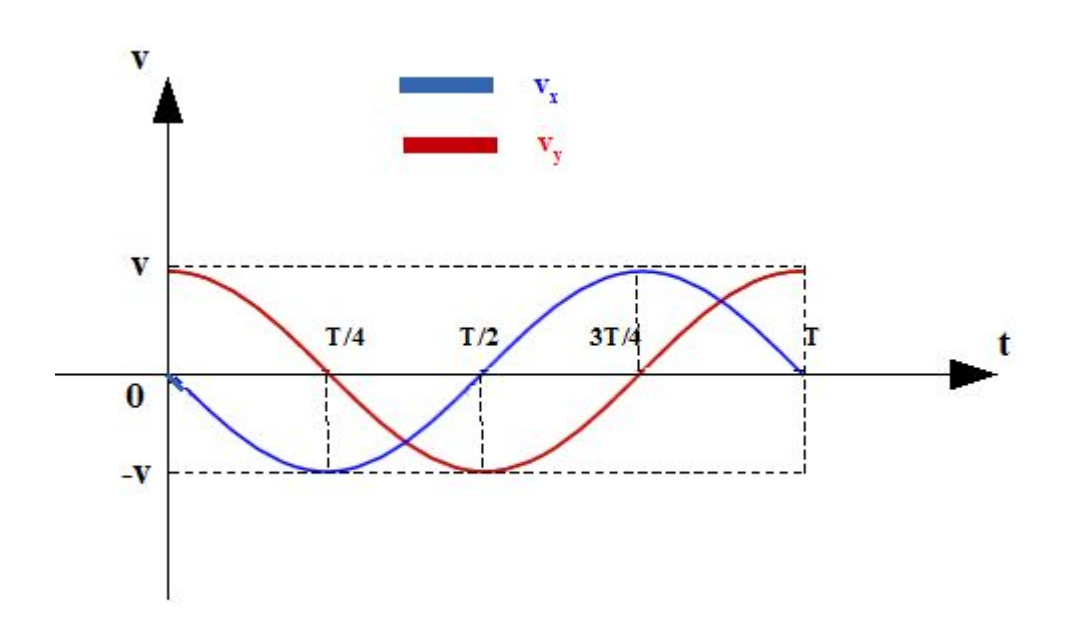

Figura 2.4: Componentes cartesianas da velocidade em função do tempo.

Consideremos agora a partícula em cinco instantes distintos:  $t = 0$ ,  $t =$ T/4, t = T/2, t =  $3T/4$  e t = T. A Figura 2.5 mostra as configurações dos vetores que representam a aceleração nestes instantes. Podemos notar, a partir desta figura, que a componente  $a_x(t)$  varia com o tempo segundo uma função – cos  $\omega t$ , enquanto a componente  $a_y(t)$ , varia conforme uma função  $-\operatorname{sen}\omega t$ .

A Figura 2.7 mostra um trecho da trajetória circular de raio *R*, os respectivos vetores velocidade, de módulo *v* e os vetores aceleração, de módulo *a* entre dois instantes  $(t_1 \t e t_2)$ .

A partir da semelhança de triângulos da Figura 2.7, teremos

$$
\frac{\Delta R}{R} = \frac{\Delta v}{v} \tag{2.17}
$$

Logo, para um mesmo intervalo de tempo ∆*t, teremos*
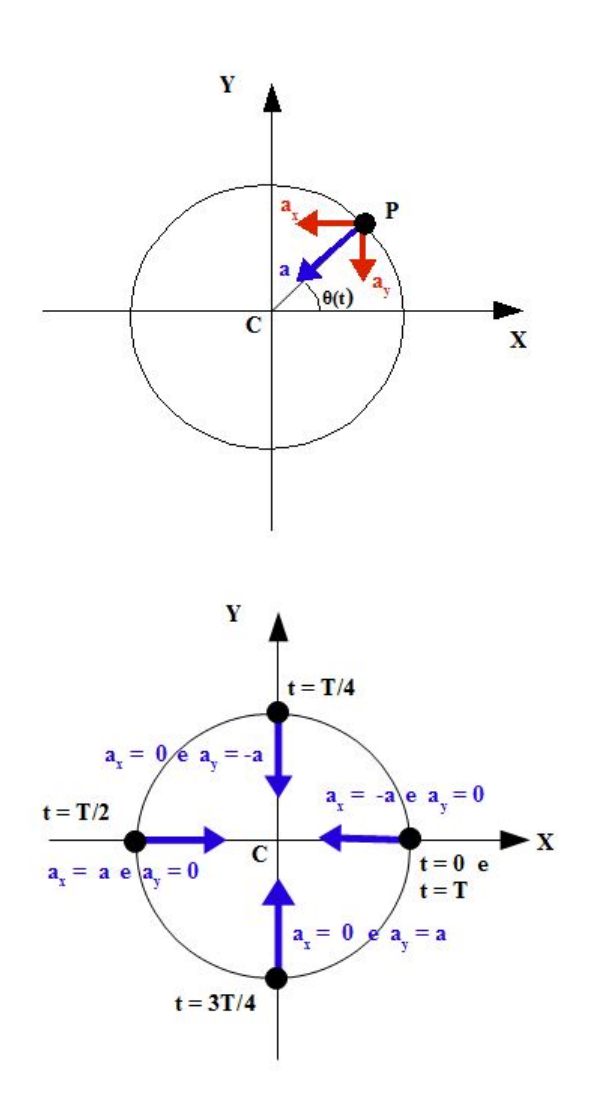

Figura 2.5: Esquerda: A aceleração da partícula em um dado instante *t*; Direita: em cinco instantes distintos.

$$
a_m = \frac{\Delta v}{\Delta t} = \frac{v}{R} \frac{\Delta R}{\Delta t}
$$
 (2.18)

Considerando que, num intervalo de tempo muito pequeno (∆*t* se aproximando de zero), o deslocamento vetorial ∆*R* se aproxima da distância percorrida sobre a circunferência, a razão ∆*R/*∆*t* se aproxima da velocidade *v*. Logo, a aceleração média, se torna a aceleração instantânea, que é radial e aponta para o centro (centrípeta). Portanto,

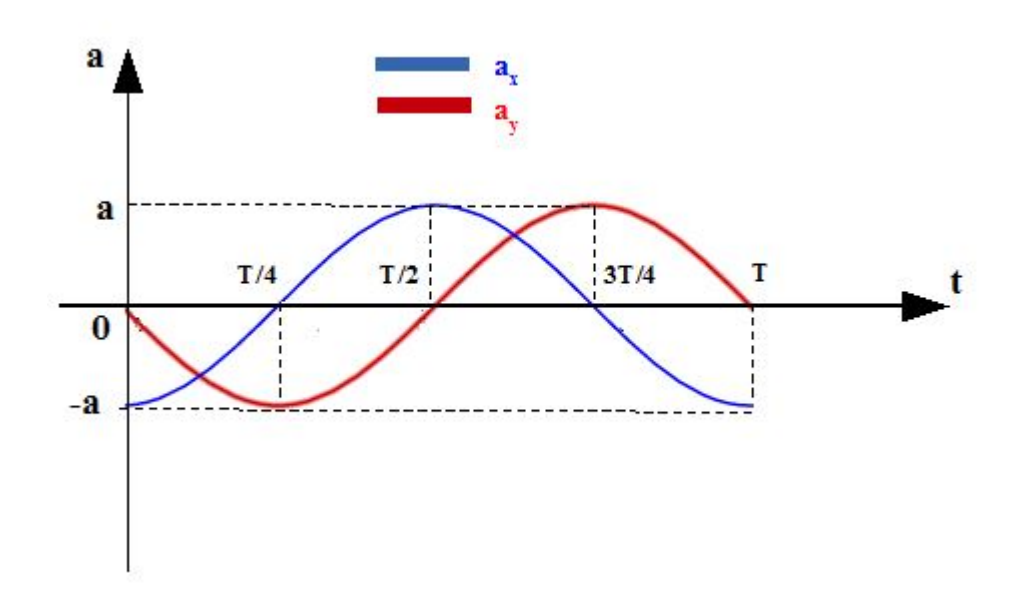

Figura 2.6: Componentes cartesianas da aceleração da partícula em função do tempo.

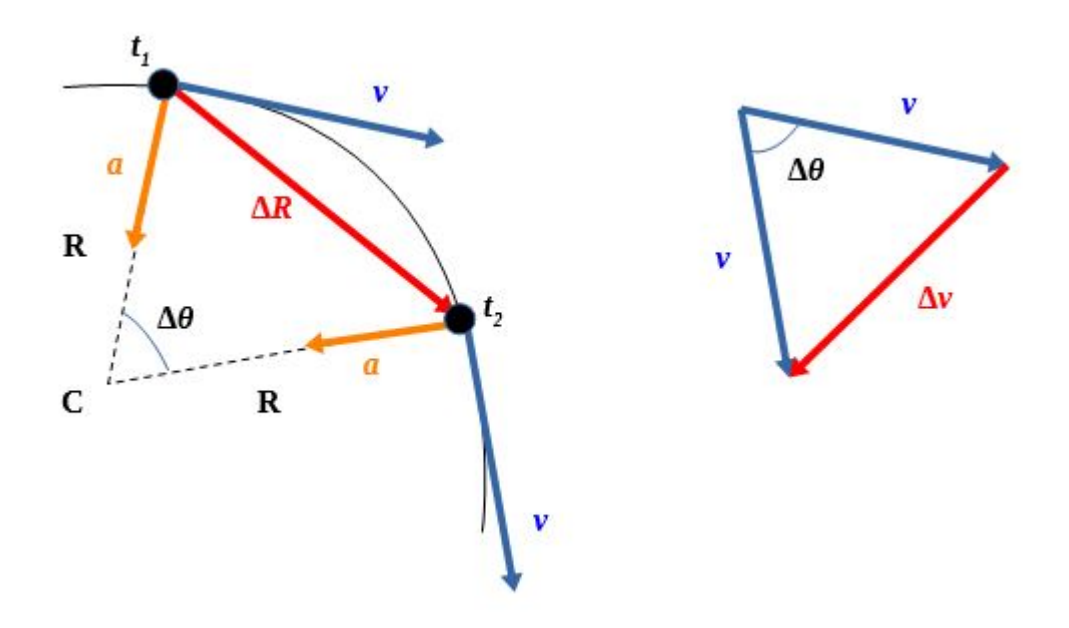

Figura 2.7: Vetores velocidade, aceleração, deslocamento e variação de velocidade de uma partícula em MCU em dois instantes  $(t_1 \t e t_2)$ .

$$
a = \frac{v^2}{R} = \omega^2 R \tag{2.19}
$$

Portanto, chegamos à conclusão que as componentes da aceleração de uma partícula que executa um MCU descrevendo uma trajetória circular de raio R e velocidade angular constante *ω* são dadas por

$$
a_x(t) = -\omega^2 R \cos \omega t, \qquad (2.20)
$$

e

$$
a_y(t) = -\omega^2 R \operatorname{sen} \omega t \tag{2.21}
$$

Comparando as equações 2.20 e 2.21 com as equações 2.1 e 2.2, podemos escrever,

$$
a_x(t) = -\omega^2 R x(t), \qquad (2.22)
$$

e

$$
a_y(t) = -\omega^2 R y(t) \tag{2.23}
$$

Ou seja, as componentes cartesianas da aceleração, também, podem ser escritas em função das componentes cartesianas da posição.

Na Figura 2.6, temos a variação temporal das componentes cartesianas da aceleração.

Segue que o módulo da aceleração da partícula é dado por

$$
a = \sqrt{a_x^2 + a_y^2},\tag{2.24}
$$

isto é,

$$
a = \omega^2 R \tag{2.25}
$$

Note que embora as componentes cartesianas da velocidade e da aceleração sofram variações no tempo, os módulos da velocidade e da aceleração são constantes no tempo. Portanto, esta breve análise do MCU nos mostra explicitamente que em cada eixo cartesiano temos um MHS com uma defasagem relativa de *π/*2 radianos. Em outros palavras, o MCU é uma combinação de dois MHS em quadratura, dados pelas equações (2.1) e (2.2). O resultado, é uma *Figura de Lissajous*, que é a trajetória circular da partícula. A figura abaixo, mostra o movimento de um carrinho de brinquedo executando um movimento circular.

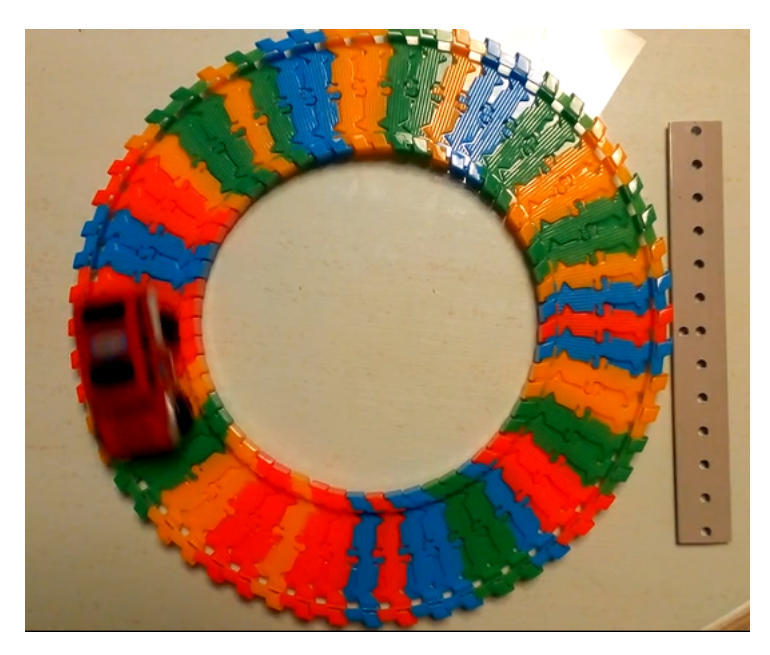

Figura 2.8: Imagem do brinquedo popular utilizado na atividade.

## **2.1.3 Determinação experimental do período, velocidade angular, velocidade linear e aceleração do MCU de um carrinho de brinquedo**

A atividade que se segue, foi realizada a partir das medidas do tempo gasto para que o carrinho complete uma volta (período do movimento) e do diâmetro da pista circular. O brinquedo foi adquirido a baixo custo no mercado popular (Figura 2.8). A pista foi fixada a uma bancada com a ajuda de fita adesiva, para evitar o deslizamento da pista quando o carrinho encontra-se em movimento. Os alunos utilizaram uma fita métrica para a medida do diâmetro da pista circular e dos cronômetros dos próprios *smartphones* para as medidas dos períodos. Cada grupo efetuou uma medida de diâmetro e uma medida de período. Uma média foi estabelecida para esses valores. Abaixo, segue o roteiro das atividades desenvolvidas pelos alunos.

1) Com uma régua ou fita métrica, mediram o raio **R** da trajetória circular, tomando como base o centro da pista;

2) O carrinho foi ligado e deixado a se mover ao longo da pista;

3) O período **T** do MCU do carrinho foi medido com o auxílio de um cronômetro (do *smartphones*, por exemplo), pelo tempo que o mesmo leva para completar 20 voltas, por exemplo. O período **T** do MCU foi determinado pelo tempo medido, dividido por 20;

4) Determinaram a velocidade angular *ω*, a velocidade escalar **v** e a aceleração escalar **a**, do MCU;

No experimento realizado com o carrinho de brinquedo, o período do movimento (utilizando o cronômetro de um *smartphone* foi medido para 10 voltas, em um total de 19*,*1 s. Portanto, o período do MCU é *T* = 1*,*9 s. Como a velocidade angular é dada por

$$
\omega = \frac{2\pi}{T},
$$
\n
$$
\omega = \frac{2 \times 3.14}{1.9},
$$
\n(2.26)

temos,

isto é,

 $\omega = 3.30$  rad/s.

5) E, para a velocidade escalar do movimento, obtiveram,

 $v = \omega R = 3.3 \times 11,50 = 37.95$  cm/s = 379.5 mm/s.

6) E, para a aceleração escalar do movimento,

$$
a = \omega^2 R = 3.3^2 \times 11.4 = 125.23
$$
 cm/s<sup>2</sup>.

$$
a = 1252.3
$$
 mm/s<sup>2</sup>.

7) A partir dos dados acima, escreveram as equações paramétricas das coordenadas cartesianas da posição, velocidade e aceleração.

Na próxima seção, os parâmetros obtidos a partir das medidas do raio da trajetória e da velocidade angular do movimento do carrinho, serão utilizados para escrever as equações paramétricas da posição, velocidade e aceleração. Tais equações serão introduzidas no modelo matemático do *Modellus*.

## **2.2 Modelagem e videoanálise de um Movimento Circular e Uniforme (MCU)**

Nesta seção, propomos, a partir do desenvolvimento teórico da seção anterior, a modelagem do MCU. Para tanto, utilizaremos um brinquedo popular em que um carrinho elétrico (à pilha) descreve um movimento em uma pista circular. O objetivo, portanto, é descrever o movimento e suas principais características (período, frequência, raio da trajetória, velocidade angular e velocidade escalar).

De fato, trabalhos recentes mostram a relação entre o MCU (movimento circular e uniforme) e o MHS (movimento harmônico Simples). Destacamos o trabalho em que os dados de Galileu Galilei foram utilizados no estudo da cinemática das luas de Júpiter e a equivalência do MCU e do MHS [17]. Outro trabalho, como o de [18], obtém os dados a partir do movimento de uma roda de bicicleta. Optamos por um brinquedo popular, apelando ao caráter lúdico e pelo baixo custo.

Na modelagem, utilizaremos as equações obtidas no modelo teórico para gerar tabelas e gráficos, ao passo que, na videoanálise, promovemos o registro e análise dos dados do movimento do carrinho de brinquedo. Os dados e resultados da videoanálise serão confrontados com os da modelagem e do modelo teórico para futuras discussões e conclusões. Dessa forma, buscamos um melhor entendimento das relações entre um modelo teórico e sua comprovação, ou não, através da experimentação.

## **2.2.1 A utilização do** *software* **MODELLUS na simulação do MCU**

Com o *Modellus*, podemos propor uma simulação a partir dos dados obtidos, digitando na janela chamada *Modelo Matemático* as equações 2.1 e 2.2, acrescentando as velocidades e acelerações associadas com *x*(*t*) e *y*(*t*) (equações 2.8, 2.9, 2.20 e 2.21). Os parâmetros utilizados foram o raio da pista circular do brinquedo, *R* = 115 mm, e a velocidade angular, obtida a partir do período medido,  $T = 1.9$  s, ou seja,  $\omega = 3.3$  rad/s.

Na atividade, cada grupo escreveu um conjunto de equações paramétricas na lousa (Figura 2.9) e um representante de cada grupo, escreveu o conjunto de equações (como foram deduzidas e aprendidas) no modelo matemático do *software Modellus.*

Na janela *Gráficos* selecionaram as variáveis dependentes *x* e *y* e a variável independente *t*, enquanto que na janela *Animação*, selecionaram uma partícula e a vincularam às variáveis *x* e *y*, além dos vetores, vinculados

à partícula e associados às variáveis *vx*, *v<sup>y</sup>* e *v*. Acrescentaram duas outras partículas, uma associada à variável *x* e outra à variável *y*, com vetores vinculados às partículas e associados às variáveis  $v_x$  e  $v_y.$ 

O programa foi executado, evidenciando o caráter oscilatório dessas componentes. O resultado é mostrado na Figura 2.10.

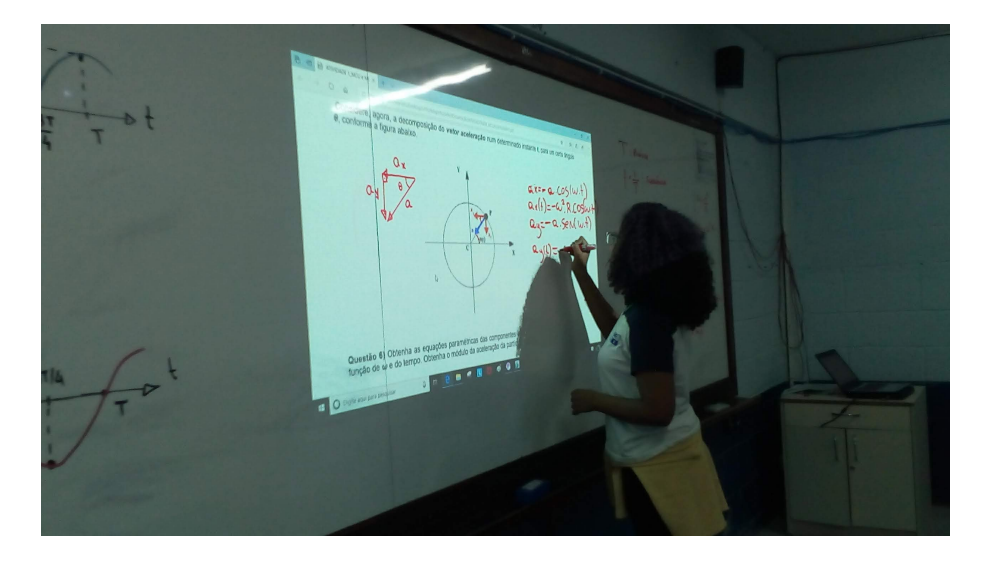

Figura 2.9: Componente de um dos grupos, escrevendo as equações paramétricas.

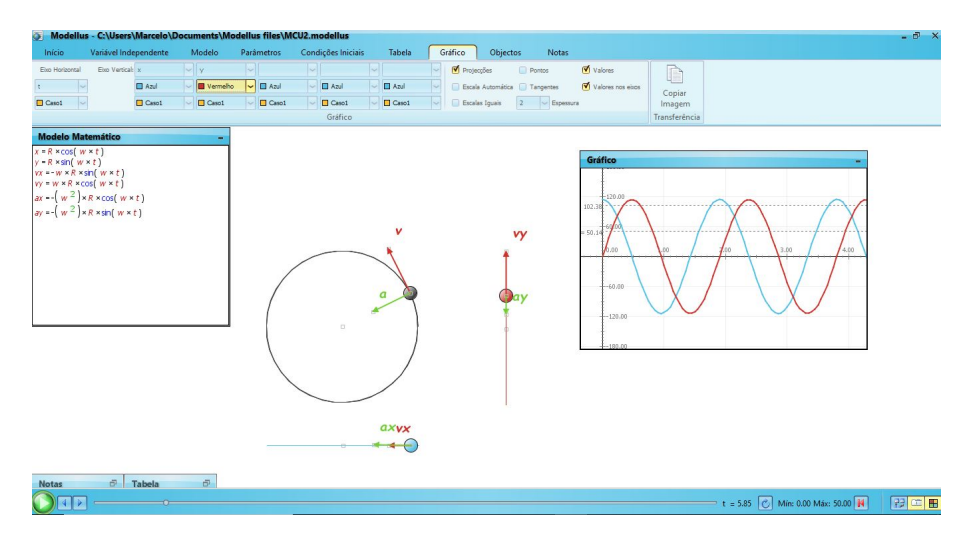

Figura 2.10: Captura de tela da simulação no *Modellus*.

A Figura 2.11 mostra o MCU da partícula e uma de suas componentes executando um MHS, conforme o modelo matemático mostrado na mesma figura. Nesse modelo, inserimos as equações 2.1, 2.2, 2.8, 2.9, 2.20 e 2.21. Na Figura 2.12, temos os gráficos de  $x(t)$  e  $y(t)$ . Note que, as funções  $x(t)$  e  $y(t)$  estão defasadas de  $\pi/2$ . Também podemos, a partir dos gráficos, obter o período T e a frequência *f* do movimento, isto é,

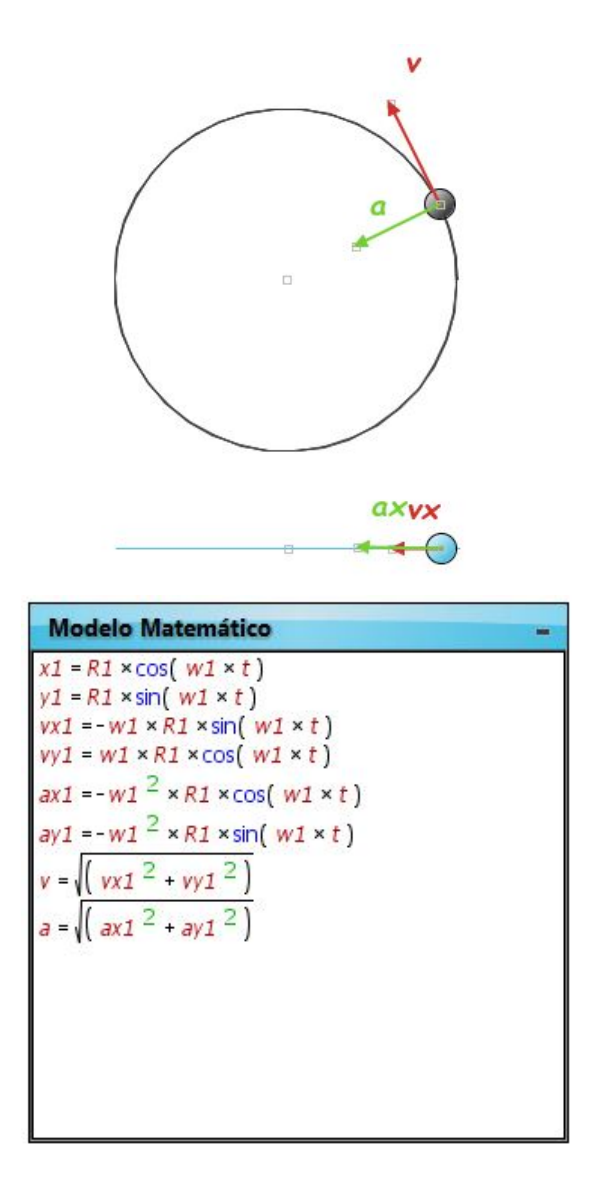

Figura 2.11: (a) Animação do MCU e dos dois MHS independentes ao longo dos eixos *OX* e *OY* ; (b) modelo matemático no *Modellus*.

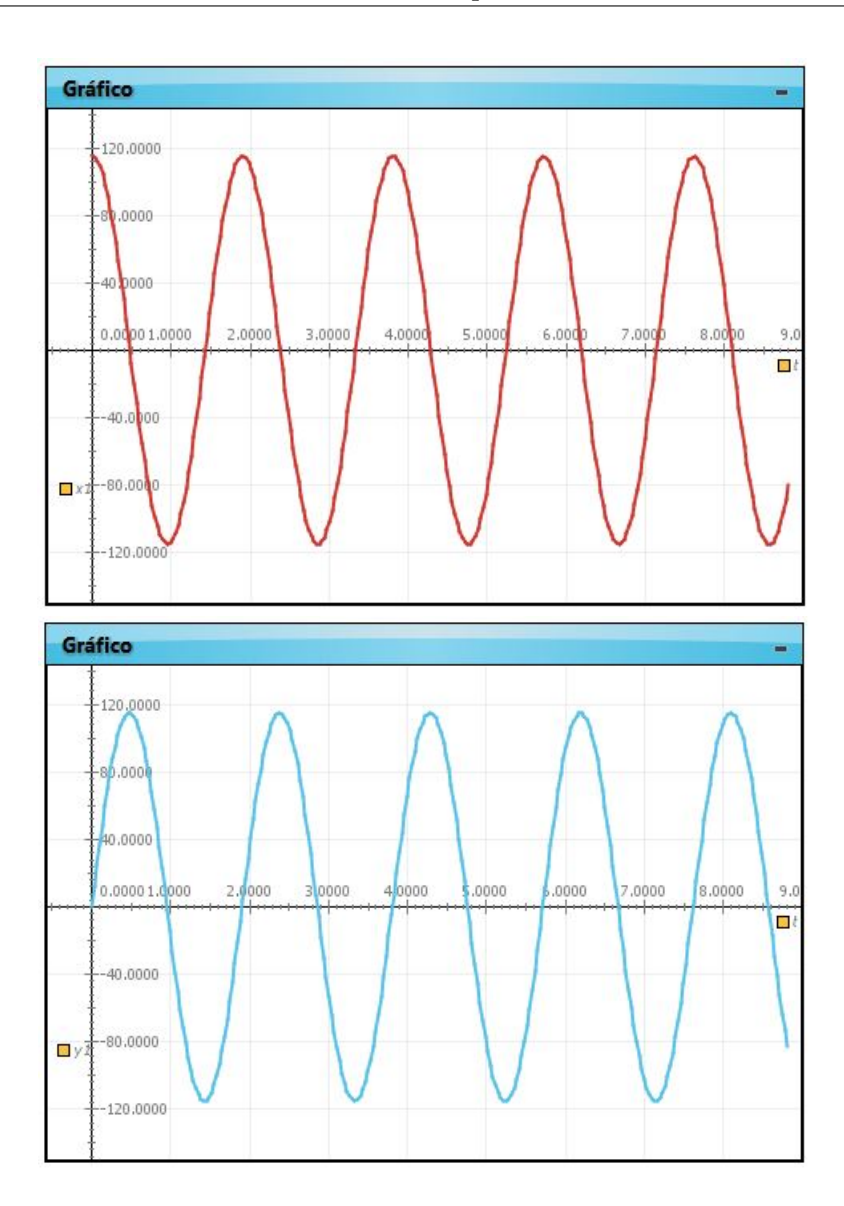

Figura 2.12: Gráficos de *x*(*t*) e *y*(*t*) no *Modellus*.

$$
f = \frac{1}{T},\tag{2.27}
$$

Logo,

$$
f = \frac{1}{1,9} = 0.5 \text{ Hz}.
$$

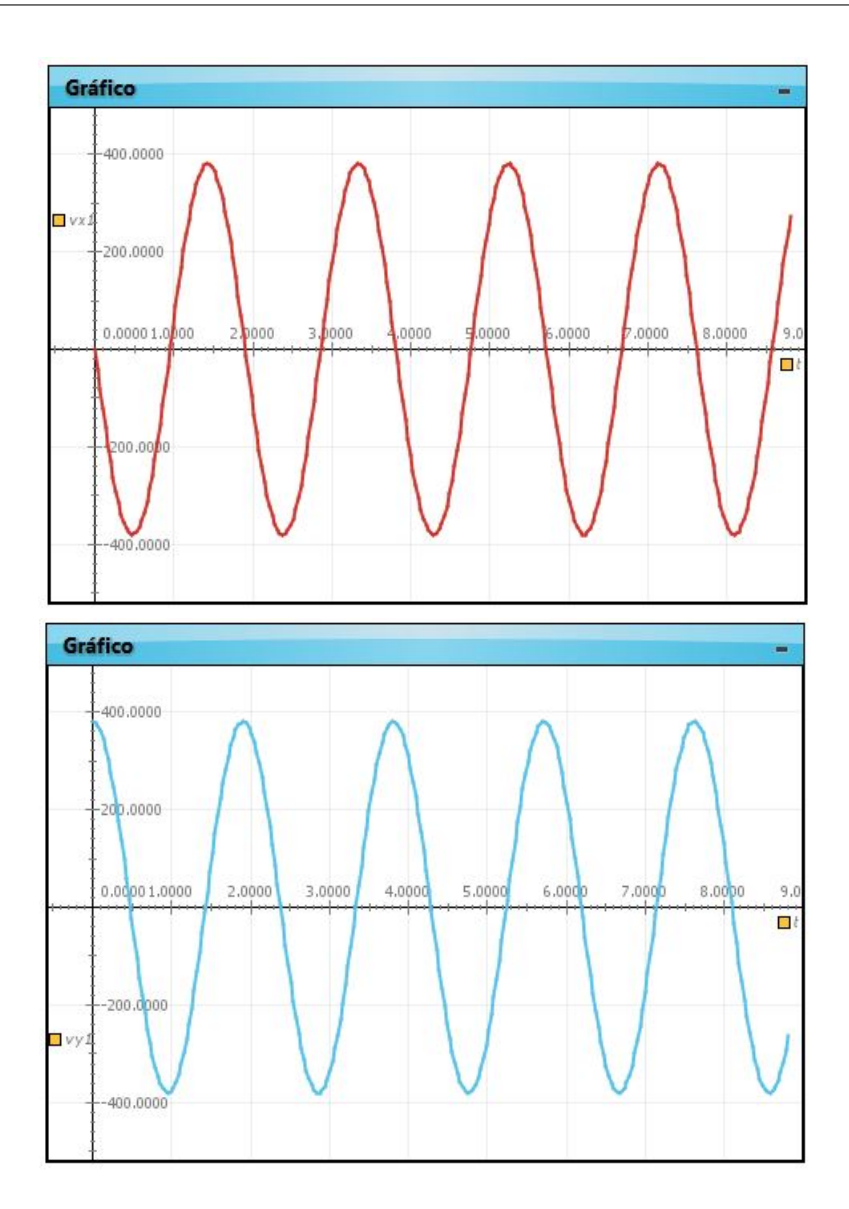

Figura 2.13: Gráficos de  $v_x(t)$  e  $v_y(t)$  no *Modellus*.

Na Figura 2.13, temos os gráficos  $v_x(t)$  e  $v_y(t)$ . Note o período e a frequência do movimento, assim como a amplitude dos gráficos, cujo valor corresponde àquele dado pela equaccão (2.14), ou seja, o módulo da velocidade vetorial da partícula. Na Figura 2.13, temos os gráficos  $a_x(t)$  e  $a_y(t)$ . Mais uma vez, observe o período e a frequência do MCU, assim como a amplitude dos gráficos que, nesse caso, o valor correspondente é dado pela equação 2.25, isto é, o módulo da aceleração vetorial (componente radial) da partícula.

As equações paramétricas abaixo foram escritas, para efeito de comparação posterior com a videoanálise, em milímetros (mm) e em segundos (s). Ou seja,

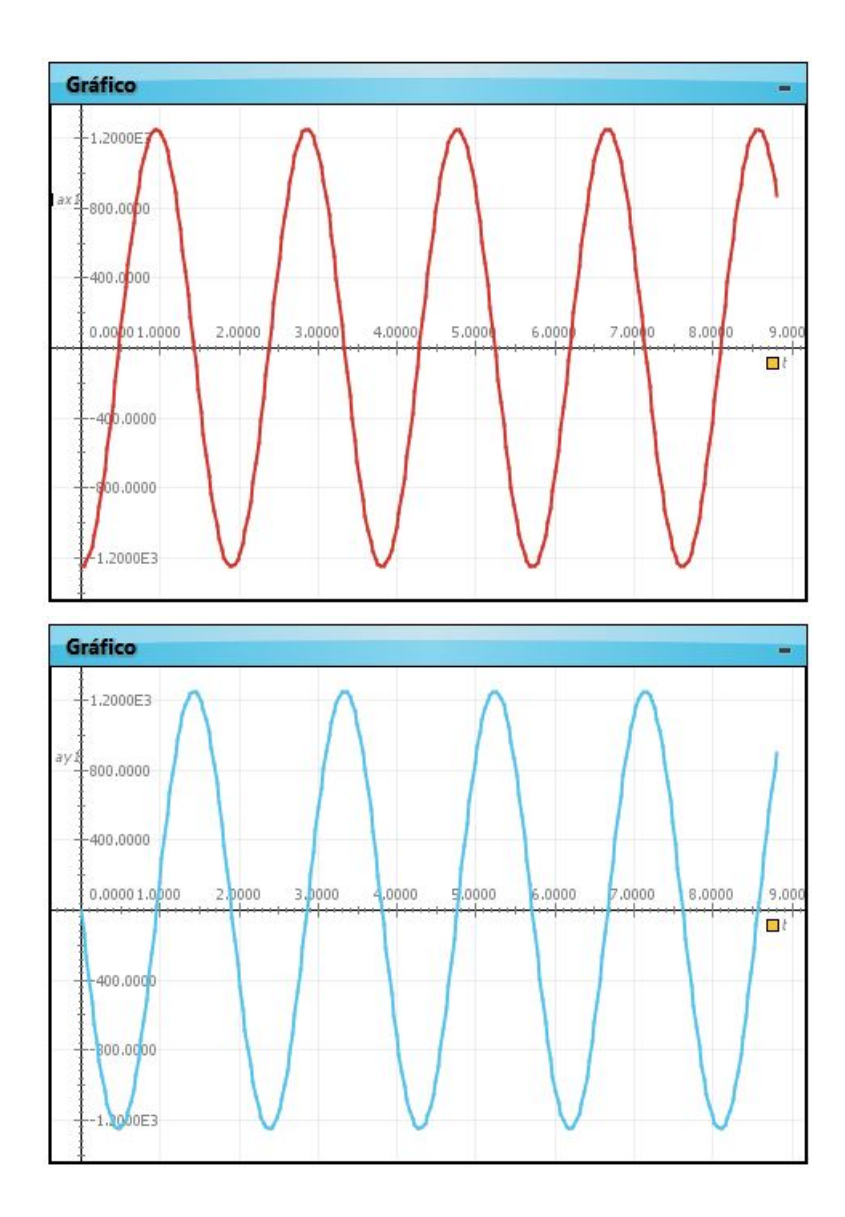

Figura 2.14: Gráficos de $a_x(t)$  e  $a_y(t)$  no *Modellus*.

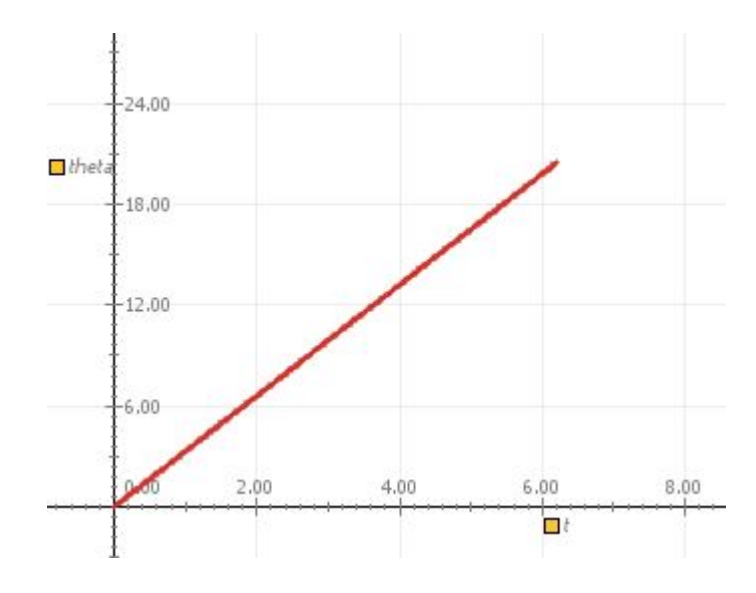

Figura 2.15: Gráfico de *θ*(*t*) no *Modellus*.

$$
x(t) = 115\cos(3,30t) \tag{2.28}
$$

$$
y(t) = 115 \operatorname{sen}(3,30t) \tag{2.29}
$$

$$
v_x(t) = -379,5 \operatorname{sen}(3,30t) \tag{2.30}
$$

$$
v_y(t) = 379,5\cos(3,30t) \tag{2.31}
$$

$$
a_x(t) = -1.252, 3\cos(3,30t) \tag{2.32}
$$

$$
a_y(t) = -1.252, 3\operatorname{sen}(3,30t) \tag{2.33}
$$

E, para a equação paramétrica da posição angular (em radianos), teremos

$$
\theta(t) = 3,30t \tag{2.34}
$$

O gráfico da posição angular em função do tempo é mostrado na Figura 2.15.

### **Avaliação sobre o modelo teórico e a modelagem com o** *software* **Modellus**

Após a descrição do modelo teórico da decomposição do MCU e da aplicação das esquações paramétricas obtidas no modelo matemático do *software* Modellus, foi feita uma pequena avaliação de aprendizagem. Tal avaliação, consistiu de nove perguntas acerca dos conceitos desenvolvidos e da qualificação do *software Modellus* no processo de reprodução (simulação) de modelos teóricos (matemáticos). Ou seja, se o programa executa, de maneira satisfatória, tantos os aspectos qualitativos, quanto os quantitativos de um determinado modelo.

Abaixo, elencamos as perguntas.

1) Na simulação, a partícula se comporta como o esperado?

2) O modelo matemático obtido na seção anterior simula, de forma adequada, um MCU?

3) O que você observou, em relação aos gráficos obtidos é satisfatório?

4) Que tipo de movimento a partícula executa nas direções **X** e **Y**?

5) O que você entende por modelagem?

6) O *software Modellus* atende aos requisitos para essa finalidade?

7) O que você acha desse tipo de abordagem didática (com *software* de simulação e modelagem)? Esses recursos computacionais facilitam o processo de aprendizagem de alguns conceitos em física?

8) Voceê recomendaria o uso do *software Modellus* aos seus colegas da escola e de outras instiuições de ensino?

9) Quais sugestões você faria para o aperfeiçoamento do *software Modellus?*

#### **Respostas às questões**

As estimativas (percentuais) partiram da a média de respostas com o mesmo conteúdo explicativo. Ou seja, respostas com o mesmo teor.

Questão 1) Em sua totalidade, os alunos concordaram que, na simulação, o resultado se mostrou como o esperado. Ou seja, a parícula exibiu um MCU com período, frequência e raio, exatamente como o modelo matemático aplicado.

Questão 2) Todos os alunos verificaram a validade do modelo matemático na simulação.

Questão 3) Todos os alunos concordaram com o fato de que os gráficos exibidos pelo *software* Modellus reproduziam fielmente o modelo matemático teórico.

Questão 4) Dezessete alunos (68%), responderam, corretamente, que as projeções do MCU, nos eixos coordenados, constituiam em um MHS, com amplitude igual ao raio do MCU e período e frequência, idênticos ao MCU. Cinco aunos (20%) responderam que se tratava de um MHS, porém, sem fazer nenhuma relação com as características do MCU. Três alunos (12%), não souberam responder.

Questão 5) Quinze alunos (60%) consideraram a modelagem como a simulação de uma representação matemática a partir de um modelo físico teórico. Quatro alunos (16%) conceberam modelagem como validade de fórmulas e expressões matemáticas. Três alunos (12%) consideraram modelagem como possibilidade de simulação. Três alunos (12%) não souberam responder.

Questão 6) Todos os alunos, concordaram que o *Modellus* atende aos requisitos de simulação e modelagem.

Questão 7) Vinte e três alunos (92%) alegaram que essa abordagem, com simulações e animações ajudam bastante no processo de aprendizagem. Dois alunos (8%), não responderam.

Questão 8) Todos consideraram o *software Modellus* satisfaório. Nenhuma sugestão foi feita.

Questão 9) Todos recomendariam o *software Modellus.*

A partir da avaliação feita acima, a grande maioria dos alunos que participaram das atividades concorda com as vantagens didáticas do uso de recursos computacionais na descrição de modelos matemáticos e dinâmicos, cujos aspectos interativos se revelam como elementos de destaque. Isto é, a participação ativa (e não passiva) dos sujeitos educandos nesse tipo de atividade torna mais prazerosa e, consequentemente, mais eficiente o processo de aprendizagem. Vale ressaltar que tais recursos constituem, em si, parte do processo de aprendizagem. Não podem e não devem substituir outras abordagens didáticas consagradas.

Na próxima seção, será descrita a videoanálise do movimento do carrinho de brinquedo.

## **2.2.2 A utilização do** *software TRACKER* **na videoanálise do MCU de um brinquedo popular**

Na seção precedente, utilizamos o *software* livre *Modellus* na simulação de um MCU. A partir de dados obtidos na observação do MCU de um brinquedo popular e da manipulação dos parâmetros envolvidos, reconhecemos a representação matemática (modelo matemático) do MCU, como a *superposição* de dois MHS em *quadratura* (defasados de *π/*2)*.*

#### **A filmagem e a coleta de dados**

Para a coleta de dados, nos valemos do mesmo carrinho de brinquedo da seção anterior e, para o registro do movimento do carrinho, um *smartphone* para a captura de imagens, ajustando para uma taxa de 30 *fps* (quadros por segundo), isto é, o intervalo de tempo entre dois quadros consecutivos é de 1*/*30 s (cerca de 0*,*0333 s). A régua utilizada na calibragem é de 190 mm (19*,*0 cm). A filmagem foi feita a uma distância de cerca de 40*,*0 cm. O raio da trajetória circular e o período, já medidos na seção anterior, são *R* = 11*,*5 cm e  $T = 1.9$  s. Onde as precisões foram obtidas com base nos instrumentos utilizados.

1) A filmagem foi feita a uma distância de cerca de 40*,*0 cm, utilizando para tanto, um suporte tripé. Mais uma vez, nosso objetivo é, utilizando o *software Tracker* como instrumento de registro e coleta de dados, comparar esses dados com a simulação feita com o *software Modellus.*

2) Foi feita a importação da imagem para o *Tracker* e promoveram a videoanálise. Na figura 2.16, mostramos a captura de tela do *Tracker* para a videoanálise do movimento do carrinho de brinquedo. À direita e acima,

vemos o gráfico da coordenada *x* em função do tempo. À direita e abaixo, temos a tabela com os dados da videoanálise. Os dados foram exportados para uma planilha eletrônica (*LibreCalc*). A opção pela planilha eletrônica deve-se à simplicidade na obtenção das componentes da velocidade e da aceleração, como veremos adiante. Os dados correspondentes ao tempo e às coordenadas cartesianas da posição são exportados para a planilha eletrônica e, utilizando as equações 2.11, 2.12, 2.22 e 2.23, devidamente alocadas na planilha, podemos obter as componentes cartesianas da velocidade e da aceleração a partir dos valores das componentes cartesianas da posição nos instantes considerados.

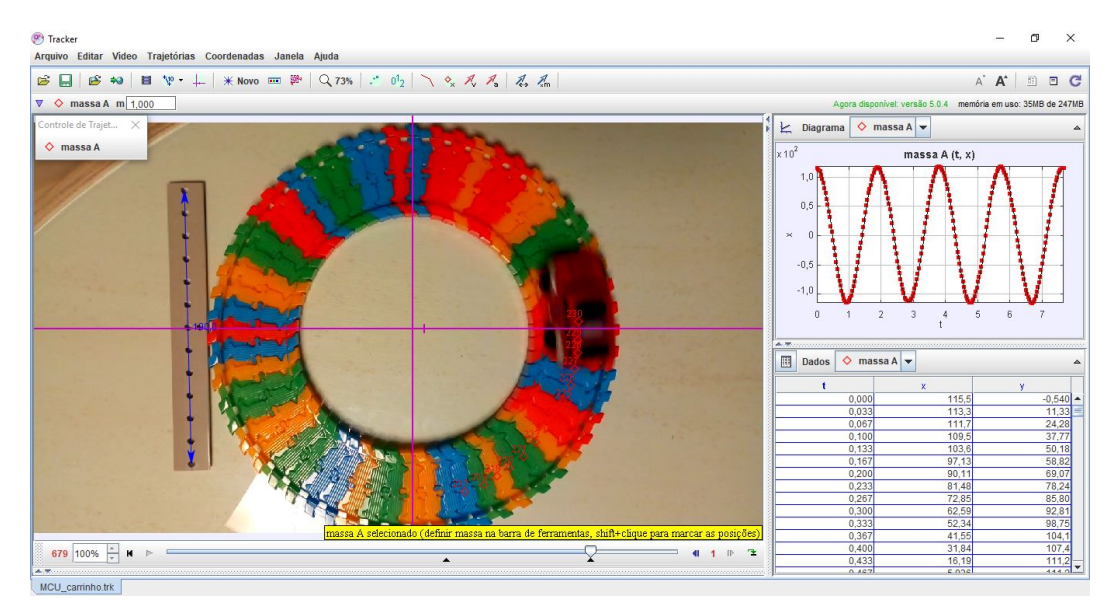

Figura 2.16: Captura de tela da videoanálise do movimento circular do carrinho de brinquedo com o *Tracker*.

A tabela da Figura 2.17, mostra alguns dos dados exportados do *Tracker* para o *Libre Calc*, das coordenadas *x*, *y* e para o raio R, cujo valor foi determinado pela equação,

$$
R = \sqrt{x^2 + y^2}.\tag{2.35}
$$

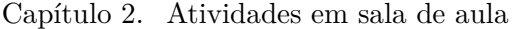

| t(s)  | $x$ (mm) | $y$ (mm) | R(mm)  | E%    | R médio (MM) | Desvio(%) |
|-------|----------|----------|--------|-------|--------------|-----------|
| 0.000 | 115,47   | $-0,54$  | 115,47 | 0,41  | 114,9        | 0,9       |
| 0,033 | 113,32   | 11,33    | 113,88 | 0,97  |              |           |
| 0.067 | 111,70   | 24,28    | 114,31 | 0,60  |              |           |
| 0,100 | 109,54   | 37,77    | 115,87 | 0,75  |              |           |
| 0,133 | 103,60   | 50, 18   | 115,12 | 0, 10 |              |           |
| 0,167 | 97,13    | 58,82    | 113,55 | 1.26  |              |           |
| 0,200 | 90,11    | 69,07    | 113,54 | 1,27  |              |           |
| 0,233 | 81,48    | 78,24    | 112,96 | 1,77  |              |           |
| 0.267 | 72,85    | 85,80    | 112,55 | 2,13  |              |           |
| 0,300 | 62,59    | 92,81    | 111,95 | 2,66  |              |           |
| 0,333 | 52,34    | 98.75    | 111,76 | 2,82  |              |           |
| 0.367 | 41,55    | 104,14   | 112,12 | 2,50  |              |           |
| 0.400 | 31,84    | 107,38   | 112,00 | 2,61  |              |           |
| 0.433 | 16,19    | 111, 16  | 112,33 | 2,32  |              |           |
| 0.467 | 5,94     | 111,16   | 111,32 | 3,20  |              |           |
| 0.500 | $-8.09$  | 111, 16  | 111,45 | 3,09  |              |           |
| 0.533 | $-21,58$ | 109,54   | 111,64 | 2,92  |              |           |
| 0.567 | $-32,92$ | 106,30   | 111,28 | 3,23  |              |           |
| 0,600 | $-45,33$ | 103,06   | 112,59 | 2,10  |              |           |
| 0.633 | $-56,66$ | 96,05    | 111,51 | 3,03  |              |           |
| 0,667 | $-68,53$ | 87,41    | 111,07 | 3,41  |              |           |
| 0.700 | $-77,16$ | 78,24    | 109.89 | 4,44  |              |           |
| 0,733 | $-85,26$ | 71,23    | 111,09 | 3,40  |              |           |

Figura 2.17: Tabela com os dados fornecidos pelo Tracker para as coordenadas x e y e o tempo. O raio foi determinado a partir da equação 2.35 , implementada na planilha eletrônica. Também são apresentados os desvios em relação ao valor teórico, a média sobre todos os valorem obtidos para o raio e o desvio da média em relação ao valor teórico.

Essa equação foi implementada na planilha eletrônica, determinando, assim, os valores do raio para cada instante. O desvio percentual em relação ao raio medido (R = 115 mm), também é mostrado na tabela da Figura 2.17.

Na Figura 2.18, mostramos os gráficos  $x(t)$  e  $y(t)$ , plotados a partir dos dados obtidos com o *Tracker*, superpostos ao modelo matemático a partir do *Modellus.*

A tabela abaixo (Figura 2.19), mostra alguns dos dados exportados do *Tracker* para o *Libre Calc*, das componentes cartesianas velocidade. Essas componentes foram obtidas a partir das coordenadas cartesianas, x e y, utilizando as equações 2.11 e 2.12. O módulo da velocidade foi obtido, implementando no *LibreCalc*, a equação 2.13. O desvio percentual em relação

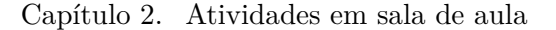

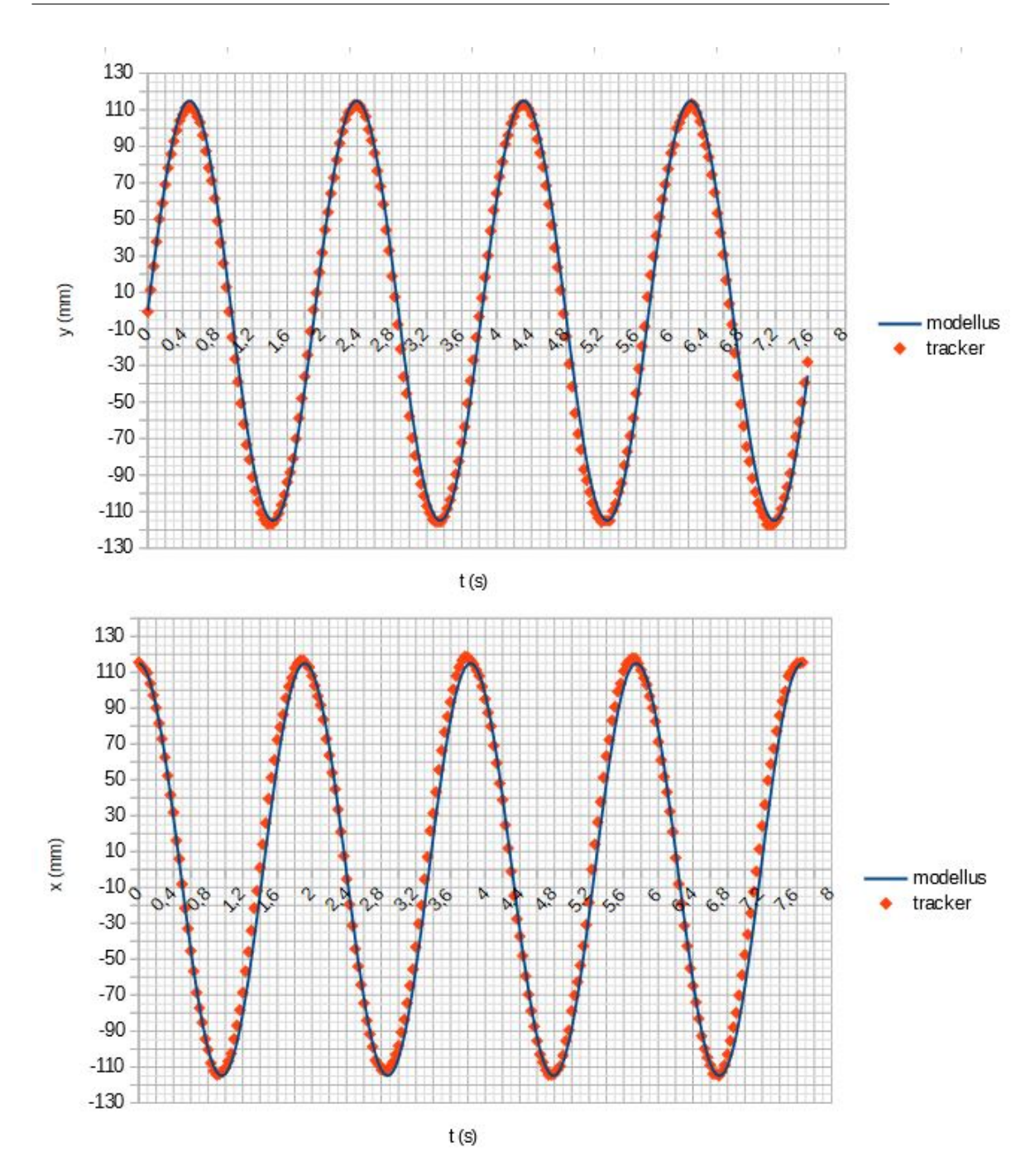

Figura 2.18: Comparação entre os dados obtidos a partir do Tracker (videoanálise) e da modelagem (Modellus para as coordenadas *x* e *y* do movimento do carrinho.

ao valor medido (v = 379,5 mm/s), também é mostrado na tabela da Figura 2.19. Os gráficos de *vx*(*t*) e *vy*(*t*), são mostrados na Figura 2.20. A tabela exibida na Figura 2.21, mostra alguns dos dados exportados do *Tracker* para o *Libre Calc*, das componentes cartesianas da aceleração. Essas componentes foram obtidas a partir das coordenadas cartesianas, x e y, utilizando as equações 2.22 e 2.23. O módulo da aceleração foi obtido, implementando no LibreCalc, a equação 2.25. O desvio percentual em relação ao valor medido (a = 1.252,3 *mm/s*<sup>2</sup> ), também é mostrado na tabela da Figura 2.21. Os gráficos de *ax*(*t*) e *ay*(*t*), são mostrados na Figura 2.22.

| t(s)  | $v_x$ (mm/s) | $v_y$ (mm/s) | v (mm/s) | E%    | V médio (mm/s) | Desvio (%) |
|-------|--------------|--------------|----------|-------|----------------|------------|
| 0.000 | 1,80         | 384,53       | 384,53   | 1,33  | 382,5          | 0,79       |
| 0,033 | $-37,73$     | 377,34       | 379,22   | 0,07  |                |            |
| 0,067 | $-80, 86$    | 371,95       | 380,64   | 0, 30 |                |            |
| 0.100 | $-125.78$    | 364.76       | 385,84   | 1,67  |                |            |
| 0,133 | $-167, 11$   | 345,00       | 383,34   | 1,01  |                |            |
| 0.167 | $-195.86$    | 323,43       | 378,11   | 0.37  |                |            |
| 0,200 | $-230,00$    | 300,07       | 378,08   | 0,37  |                |            |
| 0.233 | $-260,54$    | 271,33       | 376,17   | 0.88  |                |            |
| 0.267 | $-285,70$    | 242,58       | 374,79   | 1,24  |                |            |
| 0,300 | $-309,06$    | 208,44       | 372,78   | 1,77  |                |            |
| 0.333 | $-328.82$    | 174.30       | 372.16   | 1,93  |                |            |
| 0.367 | $-346,79$    | 138,36       | 373,37   | 1,61  |                |            |
| 0.400 | $-357.57$    | 106,01       | 372,96   | 1,72  |                |            |
| 0.433 | $-370.15$    | 53,91        | 374,06   | 1,43  |                |            |
| 0.467 | $-370, 15$   | 19,77        | 370,68   | 2,32  |                |            |
| 0,500 | $-370, 15$   | $-26,95$     | 371,13   | 2,20  |                |            |
| 0.533 | $-364,76$    | $-71,87$     | 371,78   | 2,04  |                |            |
| 0,567 | $-353,98$    | $-109,61$    | 370,56   | 2,36  |                |            |
| 0,600 | $-343,20$    | $-150,94$    | 374,92   | 1,21  |                |            |
| 0.633 | $-319.84$    | $-188.67$    | 371,34   | 2,15  |                |            |
| 0.667 | $-291,09$    | $-228,20$    | 369,88   | 2,54  |                |            |
| 0,700 | $-260,54$    | $-256.95$    | 365,93   | 3,58  |                |            |
| 0,733 | $-237,18$    | $-283.90$    | 369,94   | 2,52  |                |            |

Figura 2.19: Tabela com os dados fornecidos pelo Tracker para as componentes cartesianas da velocidade e o tempo. O módulo da velocidade foi obtido a partir da equação 2.8, implementada na planilha eletrônica. Também são apresentados os desvios em relação ao valor teórico, a média sobre todos os valorem obtidos para a velocidade e o desvio da média em relação ao valor teórico.

A tabela abaixo (Figura 2.23), mostra alguns dos dados exportados do *Tracker* para o *Libre Calc*, das posições angulares (em graus e em radianos). O gráfico da posição angular (em radianos) é mostrado na Figura 2.24.

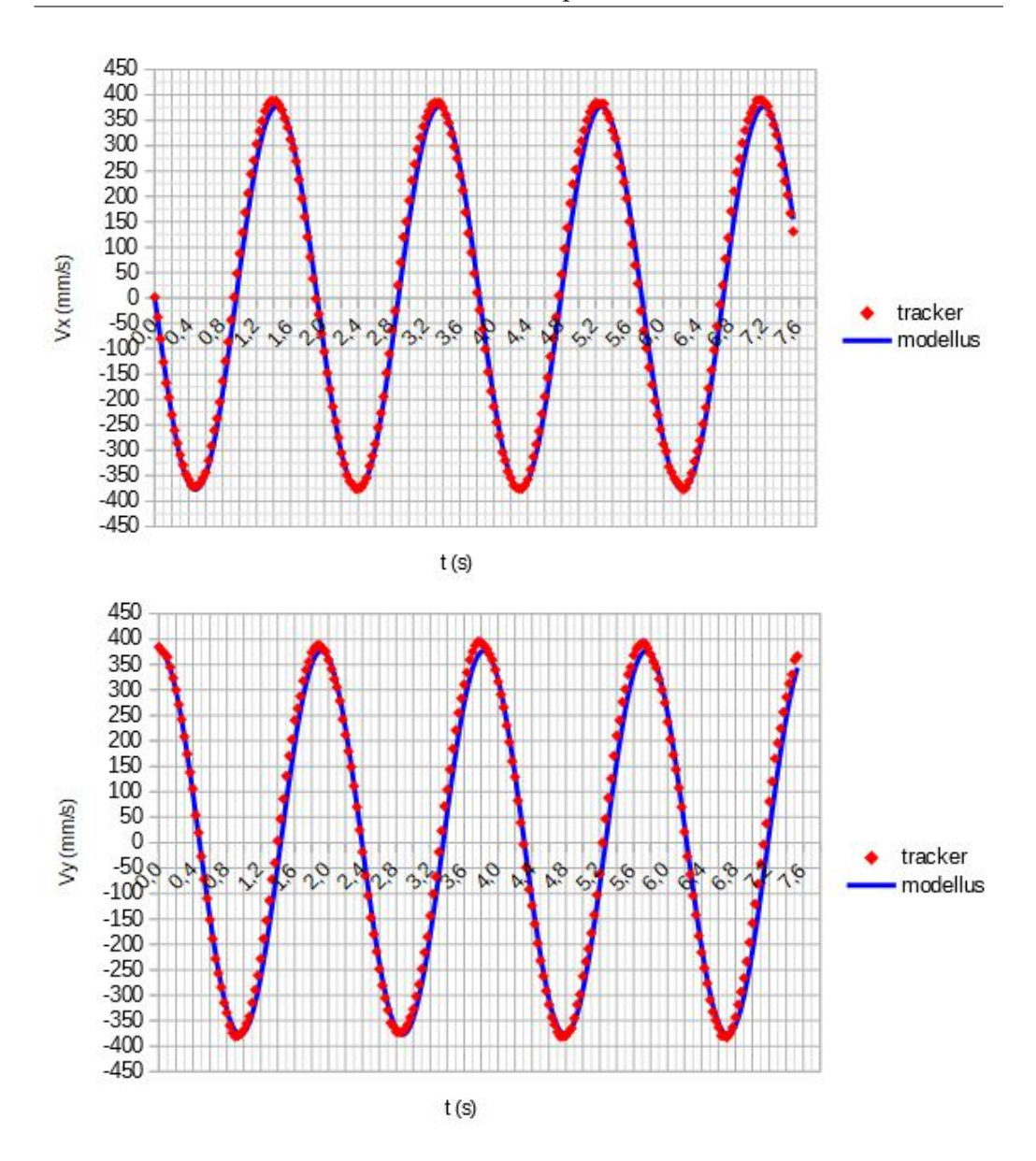

Figura 2.20: Comparação entre os dados obtidos a partir do Tracker (videoanálise) e da modelagem (Modellus) para as componentes cartesianas da velocidade do movimento do carrinho.

#### **Avaliação sobre a videoanálise com o** *software Tracker*

Abaixo, listamos cinco questões que versam sobre a videoanálise com o *software Tracker.* O objetivo é a sondagem dos conhecimentos adquiridos no manuseio do programa, assim como a validação, por parte do mesmo (como

| t(s)  |             | $ax (mm/s^2)$ $ay (mm/s^2)$ a $(mm/s^2)$ |          | E%    | a médio (mm/s^2) | Desvio $(\%)$ |
|-------|-------------|------------------------------------------|----------|-------|------------------|---------------|
| 0.000 | $-1.280,60$ | 5,98                                     | 1.280,62 | 2,26  | 1.274,0          | 1,73          |
| 0.033 | $-1.256.67$ | $-125.67$                                | 1.262,93 | 0,85  |                  |               |
| 0.067 | $-1.238,71$ | $-269.29$                                | 1.267,65 | 1,23  |                  |               |
| 0,100 | $-1.214,78$ | $-418,89$                                | 1.284,97 | 2,61  |                  |               |
| 0,133 | $-1.148,95$ | $-556, 52$                               | 1.276,64 | 1,94  |                  |               |
| 0.167 | $-1.077,14$ | $-652,27$                                | 1.259,24 | 0,55  |                  |               |
| 0.200 | $-999.35$   | $-765.97$                                | 1.259,13 | 0,55  |                  |               |
| 0.233 | $-903,60$   | $-867,70$                                | 1.252,76 | 0,04  |                  |               |
| 0.267 | $-807,86$   | $-951,48$                                | 1.248,17 | 0,33  |                  |               |
| 0.300 | $-694, 16$  | $-1.029,27$                              | 1.241,47 | 0.86  |                  |               |
| 0,333 | $-580,46$   | $-1.095,09$                              | 1.239,42 | 1,03  |                  |               |
| 0,367 | $-460,78$   | $-1.154,94$                              | 1.243,46 | 0.71  |                  |               |
| 0.400 | $-353.06$   | $-1.190.84$                              | 1.242,08 | 0,82  |                  |               |
| 0.433 | $-179.52$   | $-1.232,73$                              | 1.245,73 | 0,52  |                  |               |
| 0.467 | $-65,83$    | $-1.232,73$                              | 1.234,49 | 1,42  |                  |               |
| 0.500 | 89,76       | $-1.232,73$                              | 1.235,99 | 1,30  |                  |               |
| 0,533 | 239,36      | $-1.214,78$                              | 1.238,14 | 1, 13 |                  |               |
| 0.567 | 365,03      | $-1.178.87$                              | 1.234,09 | 1,45  |                  |               |
| 0.600 | 502,67      | $-1.142,97$                              | 1.248,62 | 0,29  |                  |               |
| 0.633 | 628,33      | $-1.065, 17$                             | 1.236,69 | 1,25  |                  |               |
| 0,667 | 759,98      | $-969,43$                                | 1.231,81 | 1,64  |                  |               |
| 0.700 | 855,73      | $-867.70$                                | 1.218,68 | 2,68  |                  |               |
| 0.733 | 945.49      | $-789.90$                                | 1.232,03 | 1,62  |                  |               |

Figura 2.21: Tabela com os dados fornecidos pelo Tracker para as componentes cartesianas da aceleração. O módulo da aceleração foi obtido a partir da equação 2.14, implementada na planilha eletrônica. Também são apresentados os desvios em relação ao valor teórico, a média sobre todos os valorem obtidos para a aceleração e o desvio da média em relação ao valor teórico.

recurso de coleta e análise de dados), de modelos matemáticos teóricos.

Questão 1) Qual a sua opinião sobre a manuseabilidade do *software Tracker*? Ou seja, o programa, no que se refere ao registro (filmagem) e coleta de dados (registro de cada quadro), de fácil ou difícil manuseio? ´

Questão 2) Você considera, que na auseĉia de laboratórios didáticos, o *software Tracker* é um bom recurso para o registro e análise de dados?

Questão 3) Quais os aspectos positivos do programa? E quais as características negativas? Opções de respostas, como precisão, interface, suporte

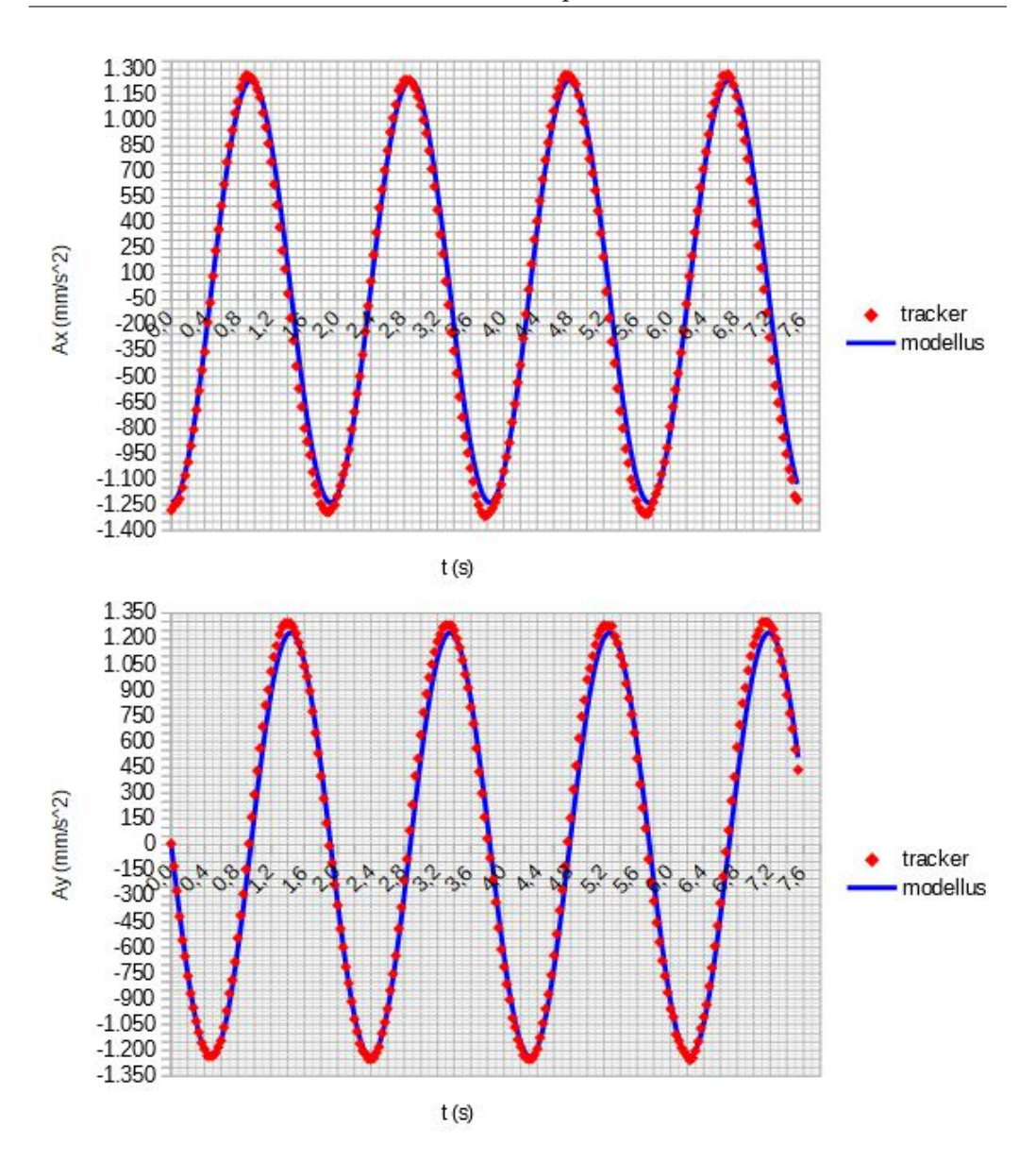

Figura 2.22: Comparação entre os dados obtidos a partir do *Tracker* (videoanálise) e da modelagem (*Modellus*) para as componentes cartesianas da aceleração do movimento do carrinho.

online, divulgação, relação com outros *softwares* ou planilhas eletrônicas, foram sugeridas.

Questão 4) Você recomendaria o uso do *software Tracker* aos seus colegas da escola e de outras instiuições de ensino?

| $\mathbf{t}$ | $\theta$ (°) | $\theta$ (rad) | $\omega$ (rad/s) | E%    | $\omega$ médio (rad/s) | Desvio(%) |
|--------------|--------------|----------------|------------------|-------|------------------------|-----------|
| 0,00         | $-0,27$      | 0,00           | 3, 13            | 5,19  | 3,29                   | 0,40      |
| 0.03         | 5,71         | 0, 10          | 3,43             | 3.94  |                        |           |
| 0.07         | 12,26        | 0,21           | 3,54             | 7,22  |                        |           |
| 0, 10        | 19,03        | 0,33           | 3,57             | 8,14  |                        |           |
| 0, 13        | 25,84        | 0,45           | 2,80             | 15,11 |                        |           |
| 0,17         | 31,20        | 0,54           | 3,28             | 0,54  |                        |           |
| 0,20         | 37,47        | 0,65           | 3,33             | 1,02  |                        |           |
| 0,23         | 43,84        | 0,76           | 3,05             | 7,57  |                        |           |
| 0.27         | 49.67        | 0,87           | 3,32             | 0,49  |                        |           |
| 0, 30        | 56,00        | 0,98           | 3,18             | 3,73  |                        |           |
| 0.33         | 62,07        | 1,08           | 3,23             | 2,06  |                        |           |
| 0,37         | 68,25        | 1,19           | 2,74             | 16,96 |                        |           |
| 0,40         | 73,49        | 1,28           | 4,31             | 30,49 |                        |           |
| 0,43         | 81,71        | 1,43           | 2,74             | 17,07 |                        |           |
| 0,47         | 86,94        | 1,52           | 3,78             | 14,52 |                        |           |
| 0,50         | 94.16        | 1,64           | 3,65             | 10,73 |                        |           |
| 0.53         | 101,15       | 1,76           | 3,17             | 3,93  |                        |           |
| 0.57         | 107,20       | 1,87           | 3,42             | 3,63  |                        |           |
| 0.60         | 113,74       | 1,98           | 3,56             | 7,78  |                        |           |
| 0,63         | 120,54       | 2,10           | 3,96             | 19,87 |                        |           |
| 0,67         | 128,09       | 2,23           | 3,41             | 3,20  |                        |           |
| 0.70         | 134,60       | 2,35           | 2,89             | 12,44 |                        |           |
| 0,73         | 140,12       | 2,44           | 3,56             | 7,77  |                        |           |

Capítulo 2. Atividades em sala de aula

Figura 2.23: Tabela com os dados fornecidos pelo Tracker para a posição angular. A velocidade angular foi obtida a partir da velocidade média entre dois instantes. Também são apresentados os desvios em relação ao valor teórico, a média sobre todos os valorem obtidos para a velocidade angular e o desvio da média em relação ao valor teórico.

Questão 5) Quais sugestões você faria para o aperfeiçoamento do *software Tracker?*

#### **Respostas às questões**

Questão 1) Quinze alunos (60%), consideraram o programa com dificuldade média de uso. Oito alunos (32%) consideraram o programa de fácil manuseio. Dois alunos (8%) acharam-no difícil. Vale destacar, que tais respostas se revelaram, sobretudo, na coleta e registro de dados, que foi feita manualmente (não optamos pelo recurso *autotracker*, pois, consideramos o modo manual como mais interativo por parte dos alunos.

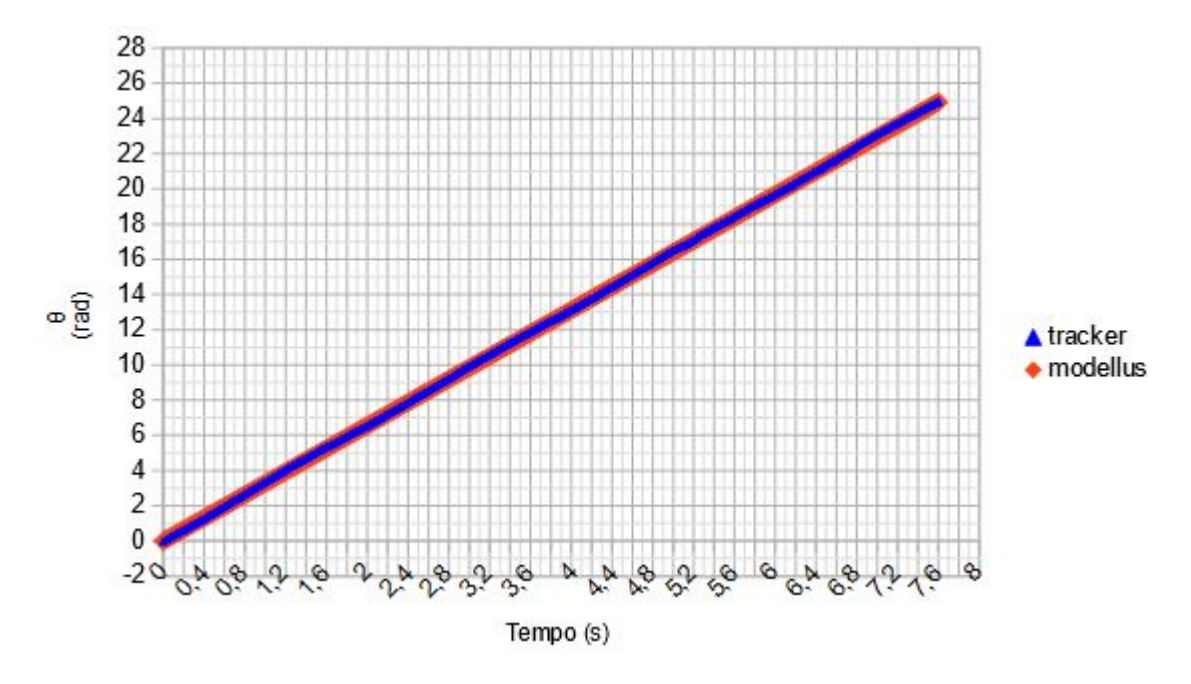

Figura 2.24: Comparação entre os dados obtidos a partir do *Tracker* (videoanálise) e da modelagem (*Modellus*) para a posição angular do movimento do carrinho.

Questão 2) A totalidade dos alunos respondeu que o uso do *software Tracker* para fins didáticos supre a falta de dispositivos laboratoriais de registro e análise de dados.

Questão 3) Como características positivas: Seis alunos (24%) destacaram a interface do programa como sendo bastante clara. Outros seis alunos (24%), destacaram a precisão do registro dos pontos. Cinco alunos (20%) chamaram a atenção para facilidade para a exportação dos dados para outros programas (como O *Excel* ou *Libre Calc*). Quatro alunos (16%), destacaram a versatilidade na obtenção do programa, além da possibilidade de aperfeiçoamento do mesmo. Outros quatro alunos (16%) lembraram do suporte dado, por meio de fóruns de discussão na internet e das possibilidades de compartilhamento de ideias e experiências. Como destaques negativos: Oito alunos (32%) destacaram a falta de divulgação do *software Tracker* fora do ambiente acadêmico. Os alunos restantes (17 alunos, ou 68%) não registraram pontos negativos.

Questão 4) Todos recomendariam o *software Tracker.*

Questão 5) Todos consideraram o *software Tracker* satisfaório. Nenhuma sugestão foi feita.

#### **Discussão dos resultados**

A comparação entre os resultados da simulação com o *Modellus* e da videoanálise com o *Tracker*, mostram uma boa concordância. A análise dos dados confirma o modelo teórico, ou seja, o Movimento Circular e Uniforme (MCU) é o resultado da superposição de dois Movimentos Harmônicos Simples (MHS) em quadratura. A partir dos gráficos obtidos (Figuras 2.18, 2.20, 2.22 e 2.24), os alunos puderam obter os parâmetros medidos e calculados anteriormente. Além dos valores obtidos a partir da planilha eletrônica, também foi proposta a determinação de tais parâmetros a partir da leitura direta dos gráficos e, emseguida, uma comparação com os resultados da planilha.

Nos gráficos da Figura 2.18, determinaram o raio da trajetória a partir das amplitudes. Nos gráficos da Figura 2.20, as amplitudes fornecem o módulo da velocidade linear. Nos gráficos da Figura 2.22, determinaram a aceleração a partir das amplitudes. A velocidade angular foi determinada a partir do coeficiente angular da reta do gráfico da Figura 2.24. O período e, consequentemente, a frequência, foram determinados a partir das leituras e comparações dos gráficos das Figuras 2.18, 2.20 e 2.22. Elencamos esses parâmetros na tabela abaixo.

| $\operatorname{Rai}(\mathbf{R})$ | $111,5 \; \text{mm}$   |
|----------------------------------|------------------------|
| Período $(T)$                    | $1,7$ s                |
| Frequência (f)                   | $0.6$ Hz               |
| Velocidade angular $(\omega)$    | $3,1 \text{ rad/s}$    |
| Velocidade linear $(v)$          | $367$ mm/s             |
| Aceleração (a)                   | $1.210 \text{ mm/s}^2$ |

Tabela 2.1: Média dos resultados obtidos pelos alunos a partir das leituras dos gráficos.

Abaixo, relacionamos os relatos de alguns alunos acerca das atividades desenvolvidas.

Aluna 1) [...]Achei muito interessante a maneira como a teoria é comprovada pela experiência, pois, raramente ou nunca trabalhamos com as duas coisas.

Aluno 2) A aula é bastante dinâmica e conta com a participação de todos e em equipe.

Aluno 3) [...] Já instalei os dois programas (*Modellus* e *Tracker*) em meu *notebook*. Achei bastante simples a utilização.

Aluno 4) Deveríamos contar com mais tempos de aula dedicados à experiências. Ver o que acontece na prática, é muito mais interessante.

Aluna 5) Passei a me interessar mais pelas aulas de física.

Aluna 6) Apesar de não gostar de física, achei a atividade muito legal.

Aluno 7) Alguns colegas que gostam de informática, ajudaram bastantes os que não sabem muito. [...]

Aluna 7) Perguntei ao professor se podemos usar os programas em outras atividades do bimestre. Ele disse que sim. Fiquei empolgada. Gostei do trabalho.

# **Capítulo 3**

# **Uma proposta de atividade em astronomia**

Nesta seção, utilizaremos o *software* do Projeto CLEA na discussão da Terceira Lei de Kepler, na determinação da massa de Júpiter e no método de Cassini/Rømer, na importante descoberta da finitude da velocidade da luz.

As dificuldades no desenvolvimento de projetos experimentais e de análises de dados na construção do saber científico ou, de uma outra forma, do *modus operandi* da cultura científica, são patentes. A utilização de *softwares*, sobretudo os de código aberto (*Open Source*), minimiza a ausência de laboratórios de qualidade nas instituições de ensino básico brasileiras.

No que se refere ao ensino e aprendizagem dos conceitos de Gravitação Universal, uma boa fonte de dados para o estudo das leis de Kepler do Movimento Planetário e da Lei da Gravitação de Newton, é o *software* do Projeto **CLEA** (*Contemporary Laboratory Experiences in Astronomy*), desenvolvido pelo *Gettysburg College* com suporte na *National Science Foundation* (NSF).

Capítulo 3. Uma proposta de atividade em astronomia

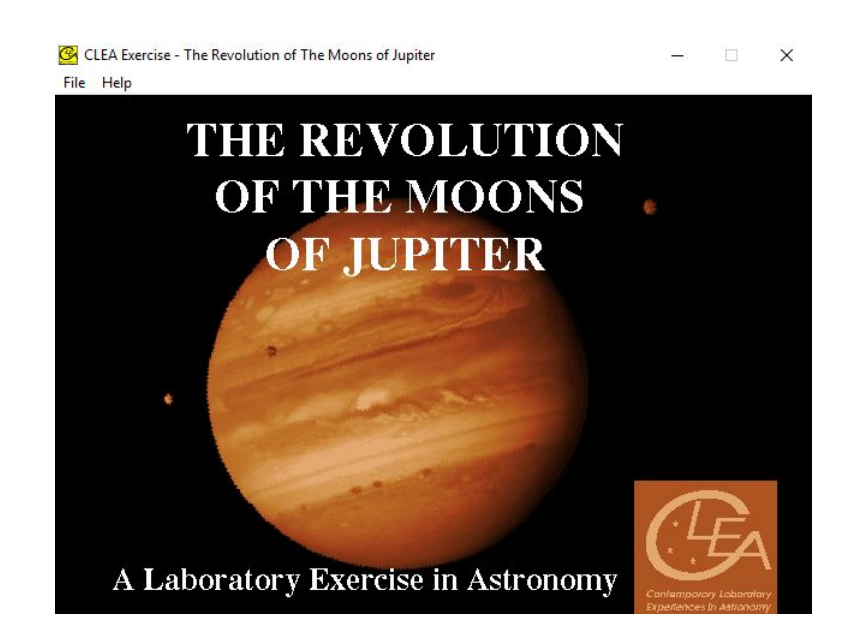

Entre as inúmeras atividades propostas, destacamos o estudo das Luas Galileanas de Júpiter. Nesse trabalho, vamos utilizar o programa **The Revolution of the Moons of Jupiter** (**A Revolução das Luas de Júpiter**) como fontes de dados as posições (coordenadas) das luas galileanas : Io, Europa, Ganimedes e Calisto. No apêndice **A1**, discutimos partes da obra *Sidereus Nuncius* (*O Mensageiro das Estrelas*) de Galileu Galilei, publicado em 1610. A descoberta do sistema de luas de Júpiter foi de vital importância para a quebra do paradigma aristotélico em relação aos corpos celestes, além de fornecer um instrumento de medida de tempo para a determinação de longitudes terrestres.

Destacamos que essa atividade ainda (até a consecução deste trabalho) não foi aplicada pelo autor em sala de aula. No entanto, estamos convencidos das qualidades pedagógicas e sustentamos que sua aplicação no ambiente escolar possa render frutos no que se refere à introdução ao estudo de astronomia e em Gravitação Universal. No apêndice **F** propomos que essa atividade seja repetida para as outras luas galileanas, cujos dados podem ser obtidos no programa.

## **3.1 Utilizando o** *software* **do Projeto CLEA**

#### **A coleta de dados**

Antes de descrevermos o processo de coleta de dados utilizando o programa do projeto CLEA, gostaríamos de fazer uma comparação entre as posições das luas exibidas no programa numa determinada data e uma astrofotografia das mesmas luas, na mesma data. O objetivo é assegurar a fidelização do programa como fonte de dados para análises e discusões em sala de aula.

Na figura 3.1, temos o *layout* do programa, destacando as posições das luas de Júpiter na data do dia dois de abril de 2017, à zero hora e trinta minutos e uma astrofotografia feita com o equipamento Celestron Travel Telescope 70/400. Podemos notar a semelhança entre as posições das luas oferecidas pelo programa e as posições reais das luas mostradas pelo telescópio. Portanto, o programa se constitui em excelente fonte de dados para o estudo do movimento orbital das luas de Júpiter, ou seja, na determinação de seus períodos e raios orbitais. de posse desses dados, podemos determinar a Cinemática e a Dinâmica planetárias a partir das Leis de Kepler e Newton, respectivamente.

Para o registro de dados, procedemos, após o login, clicando em **File** e **Features** onde, na janela exibida, habilitamos *Use ID Colors* para a identificação das luas e damos *Ok*; Io (rosa), Europa (branco), Ganimedes (verde-azulado) e Calisto (amarelo), como mostrado na Figura 3.2.

Em seguida, clicamos em *File*, *Observation Date* e *Set Date/Time* e, na próxima janela, determinamos a data e o horário que pode ser expresso em *Universal Time* ou em *Julian Date* (**Data Juliana**) (Apêndice **E**), como mostrado também na Figura 3.2. Clicamos em *Ok*.

Passemos, agora, para o registro das posições das luas. Para tanto, clicamos sobre o ponto colorido da tela que representa a lua estudada (pode-se

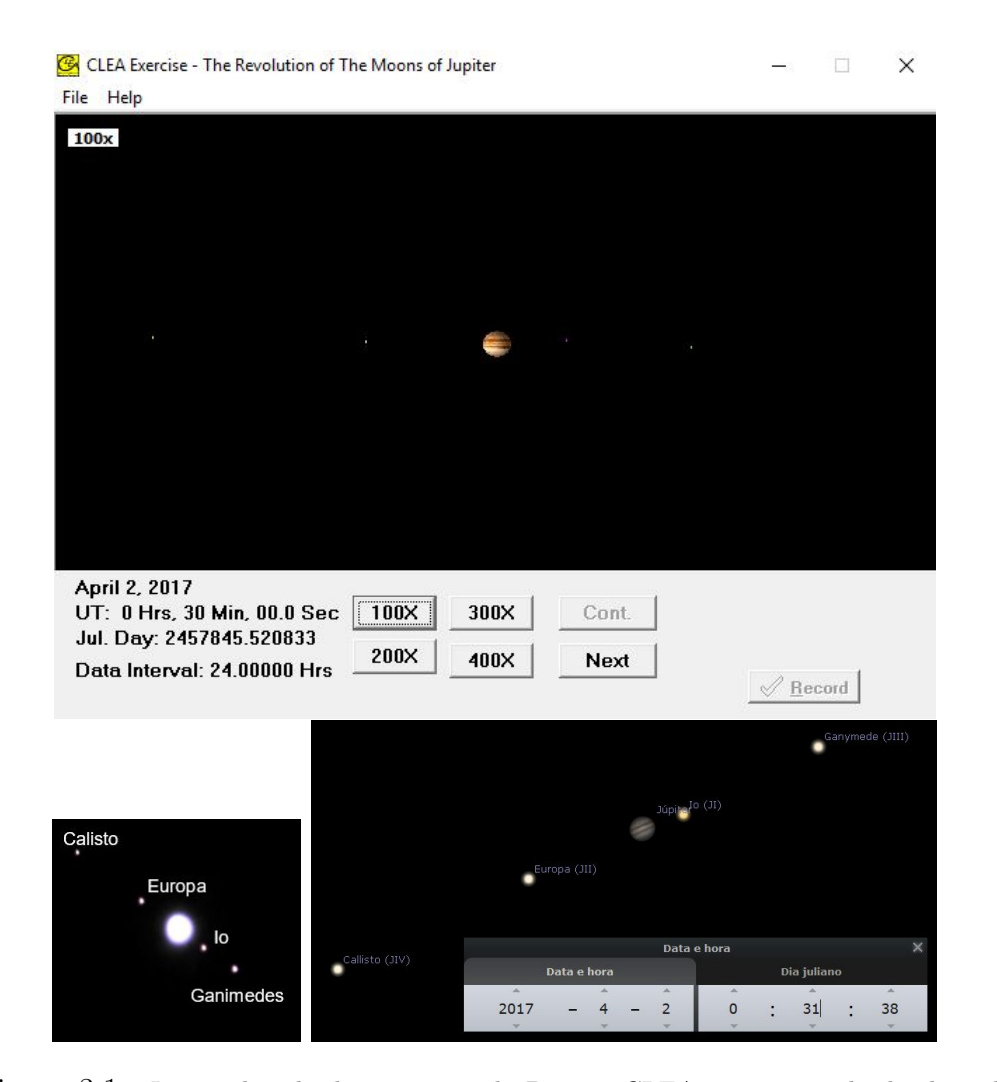

Figura 3.1: *Layout* da tela do programa do Projeto CLEA para o estudo das luas de Júpiter, para uma determinada data, uma astrofotografia do planeta e de suas luas na mesma data, com a ajuda de um telescópio refletor Celestron Travel 70/400 (abaixo à esquerda). Abaixo e à direita, temos um *print* do programa *Stellarium*, mostrando a configuração das luas de Júpiter no mesmo dia e horário.

fazer o registro simultâneo das posições das quatro luas). No canto inferior direito da tela, aparece o nome da lua e suas coordenadas *X* e *Y* , além da sua distância ao centro de Júpiter (em diâmetros de Júpiter - *Jup. Diam*), além da posição da lua em relação ao planeta conforme vista da Terra, ou seja **E** (**Leste** de Júpiter) ou **W** (**Oeste** de Júpiter.). Os botões: 100X, 200X, 300X e 400X, representam recursos de *zoom* (Figura F.2).

Capítulo 3. Uma proposta de atividade em astronomia

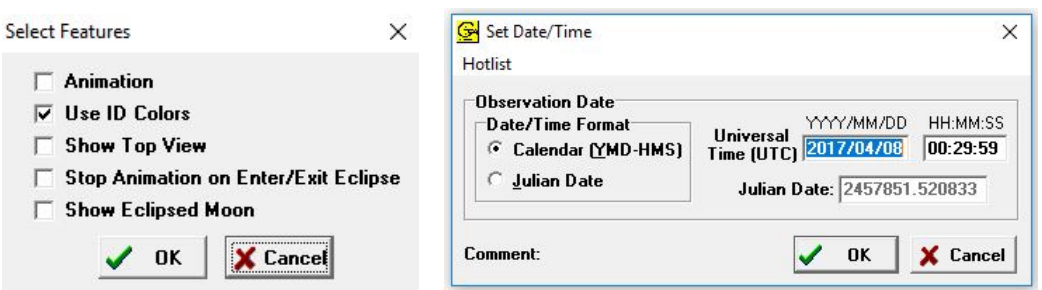

Figura 3.2: Identificando as luas galileanas e configurando as datas.

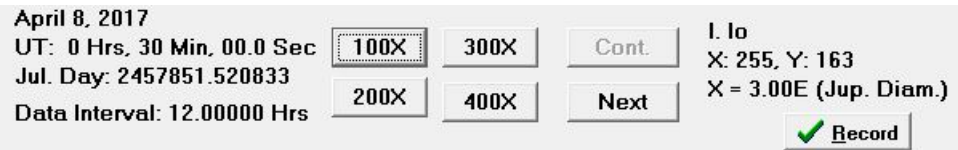

Figura 3.3: Registrando as posições das luas galileanas.

Clicando em *Record*, os registros da coordenada *X* e do instante são gravados. Com o botão **Next**, passamos para a próxima posição da lua selecionada (no nosso caso, 12 horas mais tarde). Daí em diante, repetimos o processo: clicamos sobre a lua, gravamos e passamos para a próxima data. Fazemos isso até que tenhamos um número adequado de pontos. Quanto mais pontos, evidentemente, maior será a precisão da nossa análise.

Vale destacar que, em algumas situações, não teremos a imagem das luas e sim, uma imagem com nuvens. Isso significa que no horário selecionado, a observação não foi realizada em virtude das condições climáticas.

Após o registro dos dados, passamos à etapa de análise dos dados e confecção dos gráficos e ajustes cabíveis. Para tanto, cliquemos em *File*, *Data* e *Analyze*. Na próxima tela, clique em *Data* e *Select Moon*. Escolha a lua em análise. Em seguida, clique em *Plot*, *Fit Sine curve* e *Set Initial Parameters*. Na janela exibida (Figura 3.4), no espaço correspondente a *T-zero*, digitamos o instante em que a curva cruza o eixo do tempo, ou seja, clicamos sobre o eixo do tempo (em Data Juliana), onde supomos a curva

cruzando o eixo e determinamos esse valor, que será digitado no espaço correspondente. No espaço *Period (Days)* digitamos o período do movimento, ou seja, o intervalo de tempo entre dois picos do gráfico. Clicamos sobre cada pico e determinamos o intervalo de tempo entre eles. Em seguida, no espaço destinado a *Amplitude (Jup. Diams.)*, digitamos a amplitude da órbita (raio médio orbital), após clicarmos sobre os picos e estimarmos a amplitude. Finalmente, clicamos em *Ok*. Uma curva senoidal é exibida. A amplitude corresponde ao raio médio orbital e o período, ao período orbital da lua.

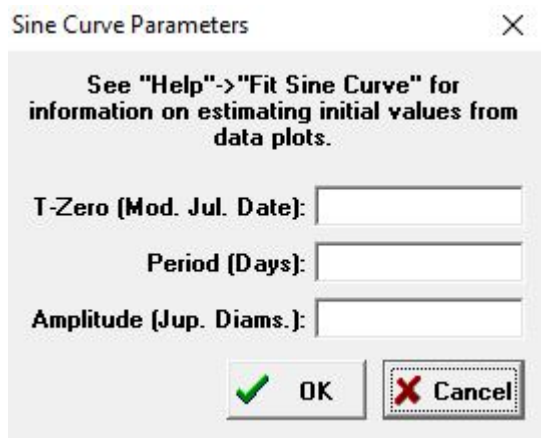

Figura 3.4: Análise dos dados.

Para fazer o ajuste da curva aos dados, ajustamos os botões correspondentes a *T-zero*, *Period (Days)* e *Amplitude (Jupiter Diameters)*, de modo que o parâmetro *RMS Residual* tenha o menor valor possível. O ajuste pode ser grosseiro (*Coarse*) ou suave (*Fine*). Os parâmetros relativos aos ajustes são mostrados no canto inferior direito. A Figura 3.5 mostra o resultado da análise para a lua Io.

Para essa lua, o período orbital é de cerca de 1,77 dias (na literatura, 1,77 dias) e o raio orbital igual a 2,93 diâmetros de Júpiter. Na literatura, encontramos o diâmetro de Júpiter como sendo igual a 142.984 km. Portanto, o raio médio orbital de Io é de cerca de 418.943 km (na literatura, 421.600 km).

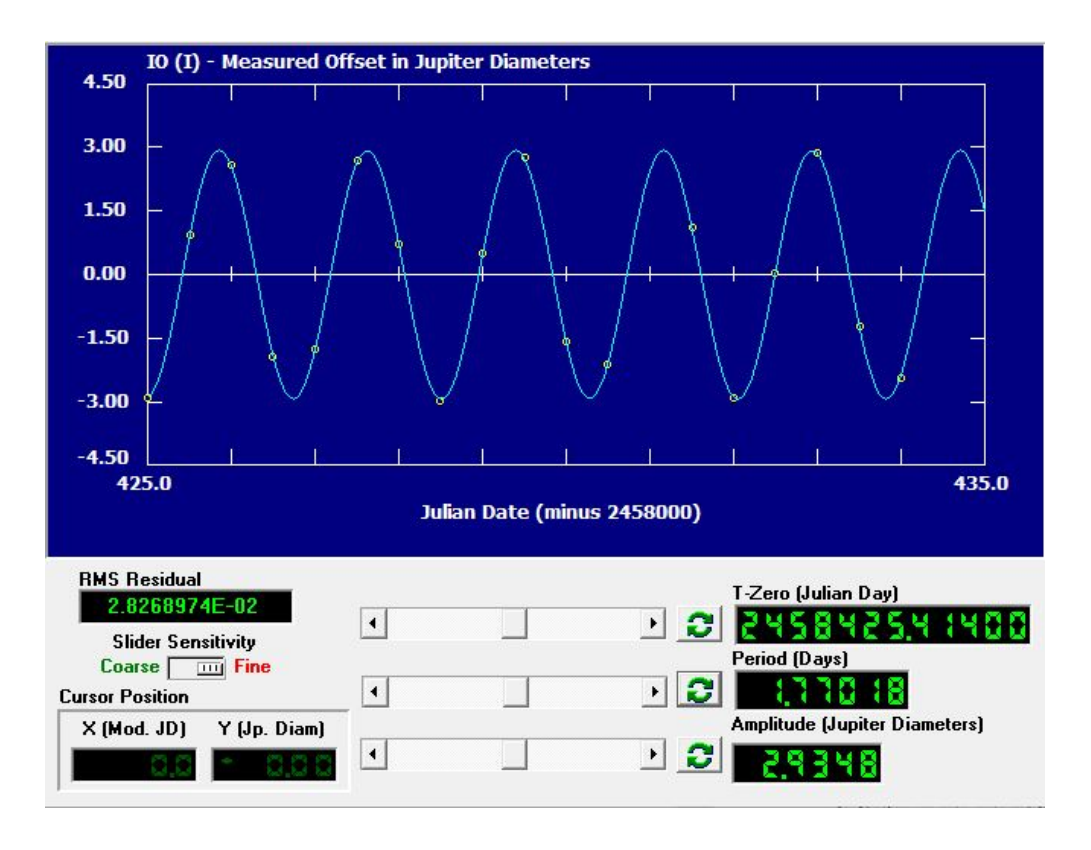

Figura 3.5: Gráfico da amplitude da órbita em função do tempo, para a lua Io.

A figura 3.6 mostra o resultado da análise para a lua Europa.

Para essa lua, o período orbital é de cerca de 3,55 dias (na literatura, 3,55 dias) e o raio orbital igual a 4,70 diâmetros de Júpiter, ou seja, raio médio orbital de Europa é de cerca de 672.696 km (na literatura, 671.034 km).

A figura 3.7 mostra o resultado da análise para a lua Ganimedes.

Para essa lua, o período orbital é de cerca de 7,19 dias (na literatura, 7,15 dias) e o raio orbital igual a 7,41 diâmetros de Júpiter, ou seja, raio médio orbital de Ganimedes é de cerca de 1.059.883 km (na literatura, 1.070.412 km).

A figura 3.8 mostra o resultado da análise para a lua Calisto.

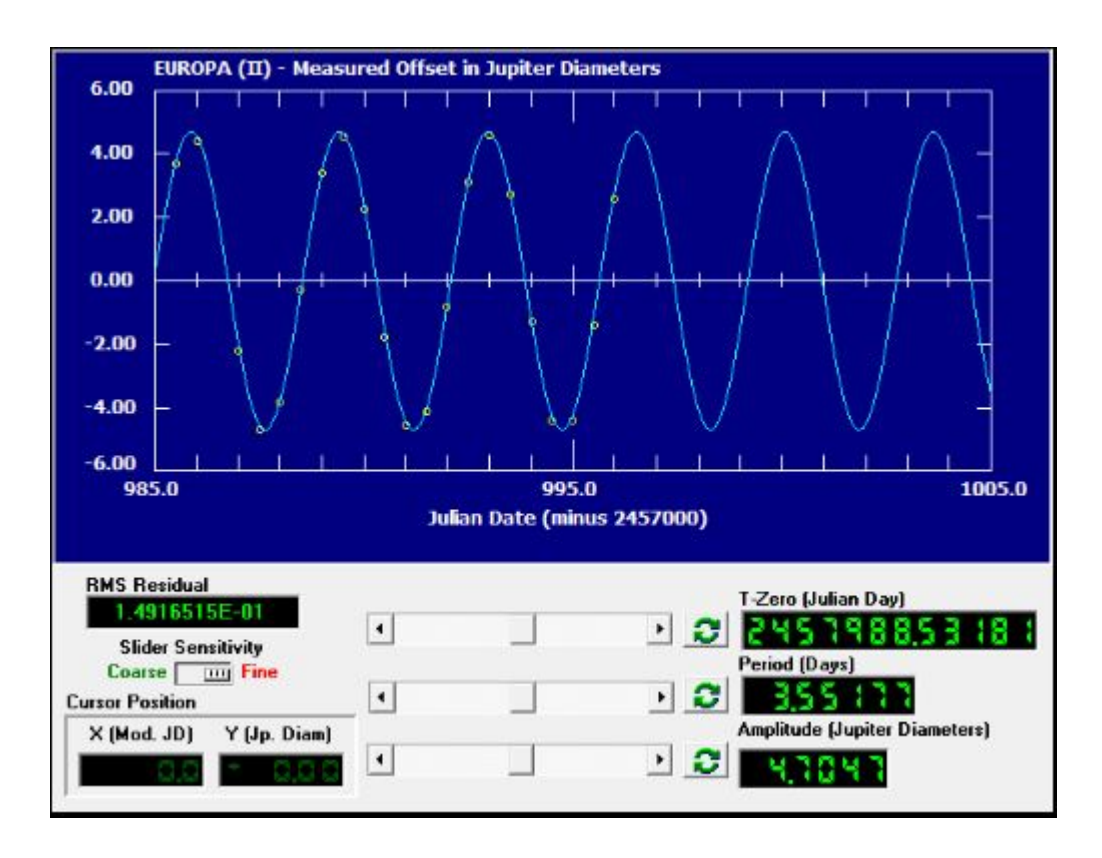

Capítulo 3. Uma proposta de atividade em astronomia

Figura 3.6: Gráfico da amplitude da órbita em função do tempo, para a lua Europa.

Para essa lua, o período orbital é de cerca de 16,35 dias (na literatura, 16,69 dias) e o raio orbital igual a 13,06 diâmetros de Júpiter, ou seja, raio médio orbital de Calisto é de cerca de 1.867.371 km (na literatura, 1.882.709 km).

## **3.1.1 Demonstrando a validade da Terceira Lei de Kepler para o sistema de luas de Júpiter**

Em 1619, na sua obra *Harmonices Mundi* (Apêndice **B**), o astrônomo e matemático alemão, Johannes Kepler (1571-1630) mostrou que o quadrado dos período orbital, **T**, dos planetas é diretamente proporcional ao cubo do raio médio orbital, **R**. Ou seja, para corpos celestes orbitando o mesmo corpo central, teremos que,
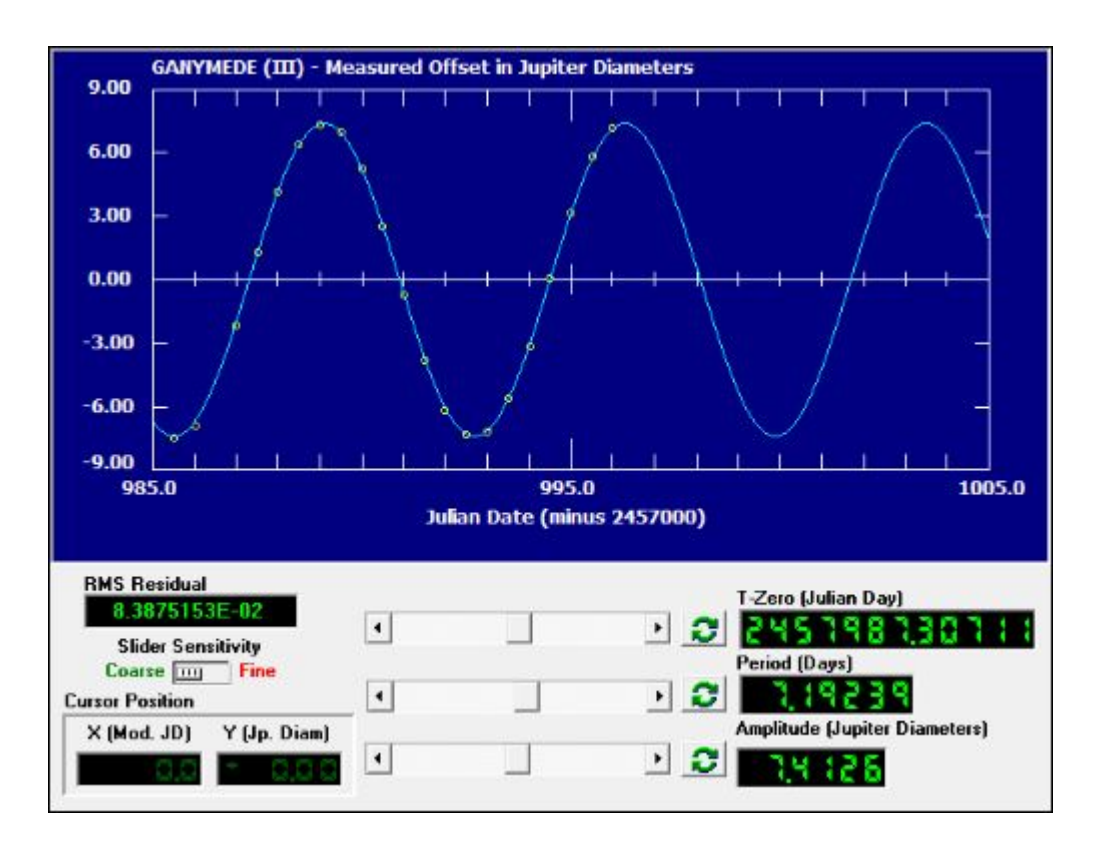

Figura 3.7: Gráfico da amplitude da órbita em função do tempo, para a lua Ganimedes.

$$
\frac{T^2}{R^3} = Constante \tag{3.1}
$$

A tabela abaixo mostra os períodos orbitais, os raios médios orbitais e a razão *T* <sup>2</sup>/*R*<sup>3</sup> , para as quatro luas galileanas de Júpiter, com os dados obtidos acima. A Figura 3.9, mostra o gráfico dessa relação e o coeficiente angular da reta de ajuste.

| Lua       | (dias) | R (Diâmetros de Júpiter) | $T^2/R^3$ |
|-----------|--------|--------------------------|-----------|
| 10        | 1,77   | 2,93                     | 0.124     |
| Europa    | 3,55   | 4.70                     | 0.122     |
| Ganimedes | 7.19   | 7.41                     | 0,127     |
| Calisto   | 16,35  | 13,06                    | 0,120     |

Tabela 3.1: A Terceira Lei de Kepler aplicada às luas galileanas de Júpiter.

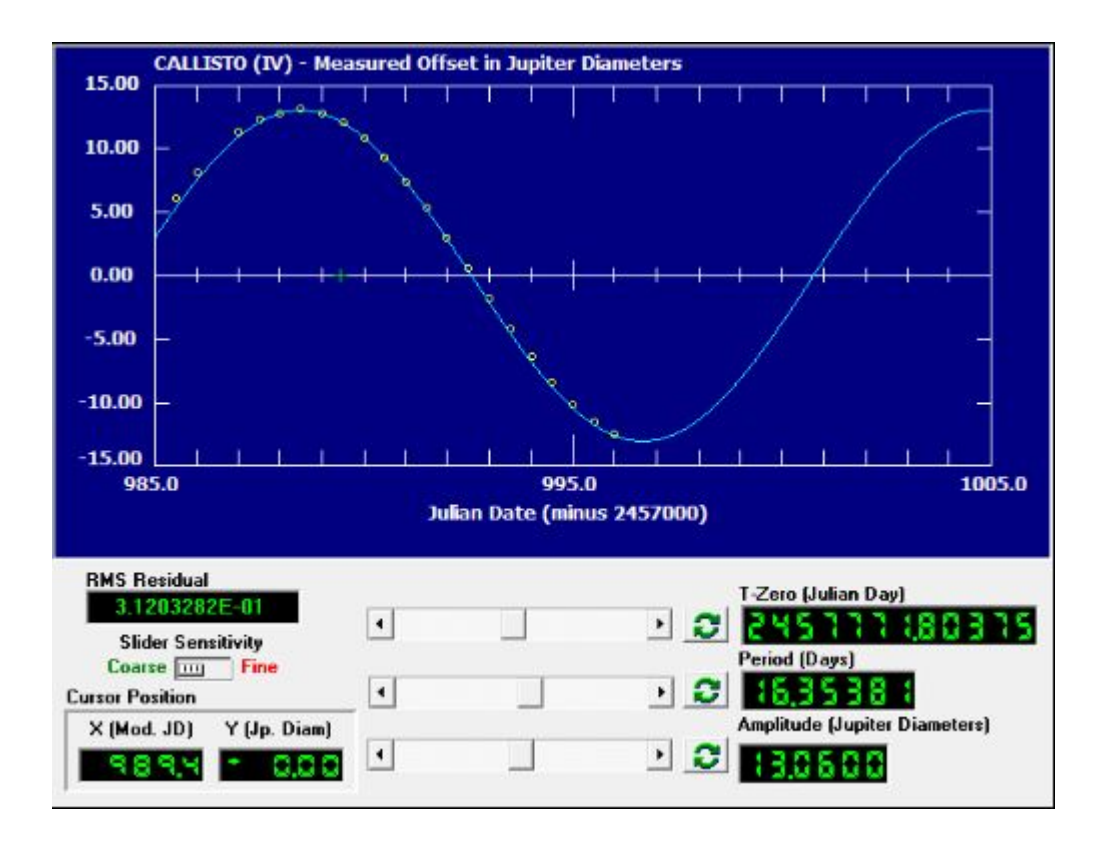

Figura 3.8: Gráfico da amplitude da órbita em função do tempo, para a lua Calisto.

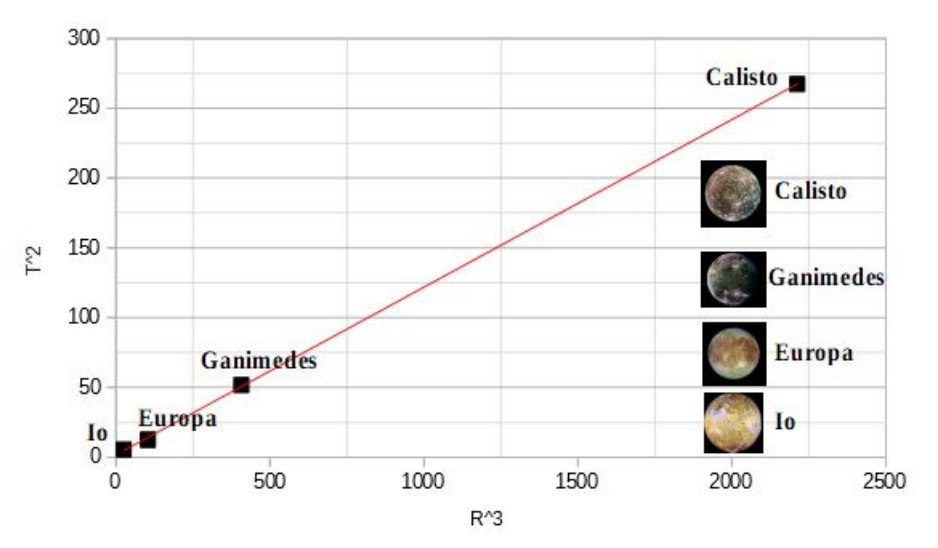

Figura 3.9: Gráfico da relação entre o quadrado do período e o cubo dos raios orbitais para as luas galileanas de Júpiter. A reta de ajuste (obtida a partir do LibreCalc) possui coeficiente angular igual a 0,1201.

Portanto, com as informações obtidas a partir da análise dos dados dos movimentos orbitais das luas galileanas de Júpiter, pudemos comprovar, com boa concordância, a Terceira Lei de Kepler, isto é, de que a razão entre os quadrados dos períodos orbitais e o cubo dos raios médios orbitais é uma constante, quando os corpos (luas) orbitam um mesmo corpo central (Júpiter). Ou seja, a universalidade da Lei, que nos revela que a mesma não é aplicada apenas aos planetas do sistema solar, mas também ao sistema de luas de alguns desses planetas.

Na próxima seção, vamos utilizar a versão newtoniana da Terceira Lei de Kepler, na determinação da massa de Júpiter a partir dos dados orbitais (períodos e raios médios orbitais) de suas luas principais. Para tanto, vamos admitir que as órbitas sejam circulares (baixa excentricidade), o que não deixa de ser uma boa aproximação.

### **3.1.2 Calculando a massa de Júpiter**

Sabemos, da Lei da Gravitação Universal de Newton (Apêndice **C**) que, num modelo de órbita circular (excentricidade nula), a força gravitacional executa o papel de resultante centrípeta, isto é, modifica apenas a direção do vetor velocidade, de modo que seu módulo é constante. Temos, portanto, um movimento circular e uniforme com período bem definido, **T**, e raio orbital constante, **R**. Logo, teremos que,

$$
F = R_{cp} \tag{3.2}
$$

$$
\frac{GMm}{R^2} = \frac{mv^2}{R}
$$
\n(3.3)

$$
v^2 = \frac{GM}{R} \tag{3.4}
$$

Onde, **G**, é a constante da Gravitação Universal, **M**, a massa do corpo central (no caso, Júpiter), **m**, a massa do corpo que orbita o corpo central (luas) e **R**, o raio da órbita.

Considerando o modelo de órbita circular, teremos, para o módulo da velocidade orbital,

$$
v = \frac{2\pi R}{T} \tag{3.5}
$$

Portanto, substituindo (3.5) em (3.4), teremos

$$
\frac{T^2}{R^3} = \frac{4\pi^2}{GM} \tag{3.6}
$$

Que é a Terceira Lei de Kepler (Apêndice **C**). Note que a constante depende da massa do corpo central. Logo, a razão *T* <sup>2</sup>*/R*<sup>3</sup> é constante para todos os corpos que orbitam um mesmo corpo central.

Isolando a massa **M**, (3.6) fica

$$
M = \frac{4\pi^2 R^3}{GT^2} \tag{3.7}
$$

Podemos usar a relação (3.7) e os dados obtidos a partir da análise dos movimentos das luas de Júpiter e determinarmos a massa do planeta gigante. A tabela abaixo, mostra os resultados para o cálculo da massa de Júpiter.

| Lua       | $T(10^5s)$ | $R(10^8km)$ | $M_{J\text{úpiter}}(10^{27}kg)$ |
|-----------|------------|-------------|---------------------------------|
| IО        | 1,53       | 4.18        | 1,85                            |
| Europa    | 3,07       | 6,72        | 1,91                            |
| Ganimedes | 6,21       | 10,59       | 1,82                            |
| Calisto   | 14,13      | 18,67       | 1,93                            |

Tabela 3.2: Determinação da massa de Júpiter a partir dos dados orbitais de suas luas galileanas.

#### **Discussão dos resultados**

A média das massas obtidas para cada lua analisada é de *M<sup>J</sup>*ú*piter* = 1,88.10<sup>27</sup> kg. Na literatura, encontramos para a massa de Júpiter,  $M =$ 1*,*8986*.*10<sup>27</sup> kg. Uma diferença de cerca de pouco mais de 1,1%.

O mesmo argumento pode ser utilizado na determinação da massa da Terra. Sabendo que o raio da órbita lunar é de cerca de 384.000 km e o período orbital da Lua é de cerca de 27,3 dias, concluímos que a massa da Terra é de cerca de 6*,*00*.*10<sup>24</sup> kg. Portanto, a massa de Júpiter, é cerca de 313 vezes a massa da Terra. Na literatura encontramos cerca de 317,8. Uma diferença de cerca de 1,4%.

### **3.2 As luas de Júpiter e a primeira confirmação da finitude da velocidade da luz**

### **Júpiter e suas luas funcionando como um relógio**

Em janeiro de 1610, Galileu Galilei (1564-1642) descobriu que Júpiter tinha quatro luas (Apêndice A). Io levava cerca de 1,7 dias, Europa, cerca de 3,5 dias, Ganimedes com de cerca de 7 dias e Calisto, com cerca de 16,7 dias. Tais periodicidades poderiam ser usadas nas previsões sobre um dado momento em datas futuras. Uma tabela para tais previsões das posições de objetos celestes em dados instantes é chamada de *efemérides*. Os astrônomos, valendo-se dessas *efemérides*, poderiam prever os tempos de futuros eclipses das luas de Júpiter. Portanto, as luas jupiterianas funcionavam como uma espécie de relógio celeste de excelente precisão. As *efemérides* também poderiam ser usadas na determinação da longitude a partir da diferença entre a hora local e a hora no meridiano, pois, como sabemos, cada hora corresponde a 15◦ de longitude (A Terra completa uma volta a cada 24 horas, portanto, teremos  $15^{\circ}$  por hora).

#### **A finitude da velocidade da luz**

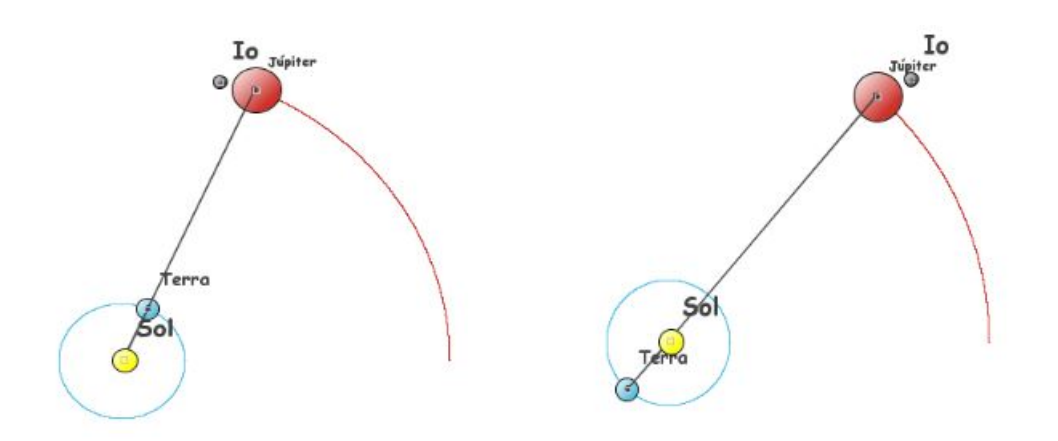

Figura 3.10: Diferentes configurações do Sistema Terra-Júpiter. À esquerda, planetas em oposição e à direita, planetas em conjunção.

O astrônomo franco-italiano, Giovanni Domenico Cassini (1625 - 1712), procurou determinar a da longitude medindo o tempo de rotação de Júpiter. Por volta de 1672, Ole Christensen Rømer (1644 - 1710), um astrônomo dinamarquês que também fez extensas observações de Júpiter e suas luas, foi para o Observatório de Paris para trabalhar com Cassini.

Inicialmente, Cassini observou o eclipse da lua Io e notou que a ocultação da lua, quando Júpiter e Terra estavam na maior distância (Conjunção), apresentava um atraso de cerca de 12 minutos. A princípio, Cassini interpretou esse resultado como sendo devido à finitude da velocidade da luz, porém, abandonou essa ideia. Rømer, por outro lado, considerou essa ideia plausível, ou seja, de que a luz possuía uma velocidade finita. Sua interpretação, a partir dos dados de Cassini, lhe permitiu determinar a velocidade da luz em cerca de 70% do valor aceito na atualidade. [16]

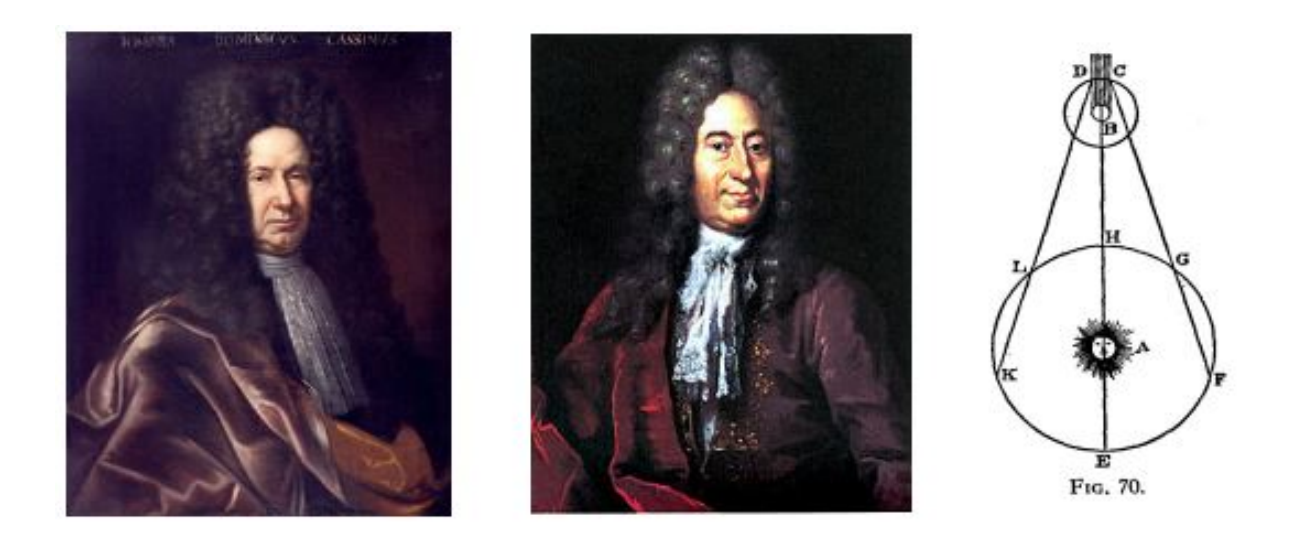

Figura 3.11: Cassini e Rømer. À direita, figura do relatório de dezembro de 1676, em que Rømer discorre sobre os eclipses das luas de Júpiter e a finitude da velocidade da luz. (Wikipédia).

### **3.3 O Projeto CLEA e uma atividade para a determinação da velocidade da luz, observando os eclipses de uma das luas de Júpiter**

Para iniciarmos a atividade, na plataforma *Windows*, devemos clicar no ícone do Projeto CLEA chamado *Jupiter's Moons & Speed of Light*, como mostrado na Figura F.. No menu, selecione *File* e em seguida, *Login* e coloque seu nome, por exemplo, quando solicitado. Clicando em *OK*, aparecerá uma tela com o título *CLEA Exercise - Jupiter's Moons & Speed of Light*. Ative o programa no menu, clicando em sequência *File* e *Run* (Figura 3.12).

Nessa atividade, observaremos os tempos dos eclipses de *Io*, em duas datas diferentes: 1. Quando Júpiter está mais distante da Terra (*Conjunção*), a qual, chamaremos de *Data Distante*; 2. Quando Júpiter está mais próximo da Terra (*Oposição*), chamaremos de *Data Próxima*.

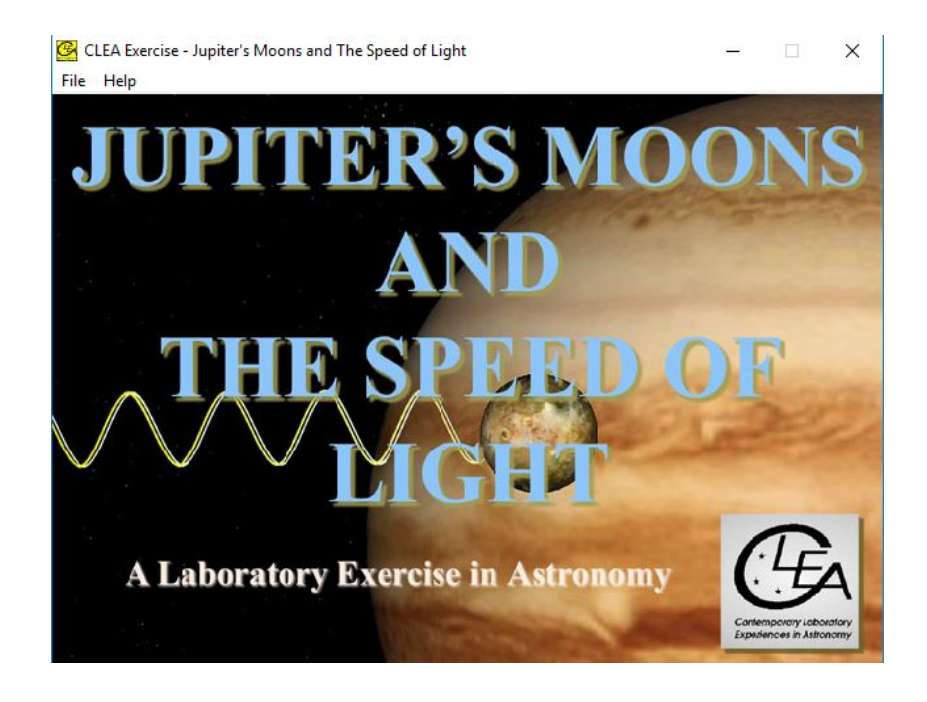

Figura 3.12: Tela do programa *Jupiter's Moons & Speed of Light*.

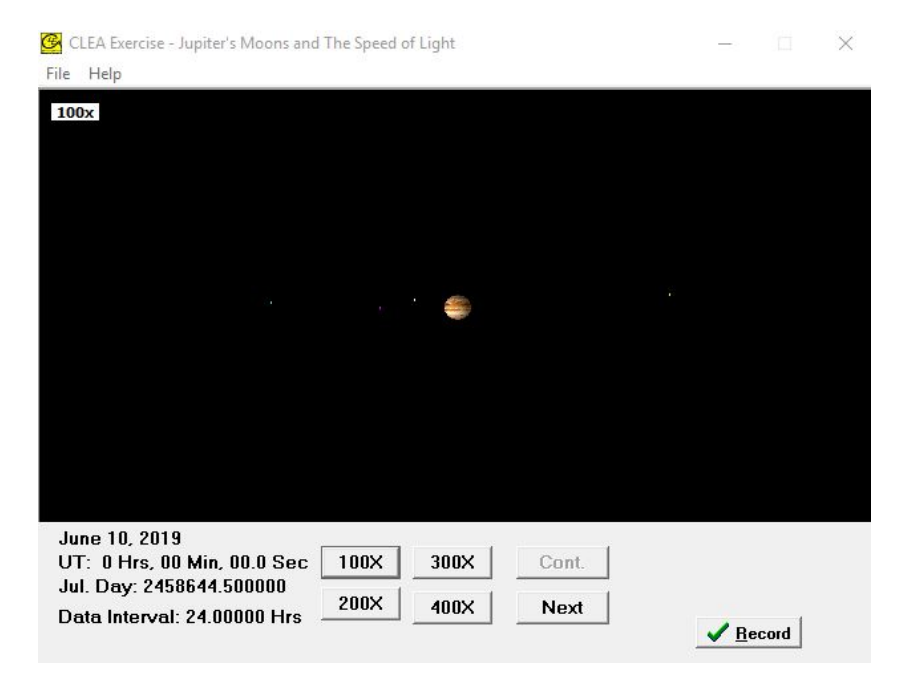

Figura 3.13: Tela do programa *Jupiter's Moons & Speed of Light*.

As datas para a conjunção (Data Distante) e para a oposição (Data Próxima) podem ser obtidas no programa, clicando a sequência: *File*, *Obser-*

*vation Date* e *Jupiter Phenomena*. Clicando em *Record*, teremos a distância entre a Terra e Júpiter na data selecionada. Uma observação importante é que as datas dos eclipses também podem ser obtidas a partir de anuários de astronomia (como o do Observatório Nacional) ou na *U.S. Naval Observatory* (**USNO**) em *Topocentric Configuration of Major Solar System Bodies* [28].

Cassini obteve seus dados a partir do tempo em que Io emerge da sombra de Júpiter. Nesta atividade, determinaremos o momento em que Io penetra na sombra do planeta gigante. Para tanto, observaremos e registraremos o momento em que Io penetra na sombra e desaparece. Usaremos o período sinódico de Io (o tempo necessário para que o mesmo reapareça no mesmo local entre duas conjunções (ou oposições) sucessivas, para prever o momento do início de um eclipse vários meses depois. A partir de então, comparamos a data prevista com a data observada.

Supondo que a luz viaje com velocidade finita, a mesma levará mais tempo para chegar até a Terra quando Júpiter estiver mais distante do que quando estiver mais próximo da Terra. A diferença entre esses tempos (previsto e observado), ∆*t*, é o intervalo de tempo gasto pela luz para percorrer a distância ∆*S*, que é a diferença entre as distâncias entre a Terra e Júpiter nessas datas. Portanto, podemos estimar a velocidade da luz, **c**, a partir da relação: **c** =  $\Delta S/\Delta t$ .

#### **Configurações e procedimentos.**

**1.** Inicialmente, encontraremos duas datas para as observações dos eclipses. Decidimos escolher duas datas de modo que uma seja cerca de **dois meses após a data da conjunção** (Data Distante), e a outra data, cerca de **um mês antes sa data da oposição** (Data Próxima). Tal procedimento, nos assegura que, do ponto de vista da Terra, o cone de sombra de Júpiter estará a leste do planeta gigante, facilitando bastante a observação da ocultação de Io.

```
Planetary Phenomena
                                                                  \Box\timesLiet
Jupiter phenomena occurring near June 10, 2019
Opposition:
     June 10, 2019 15:27:42 UT (JD: 2458645.144237)
Conjunction:
     November 26, 2018 6:32:54 UT (JD: 2458448.772848)
Quadrature (Sun Elongation 90° West):
     March 14, 2019 1:29:19 UT (JD: 2458556.562020)
Quadrature (Sun Elongation 90° East):
     September 8, 2019 15:26:18 UT (JD: 2458735.143263)
Earth-Jupiter Distance June 10, 2019 0:00:00 UT (JD: 2458644.500000):
     4.28458 AU (6.40964E+08 Km)
```
Figura 3.14: Janela do programa mostrando as datas das conjunções e oposições.

Para determinarmos essas datas, clicamos em *File*, *Observation Date* e *Jupiter Phenomena*. A janela abaixo é exibida, mostrando as datas e horários (em UT e JD) das próximas conjunções e oposições, assim como a distância entre a Terra e Júpiter na data da oposição (em AU e km).

Temos, portanto, para a próxima oposição, o dia 10 de junho de 2019 (JD: 2458645,144237) e para a próxima conjunção, o dia 26 de novembro de 2018 (JD: 2458448, 772848). Escolhemos, para a Data Distante, 26 de fevereiro de 2019 (três meses depois da conjunção) e para a Data Próxima, 10 de maio de 2019 (um mês antes da oposição), conforme mostrado na Figura 3.13.

Clicando na sequência *File*, *Observation Date* e *Features*, habilitamos todas as opções, exceto *Animation*. Nas telas correspondentes a *Show Top View*, vemos as luas identificadas por cores, suas órbitas e o cone de sombra de Júpiter, nas duas datas escolhidas (Figura 3.14). As datas também podem ser gravadas. Para tanto, clique na sequência *File*, *Observation Date* e *View/Print Saved Events*. Repetindo a sequência, uma janela é exibida com uma lista das datas gravadas.

**2.** Agora, vamos observar e registrar o momento do início do eclipse na Dada

Distante. Para tanto, clique em *Show Top View*, na janela exibida, clique em *View* e, em seguida, *Eclipses* e *Hide Moon on Eclipse*.

Para o registro do momento do início do eclipse, clique em *File*, *Timing* e, na janela exibida, *Observation Step (Hrs)*, digite 1.0. Avance nas posições de Io, clicando no botão *Next* (ou a tecla *Space*). Quando a distância de Io a Júpiter for de cerca de um diâmetro de Júpiter, reduza o passo para 0.01 hrs. Com cerca de um quarto de diâmetro de Júpiter, reduza o passo para 0.005 hrs. Avance até que a lua Io desapareça. Este é o momento do início do eclipse. Registre-o.

No nosso caso, registramos o início do eclipse na Data de 26 de fevereiro de 2019, às 19 horas, 15 minutos e 0 segundo (Data Juliana 2458541,302083) e , nesta data, a distância entre a Terra e Júpiter foi de 5,48009 U.A.

**3.** Determinaremos o número (**N**) de órbitas realizadas por Io entre a Data Distante (*DD*) e a Data Próxima (*D<sup>P</sup>* ). Evidentemente, que o número de órbitas é dada pela razão entre o número de dias entre essas duas datas e o período sinódico de Io (*TS*). Ou seja,

$$
N = \frac{D_P - D_D}{T_S} \tag{3.8}
$$

O período sinódico de Io é de 1,769861 dias e as Datas Próxima e Distante são, respectivamente, 10 de maio de 2019 e 26 de fevereiro de 2019. Como, entre essas duas datas contamos 73 dias, teremos, portanto,

$$
N = \frac{10/05/2019 - 26/11/2019}{1,769861} = \frac{73}{1,769861} = 41,2 \text{ órbitas}
$$
 (3.9)

Temos, então, 41 órbitas de Io entre a Data Distante e a Data Próxima. A data prevista para o próximo eclipse será dada por,

$$
41.1,769861 = 72,564301 \text{ dias}
$$
\n
$$
(3.10)
$$

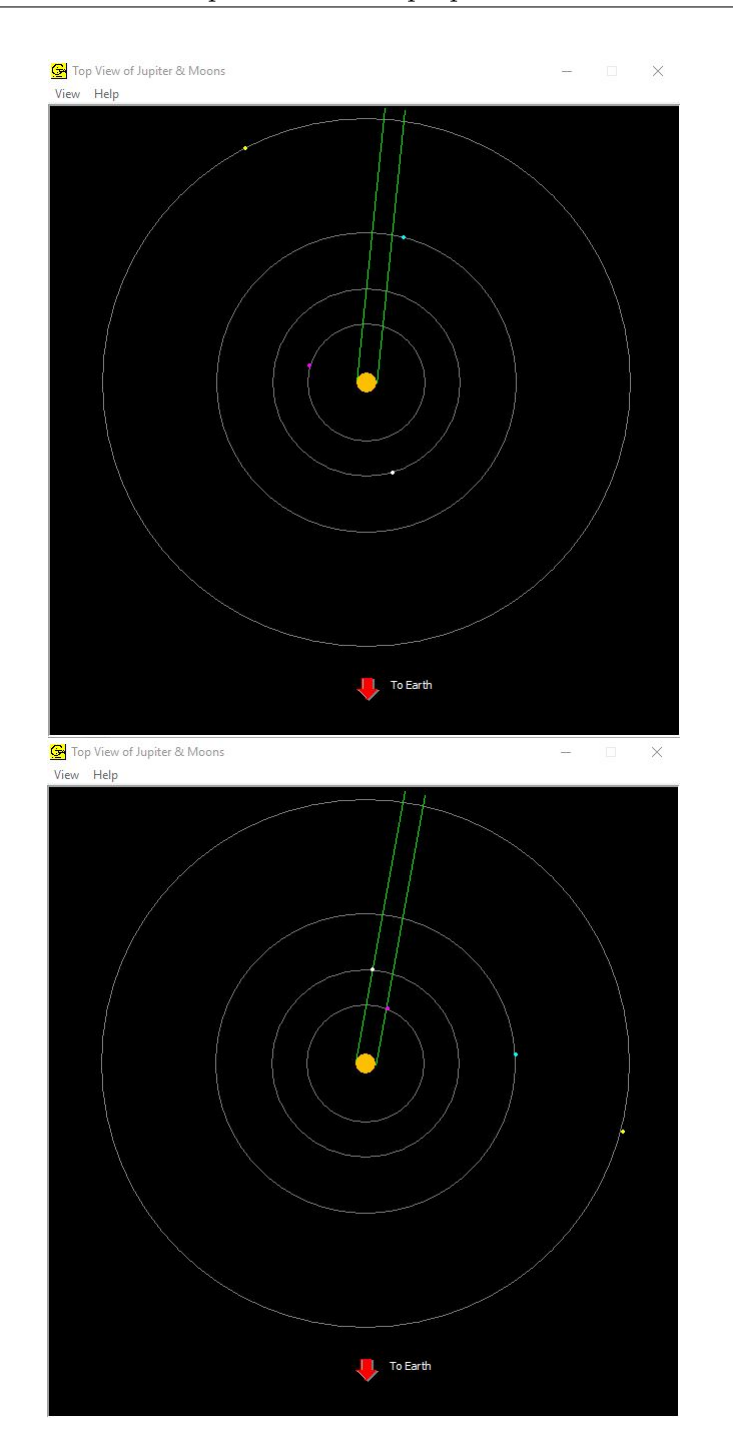

Figura 3.15: Janelas do programa mostrando a vista superior das órbitas das luas e os cones de sombra de Júpiter nas datas correspondentes a 10 de maio de 2019 (acima) e 26 de fevereiro de 2019 (abaixo), um mês antes da oposição e três meses depois da conjunção, respectivamente.

Logo, a Data Juliana prevista para o início do eclipse na Data Próxima será dada pela soma da Data Juliana do início do eclipse na Data Distante com o tempo necessário para ocorrer o próximo eclipse na Data Próxima. Ou seja,

$$
2458541,302083 + 72,564301 = 2458613,8663
$$
 dias (3.11)

**4.** Agora, observaremos a ocorrência do eclipse na Data Próxima. Para isso, vamos repetir os passos do item 2 e registramos o início do eclipse na Data Próxima. O início do eclipse na Data de 10 de maio de 2019, foi às 8 horas, 33 minutos e 0 segundo (Data Juliana 2458613,856250) e , nesta data, a distância entre a Terra e Júpiter foi de 4,43932 U.A.

**5.** A diferença entre o tempo previsto e o tempo observado foi de,

$$
\Delta t = 2458613,8663 - 2458613,8562 = 0,01
$$
 dias = 14,4 min = 864 s (3.12)

A distância percorrida pela luz nesse intervalo de tempo, ∆*S*, é a diferença entre as distâncias entre a Terra e Júpiter nas datas Distante e Próxima, isto é,

$$
\Delta S = (5,48009 - 4,43932) = 1,04078 \text{ U.A.} = 1,04078.1,496.10^8 \text{ km} \quad (3.13)
$$

Ou seja,

$$
\Delta S = 1,56.10^8 \text{ km.}
$$
 (3.14)

Portanto, a velocidade da luz será dada por

$$
c = \frac{\Delta S}{\Delta t} = \frac{1,56.10^8}{864} = 1,81.10^5
$$
 km/s (3.15)

#### **Discussão dos resultados**

Na simulação, usando o programa do Projeto CLEA, estimamos a velocidade da luz a partir da medida da diferença entre os tempos dos eclipses observados quando a Terra e Júpiter encontram-se a diferentes distâncias. Tal método astronômico foi utilizado na segunda metade do século XVII por Giovanni Cassini e Ole Rømer, sendo que os resultados foram publicados por este último em dezembro de 1676. A relevância histórica desse evento reside, principalmente, na demonstração da finitude da velocidade da luz e na possibilidade de usar recursos astronômicos nessa determinação. A utilizaçâo de recursos computacionais no estudo de fenômenos astronômicos se revela, indubitavelmente, valiosa, posto que o estudante é capaz de dispor desses recursos (a partir de uma breve instrução) de forma bastante proveitosa.

Na atividade apresentada, os estudantes podem constatar a maneira com que as hipóteses são formuladas para justificar determinados fenômenos. Cassini sugeriu, corretamente, que os atrasos observados seriam devidos ao fato de a luz viajar com velocidade finita, ou seja, a propagaçâo da luz não é instantânea. Porém, Cassini abandonou essa hipótese. Rømer, por sua vez, levou adiante essa ideia e publicou seus resultados num relatório em dezembro de 1676.

Em nossa atividade, encontramos um valor de 1*,*81*.*10<sup>5</sup> km/s. Esse valor difere de cerca de 65% do valor aceito atualmente (2*,*99*.*10<sup>5</sup> km/s). O que é bastante razoável, posto que Rømer teria encontrado algo em torno de 70%. A atividade pode, e deve, ser repetida para as outras luas (Europa, Ganimedes e Calisto) para efeito de comparação.

Portanto, podemos considerar os recursos oferecidos pelos programas do Projeto CLEA como bastante satisfatórios em atividades realizadas em sala

de aula, sobretudo em relação a assuntos com pouca comprovação prática, como é o caso de Astronomia e Gravitação Universal.

### **Capítulo 4**

### **Conclusões**

O estudo do movimento circular e uniforme no ensino médio é, em geral, apresentado por meio das características escalares. Ou seja, as relações entre as grandezas escalares e angulares. Nessa atividades, buscamos uma investigação das características vetoriais, além dos aspectos periódicos das componentes cartesianas. O método utilizado foi a investigação do modelo teórico através da simulação e comparação com os da videoanálise. Tal comparação vislumbra uma das principais características do *modus operandi* da ciência, ou seja, a confirmação de um modelo teórico a partir de dados experimentais.

Na atividade desenvolvida, os alunos valeram-se dos recursos computacionais de simulação (*Modellus*) e videoanálise (*Tracker*) para o estudo dos aspectos periódicos das grandezas físicas envolvidas (posição, velocidade e aceleração) em um Movimento Circular e Uniforme (MCU). A fonte de dados foi um brinquedo popular (baixo custo). Valendo-se de um *notebook*, *smartphones*, os alunos puderam medir e calcular os principais parâmetros envolvidos no estudo (raio, período, frequência, velocidade angular, velocidade linear e aceleração) do MCU. A partir do modelo teórico desenvolvido, utilizaram os parâmetros medidos e calculados na simulação com o *software Modellus* e a coleta de dados com a câmera de um *smartphone*, foi importada pelo *software Tracker* e realizada a videoanálise. Os alunos, dentro da carga

horária proposta, tiveram uma breve instrução sobre a utilização básica dos programas *Modellus* e *Tracker*. Os resultados foram comparados a partir da importação das tabelas de dados (tanto do *Modellus* quanto do *Tracker*) por parte de uma planilha eletrônica (*Libre Calc*). Parte dos dados das tabelas resultantes da videoanálise foram exibidos nas figuras (2.16, 2.18, 2.20 e 2.22). Os gráficos da simulação e da videoanálise das componentes cartesianas da posição, velocidade e aceleração são mostrados nas figuras (2.17, 2.19, 2.21 e 2.23). A partir desses gráficos, os alunos concluiram que as medidas e os cálculos efetuados previamente, assim como o modelo matemático e teórico puderam ser comprovados experimentalmente pela videoanálise. Os dados da videoanálise concordaram muito bem com o modelo matemático descrito na simulação. Os aspectos periódicos puderam ser contemplados e os valores obtidos a partir das tabelas e dos gráficos. Também concordaram que esse tipo de abordagem em sala de aula, ou seja, o uso de recursos computacionais na modelagem e análise de dados são de imensa valia no processo de ensino e aprendizagem, sobretudo quando a investigação, a interatividade, o trabalho em equipe e a habilidade argumentativa norteiam as atividades pedagógicas.

Os conhecimentos adquiridos no estudo das características periódicas das componentes da posição, velocidade e aceleração, foram fundamentais no estudo da periodicidade das luas de Júpiter, assim como na validação da Terceira lei de Kepler, e da Lei da Gravitação de Newton (usadas na estimativa da massa de Júpiter, ou de qualquer planeta possuidor de luas). No Manual do Professor (apêndice **F**) propomos que essas atividades sejam desenvolvidas utilizando o programa do Projeto CLEA, no estudo do movimento periódico das outras luas galileanas de Júpiter (Io, Europa, Ganimedes e Calisto), calculando a massa do planeta gigante. Aproveitamos, também, para propor uma atividade envolvendo o estudo das luas de Júpiter e a determinação da finitude da velocidade da luz.

A atividade poderia ser dividida em quatro grupos, sendo que cada grupo se dedicaria à análise do movimento de uma das luas. A partir desses dados, cada grupo poderia estimar a massa de Júpiter e a velocidade da luz e comparar com os resultados dos outros grupos.

Portanto, a utilização de *softwares* de modelagem e videoanálise são uma excelente ferramenta na sala de aula do professor moderno e engajado na tarefa de ensinar ciências.

### **Apêndice A**

## **Sidereus Nuncius (Galileu Galilei, 1610)**

Em 12 de março de 1610, Galileu Galilei (1564 - 1642) publicou um pequeno tratado de Astronomia, com 24 páginas e escrito em latim chamado *Sidereus Nuncius*, ou *Mensageiro das Estrelas*. Essa é a obra seminal de observações astronômicas sistemáticas com o uso do *óculo astronômico*, ou *luneta astronômica*. Esse pequeno texto é de imensa valia para a História da Ciência em geral e para a Astronomia, em particular. Nessa obra, Galileu revela que a Lua possui montanhas e vales, que a Via Láctea é formada por milhares de estrelas, além da descoberta dos *Astros Medíceos*, um conjunto de quatro "estrelas" dispostas em linha reta movendo-se ao redor de Júpiter. Tal movimento era periódico e, certamente circular. Porém, em relação à linha de visada da Terra, os astros pareciam oscilar em uma linha reta, transitando e ocultando-se em relação ao disco de Júpiter.

O pioneirismo de Galileu no que se refere ao uso do telescópio para fins astronômicos, é importante posto que ao italiano é, muitas vezes, creditada a invenção da luneta. Sabe-se, entretanto, que a mesma teria sido inventada por volta de 1608 na Holanda, por Hans Lippershey (1570 - 1619). Porém, em 1609, Galileu construiu sua própria versão de luneta astronômica. Com esse instrumento, Galileu, promoveu as primeiras observações sistemáticas do céu

noturno e também do Sol, pois foi o primeiro a descrever as manchas solares. Vale acrescentar que, recentemente, documentos revelam que o inglês Thomas Harriot (1560 - 1621), teria feito uso da luneta astronômica em observações da Lua poucos meses antes de Galileu.

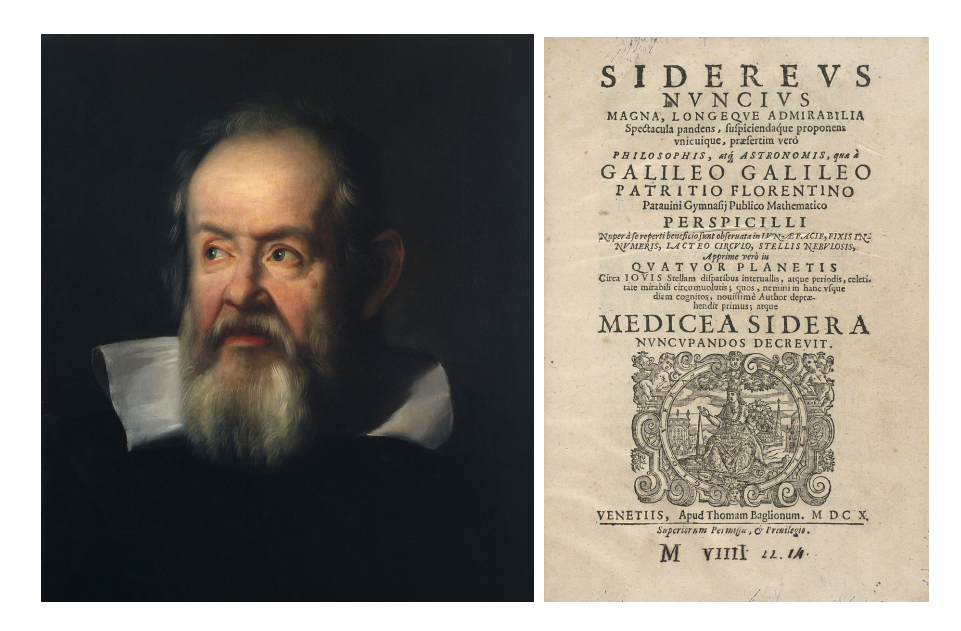

Figura A.1: Galileu Galilei e o frontispício de sua obra, Sidereus Nuncius (Wikipédia).

### **O corpo lunar**

Galileu descreve que o *terminator*, linha que separa a parte clara da parte escura da superfície lunar, era bastante suave nas partes escuras e bastante irregular nas partes mais claras. Ele conclui que as partes escuras eram planícies enquanto as partes claras eram rústicas e montanhosas. Galileu, inclusive fez estimativas sobre a altura dessas montanhas, tomando como base a distância dos topos iluminados pelo Sol até o *terminator*. Conclui que muitas dessas montanhas eram tão altas quanto as montanhas da Terra. Propôs que a Terra e a Lua teriam uma origem comum. Seriam astros irmãos. Também considerou que havia mares e atmosfera na Lua, o que se revelou, mais tarde, como um equívoco.

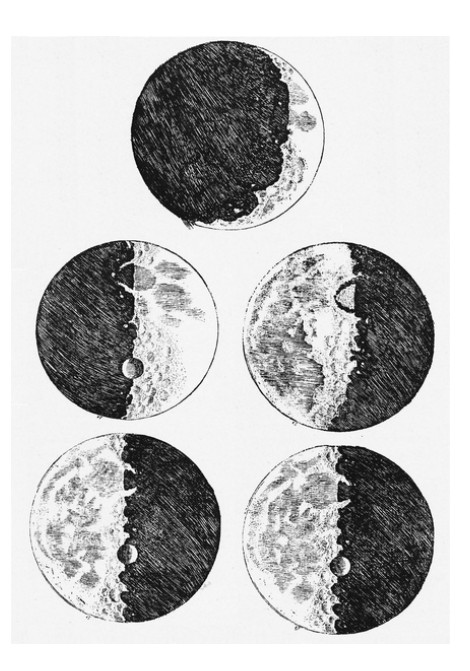

Figura A.2: Esquema de Galileu Galilei da superfície da Lua em sua obra, Sidereus Nuncius (Wikipédia).

Na Figura A.2, em relação ao esquema da superfície lunar representado no topo, Galileu escreve,

> No quarto ou quinto dia depois da conjunção, quando a Lua se mostra com esplêndido crescente, já o limite que divide a parte escura da iluminada não se estende uniformemente segundo uma linha oval, como deveria ocorrer com um sólido prefeitamente esférico. Ele se mostra traçado por uma linha desigual áspera e sensivelmente sinuosa. Além do limite entre luz e trevas se estendem excrescências luminosas e, ao contrário, adentram na luz pequenas partes escuras. Sobretudo, uma grande quantidade de pequenas manchas negras completamente separadas da parte escura, se estendem por quase toda a parte iluminada pelo Sol, excetuando apenas aquelas partes já afetadas pelas manchas grandes e antigas. Observamos logo que as manchas pequenas concordam, todas elas, em apresentar a parte negra voltada para o lado em que se encontra o Sol, se bem que pela parte oposta a ele, apareçam coroadas de contornos muito luminosos como monta

nhas resplandecentes. Assim, teremos precisamente uma situação totalmente similar na Terra durante a saída do Sol quando, nos vales ainda não inundados de luz, vemos que os montes que os circundam no lado oposto ao Sol estão já todos resplandecentes e refulgentes. E, do mesmo modo que as sombras das cavidades terrestres diminuem quando o Sol se levanta, assim também essas manchas lunares perdem suas sombras à medida que aumenta a parte luminosa. [19]

Mais adiante, Galileu faz estimativas muito boas das alturas do relevo lunar, comparando-o com relevo terrestre. Em suas estimativas, as montanhas lunares superavam bastante as terrestres. Evidentemente, à época de Galileu não se conheciam muito bem o Himalaia e os Andes. Além disso, sua comparação com os montes terrestres levou em conta as alturas destes em relação a planaltos próximos, em vez de tomar como referência o nível do mar.

Galileu escreve,

Considero que já ficou patente o bastante, pelas aparências expostas, que a superfície mais clara da Lua se encontra onde quer que seja maculada de protuberâncias e buracos. Resta que tratemos de seus tamanhos demonstrando que os relevos terrestres são muito menores que os lunares; menores digo, inclusive em termos absolutos e não já tão-somente em relação aos tamanhos dos globos, o que claramente se manifesta. Tendo eu observado com frequência, em diversas posições da Lua com respeito ao Sol, que apareciam alguns vértices iluminados na parte escura da Lua, bastante afastados dos limites da luminosidade e comparando suas distâncias com todo o diâmetro da Lua, descobri que essa separação superava, às vezes, a vig'esima parte do diâmetro. Assim, considere-se que o globo lunar é **CAF**, com centro **E** e diâmetro **CF** que está para o diâmetro terrestre, assim como dois está para sete. Dado que o diâmetro terrestre, segundo as mais precisas observações, contém sete mil milhas italianas, **CF** será de duas mil e **CE** de mil; por conseguinte, a vigésima parte de todo **CF** será 100 milhas. seja **CF** o diâmetro do c'irculo máximo que separa a parte luminosa da obscura da Lua (devido à enorme distância que separa o Sol da Lua esse círculo não difere sensivelmente do máximo); diste **A** do ponto **C**, o que é a vigésima parte do diâmetro, e prolongue-se o semidiâmetro **EA**, cortando no ponto **D** a tangente **GCD** (que representa o raio luminoso). Assim, o arco **CA** ou a reta **CD** medirá 100 partes das mil que têm **CE**, e a soma dos quadrados de **DC** e **CG** será um milhão e dez mil, que é igual ao quadrado de **DE**. Portanto, toda **ED** será maior que mil e quatro e **AD** maior que quatro dessas partes, das quais **CE** tinha mil. Consequentemente, a altura na Lua de **AD**, que representa algum vértice chegando ao raio solar **GCD** e afastado de **C** a uma distância **CD**, resulta maior que quatro milhas italianas. Certamente, na Terra não existe nenhum monte que apenas se aproxime à altura perpendicular de uma milha, pelo que fica claro que as proeminências lunares são mais altas que as da Terra [19].

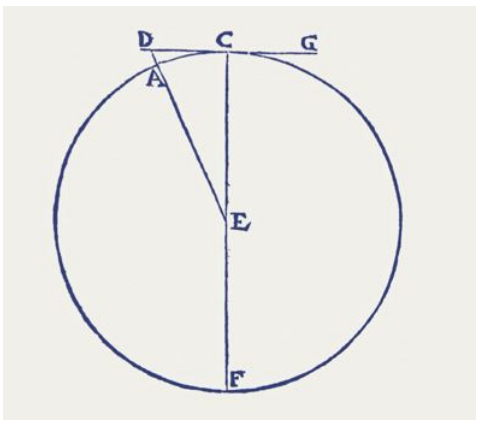

Figura A.3: Esquema de Galileu Galilei para estimar as alturas dos montes lunares em sua obra, Sidereus Nuncius.

A partir da Figura A.3, podemos considerar,

$$
\mathbf{AE} = \mathbf{CE} = R
$$

$$
DC = d
$$

$$
AD = h
$$

Onde R corresponde a cerca de 1000 milhas italianas e  $d = 100$  milhas italianas.

Pelo Teorema de Pitágoras,

$$
(h+R)^2 = d^2 + R^2
$$
  

$$
h^2 + 2.h.R + R^2 = d^2 + R^2
$$

Logo, teremos

$$
h^2 + 2.h.R - d^2 = 0
$$

Mas, segundo Galileu,

$$
R=10.d
$$

Portanto,

$$
h2 + 2.h.10.d - d2 = 0
$$

$$
h2 + (20.d).h - d2 = 0
$$

Resolvendo a equação acima, teremos

$$
h \approx 0,05.d
$$

Ou seja, cerca de 5 milhas italianas. Considerando a milha italiana como sendo a *milha romana* e que esta variava entre 1.401 m e 1.580 m, a estimativa de Galileu forneceira cumes com altitudes entre cerca de 7.000 m e 7.900 m.

### **Uma atividade utilizando o programa** *Galileo's Moon Mountain Model* **na estimativa da altura de uma montanha lunar segundo o método de Galileu**

Vimos que Galileu foi capaz, valendo-se de seu telescópio rudimentar, de perceber a presença de pontos luminosos na parte escura do corpo lunar, numa fase quarto-crescente, por exemplo. A interpretação dada por Galileu para tais pontos luminosos era que os mesmos representavam os picos mais altos dessas montanhas. Com argumentos puramente geométricos (vistos acima), Galileu obteve estimativas bastante razoáveis das alturas de algumas montanhas lunares.

O *software Open Source Galileo's Moon Mountain Model* [20], desenvolvido por Todd Timberlake (2011) é baseado no método de Galileu. Uma das janelas mostra a vista a partir do polo norte da lua. Um raio de luz solar é mostrado tangenciando a superfície lunar no *Terminator* (linha que separa a parte clara da parte escura da superfície lunar). Na parte inferior da janela, controles permitem o ajuste do ângulo da luz solar (alterando, portanto, a fase lunar) e da altura da montanha. Em *Display*, podemos desabilitar *Show Moon and Mountain* para notarmos o processo de triangulação que constitui a base do método de Galileu. Vale ressaltar, que os ângulos são dados em graus e as distâncias são mostradas em função do raio lunar.

A outra janela mostra a vista a partir da Terra. Um ponto luminoso surge na área escura da Lua, quando a luz solar atinge o pico da montanha. Por outro lado, caso a montanha esteja na porção clara do disco lunar, percebe-se a formação da sombra da montanha. Notemos que a distância entre a montanha e o *Terminator* é mostrada na parte inferior da janela (vale destacar que, na segunda janela, em *Display*, devemos habilitar *Show Distance from Mountain to Terminator*).

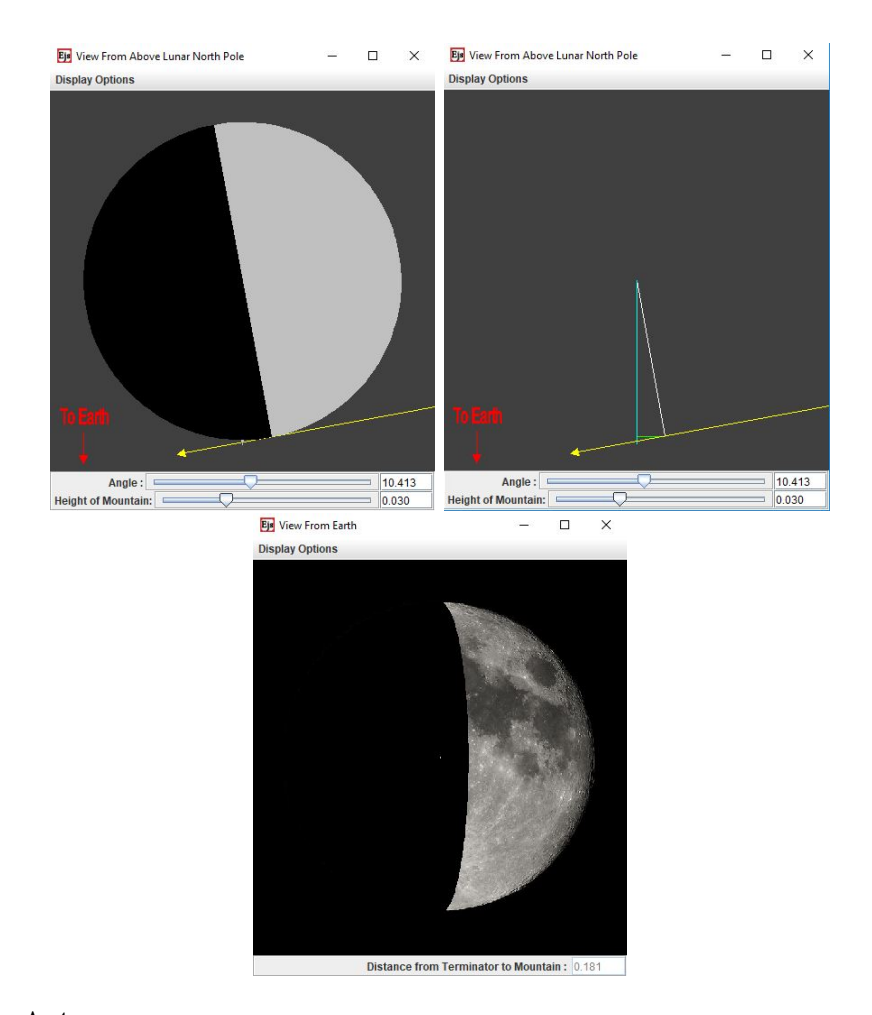

Figura A.4: Acima à esquerda: janela do programa mostrando a vista do polo norte da Lua, com o raio solar e a montanha lunar. Acima à direita: janela do programa mostrando a triangulação, base do método de Galileu. Abaixo: Janela do programa mostrando a superfície da lua, o ponto luminoso (pico da montanha) e o Terminator.

#### **Astros Medíceos (Luas de Júpiter)**

Considerada por muitos a maior descoberta astron´mica de Galileu, as quatro luas mais brilhantes de Júpiter foram descobertas em janeiro de 1610. Ao longo de cerca de dois meses (de 7 de janeiro a 2 de março), Galileu observou a região do céu nas proximidades de Júpiter, fazendo registros das posições de quatro "planetas"(ou "estrelas errantes", além das estrelas pertencentes às constelações, chamadas de "estrelas fixas"). Tais observações detalhadas desses planetas, permitiram a Galileu concluir que os mesmos

giravam em torno de Júpiter e que o conjunto orbitava o Sol a cada doze anos. Galileu considerava esta uma prova irrefutável a favor do modelo heliocêntrico de Copérnico. O nome, *Astros Medíceos* foi dado em homenagem a Cosimo II de Medici, Grão-Duque da Toscana, a quem Galileu dedicou sua obra.

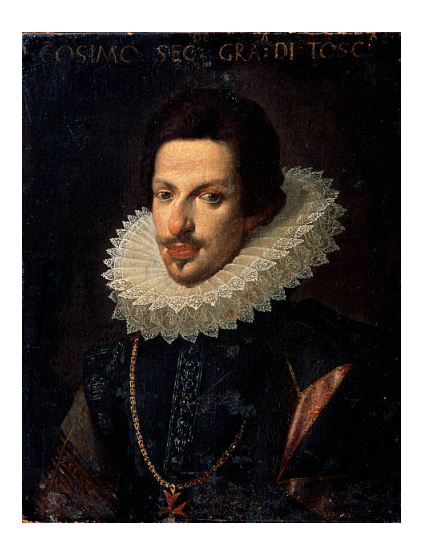

Figura A.5: Cosimo II de Medici (1590 - 1621), Grão-Duque da Toscana, a quem Galileu dedicou a sua obra, Sidereus Nuncius (Wikipédia).

Galileu escreve,

Eis que no stimo dia de janeiro do presente ano de 1610, na primeira hora da noite, enquanto contemplava com o óculo os astros celestes, apareceu Júpiter.Dispondo então de um instrumento excelente, percebi (coisa que antes não me havia acontecido em absoluto pela debilidade do outro aparelho) que o acampanhavam trẽs estrelinhas, pequeninas, ainda que claríssimas, as quais por mais que considerasse que eram do número das fixas, me produziram certa admiração, pois pareciam dispostas em linha reta paralela à eclíptica e também mais brilhantes que as outras de magnitude parecida. Isto é, havia duas estrelinhas do lado oriental e somente uma para o ocaso. A mais oriental e a ocidental pareciam um pouco maiores que a outra. Muito pouco me preocupei com a distância entre elas e Júpiter, pois as considerei fixas, como disse no princípio [19].

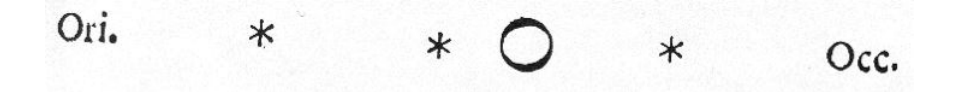

Figura A.6: Esquema de Galileu Galilei de suas observações das luas de J<sup>o</sup>piter no dia 7 de janeiro de 1610 em sua obra, Sidereus Nuncius. *Ori*, significa oriental, leste, enquanto *Occ*, quer dizer ocidental, oeste.

#### Galileu, continua

Não sei bem por que, mas tendo voltado a contemplá-las no oitavo dia, observei uma disposição bem diferente, poia as estrelas estavam todas as três ocidentais, mais próximas entre si e a Júpiter que na noite anterior, e mutuamente separadas por semelhantes distâncias, como se mostra no desenho abaixo [19].

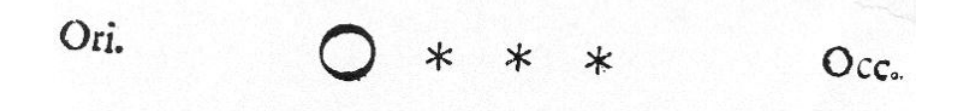

Figura A.7: Esquema de Galileu Galilei de suas observações das luas de J<sup>o</sup>piter no dia 8 de janeiro de 1610 em sua obra, Sidereus Nuncius. *Ori*, significa oriental, leste, enquanto *Occ*, quer dizer ocidental, oeste.

Neste ponto, ainda sem prestar atenção alguma à aproximação mútua das estrelas, comecei contudo a perguntar-me de que modo poderia Júpiter pôr-se ao oriente de todas as fixas mencionadas, encontrando-se na véspera à ocidente de duas delas. Por conseguinte, temi que, quiçá, seu movimento fosse direto, ao contrário do cálculo astronômico, adiantando-se a essas estrelas por seu movimento próprio, razão pela qual esperei a noite seguinte ansiosamente; entretanto, sofri grande decepção ao encontrar o céu coberto de nuvens por toda parte, No décimo dia, as estrelas apareceram nesta disposição em relação a Júpiter [19].

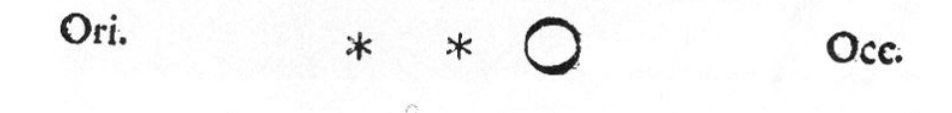

Figura A.8: Esquema de Galileu Galilei de suas observações das luas de J<sup>o</sup>piter no dia 10 de janeiro de 1610 em sua obra, Sidereus Nuncius. *Ori*, significa oriental, leste, enquanto *Occ*, quer dizer ocidental, oeste.

Só havia duas, e ambas a oriente, enquanto a terceira, na minha opinião, se ocultava atrás de Júpiter. Como antes se encontravam na forma anterior, na mesma reta com Júpiter e dispostas exatamente segundo a longitude do Zodíaco. Vendo essas coisas, compreendo que não havia razão alguma para atribuir a Júpiter semelhantes mudanças, e sabendo que as estrelas observadas eram sempre as mesmas (pois que não havia outras nem à frente nem atrás em um grande intervalo ao largo da longitude do Zodíaco), já transformando minha perplexidade em admiração, reparei que a mudança aparente haveria que atribuir-se não a Júpiter, mas ´as estrelas, determinando por isso que teria de observar, em seguida, mais minuciosamente [19].

Assim, Galileu continua com suas observações até o dia dois de março de 1610.

### **Apêndice B**

## **Harmonices Mundi (Johannes Kepler, 1619)**

Publicada em 1619, a obra Harmonices Mundi (Harmonia do Mundo), de Johannes Kepler (1571 - 1630) é apresentada em cinco livros. Os livros I e II, abordam a Harmonia em Matemática, o livro III, Música , o IV, Astrologia e os livros IV e V, a Astronomia, onde Kepler apresenta sua terceira lei do movimento dos planetas (A Lei Harmônica). A obra foi dedicada a Jaime I da Inglaterra. Postumamente, a obra foi considerada digna de um poeta e não de um matemático ou astrônomo [21].

Segundo Kepler, o conceito de harmonia se apresentava de forma bastante concreta com seus padrões diretamente observados na natureza, como nos movimentos planetários. Buscava, em sua mente, por uma manifestação da divindade nos fenômenos naturais. Além de Kepler, os pitagóricos também acreditavam na harmonia celeste, a qual só poderia ser contemplada pelos próprios iniciados no pitagorismo. Platão, na *Republica*, leva em consideração a ideia da harmonia das esferas, o que é considerado o primeiro registro desse conceito.

Kepler escreve,

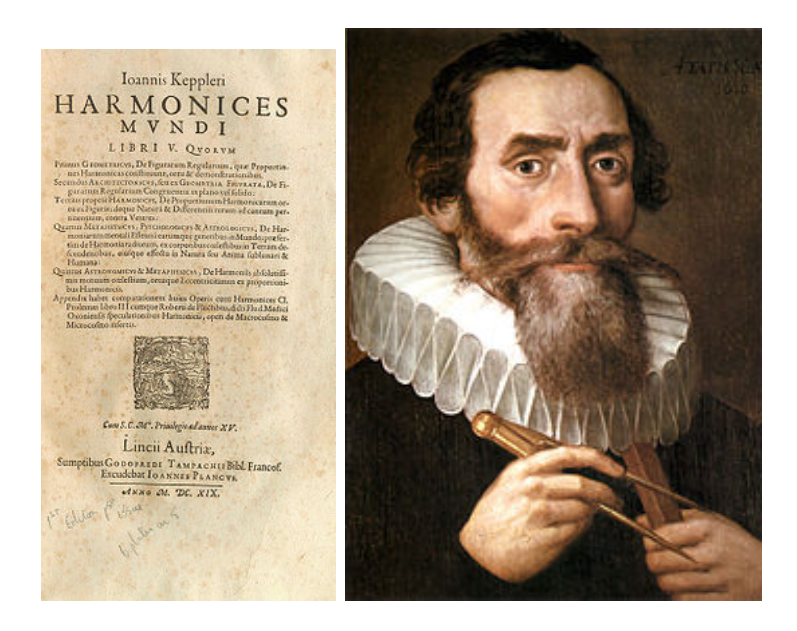

Figura B.1: Johannes Kepler e a capa do Livro V, de sua obra *Harmonices Mundi*, em que trata da Astronomia e apresenta sua terceira lei do movimento planetário.(Wikipédia)

Os movimentos celestes são nada mais que uma canção par a ser percebida pelo intelecto, não pelo ouvido. Uma música que, através de tensões discordantes, através de síncopes e cadências, progride em direção a certas cadências de seis vozes pré-estabelecidas fincando marcos no imensurável fluxo do tempo. Logo, já não surpreende que o homem, imitando o Criador, tenha finalmente descoberto a arte do canto figurado, desconhecida dos antigos. O homem precisava reproduzir a continuidade do tempo cósmico na duração de uma breve hora por uma sinfonia para várias vozes, a fim de obter uma amostra do deleite do Criador nas suas obras, e participar do júbilo fazendo música à imitação de Deus [21].

Numa tentativa de encontrar a harmonia nos movimentos dos planetas, Kepler buscou inúmeras relações entre os períodos de revolução, dimensões planetárias, formas das órbitas. Em todas essas tentativas, falhou. Sua aceitação de que o sistema solar seguia leis harmônicas. Estava, praticamente, obcecado. No entanto, ao examinar as variações das velocidades angulares dos planetas relativas ao Sol, nos pontos extremos das suas órbitas (periélio e afélio), obteve um resultado surpreendente. Para o planeta Saturno, por exemplo, encontrou a velocidade de 106 de segundo de arco por dia (afélio) e 135 segundos de arco por dia (periélio), ou seja, uma razão 4:5 (considerando um erro de 2") [21].

Considerou, portanto, que todos os planetas teriam as mesmas relações entre suas velocidades angulares no afélio e no periélio. Logo, cada um dos planetas produz uma harmonia no sentido musical. Kepler, desse modo, associou às velocidades angulares m´ximas e mínimas um intervalo musical mais próximo. A seguir, seguindo o mesmo racioc'inio, relacionou a velocidade mínima do planeta externo (Mercúrio) com a velocidade máxima do planeta externo (Saturno). Chamou essa relação de *intervalo convergente*. Por outro lado, a relação entre a velocidade m´xima do planeta interno com a velocidade mínima do planeta externo, chamando essa relação de *intervalo divergente*. Todas as relações (excetuando Marte-Júpiter, apresentavam uma boas aproximações de intervalos harmônicos. Criou, a partir de então escalas musicais [21].

Em carta escrita em maio de 1618 a seu amigo e antigo mestre Michael Maestlin, Kepler revela,

> [...] Foi então que aconteceu. Resolvi numa intuição louca, transferir-me dos planetas ao Sol, imaginando como os movimentos cósmicos seriam percebidos por um observador solar. Mas claro! Afinal, o Sol não era o centro dos movimentos? Nesse caso, lá é que devia residir o segredo da harmonia do mundo. Comecei por Saturno: em relação ao Sol, sua velocidade mais lenta é de 106 segundos de arco por dia, e a mais veloz, de 135 segundos por dia. A razão entre as duas é 0,784, muitíssimo perto de 4:5 (ou 0,8), uma terça maior! Minha mão tremia, mal conseguia segurar a pena. E os outros planetas? Todos satisfazem raz oes semelhantes ´as notas musicais: Júpiter, uma terça menor; Marte, uma quinta. Podia ver as notas dançando diante de mim. Em

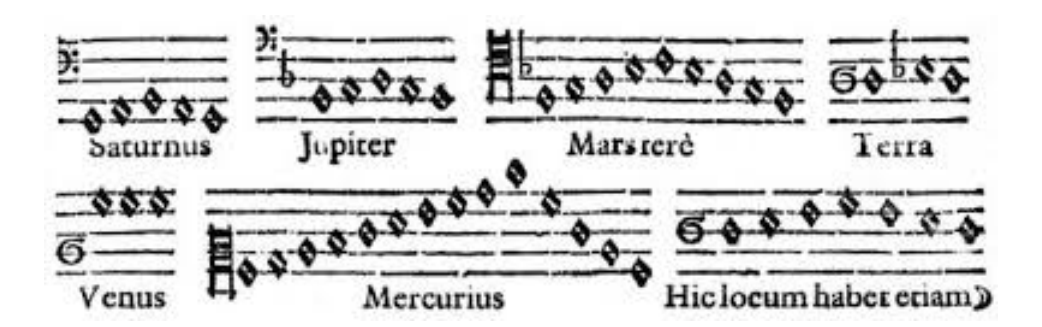

Figura B.2: Figura da obra *Harmonices Mundi*, de Johannes Kepler, mostrando a escala musical dos planetas.

seguida, comparei as mesmas duas velocidades extremas entre pares diferentes de planetas, usando os resultados para construir escalas harmônicas para cada planeta, a música que criam ao girar pelos céus, a harmonia cósmica. É essa sinfonia de Deus, a música eterna da Criação, que revelarei ao mundo para que todos possam deleitar-se com suas harmonias. Seria impossível tentar expressar minha felicidade...Apenas aqueles que passaram anos buscando a verdade, imersos na escuridão da ignorância, podem compreender o júbilo transcendente da descoberta.[...] [22]

Mais adiante, na carta, Kepler conclui com o que veio a ser conhecido como a sua terceira lei do movimento planetário, a Lei Harmônica.

> [...] Para completar minha obra, restava uma última tarefa: encontrar a lei que relaciona a distância do planeta ao Sol (D) ao tempo que leva para completar sua órbita (T). A razão entre os dois números, expressão máxima da harmonia cósmica, tinha de ser a mesma para todos os planetas. Comecei com a razão mais simples, T/D. Não funcionou: para Mercúrio, obtive 0,62, e, para Saturno, 3,10. Tentei, então, a combinação *T/D*<sup>2</sup> . De novo, não obtive sucesso. Mercúrio contava agora a maior razão, e Saturno, a menor. Em

seguida, calculei, *T* <sup>2</sup>*/D*<sup>2</sup> . Nada. Por fim, já quase sem esperanças, tentei *T* <sup>2</sup>*/D*<sup>3</sup> . E funcionou! A razãoé igual a 1 para todos os planetas! No início, pensei que se tratava de um sonho. Confirmei e reconfirmei os números freneticamente, e não encontrei erro algum! Uma única lei relaciona distância e tempo, revelando em sua simplicidade a concepção harmônica do cosmo. É essa lei que tanto procurei, a lei que liga cosmo e mente, que demonstra que toda a Criação provém da unidade de Deus. Minha busca está encerrada. [...] [22]

Ou seja, a Terceira Lei de Kepler ou Lei Harmônica, nos diz que o quadrado do período orbital (**T**) é diretamente proporcional ao cubo do raio médio orbital (**R**). Essa lei nos mostra que para corpos orbitando um mesmo corpo central, teremos,

$$
\frac{T^2}{R^3} = \text{constant}e\tag{B.1}
$$

### **Apêndice C**

# **Philosophiae Naturalis Principia Mathematica (Issac Newton, 1687)**

Em seu Livro III (Sistema do Mundo), dos Principia, Newton, na seção Fenômenos, em Fenômeno I, escreve,

Que os planetas que circundam Júpiter, por raios traçados ao centro de Júpiter, descrevem áreas proporcionais aos tempos de percurso, e que seus tempos periódicos, estando as estrelas fixas em repouso, estão como a  $3/2^{\underline{a}}$  de suas distâncias deste centro [23].

Ou seja, Newton destaca a universalidade da Lei de Kepler, estendida aos satélites de Júpiter (os quais, são chamados por Newton, de *planetas*). Seus argumentos são baseados em observações feitas por Borelli, Townly e Cassini. Newton continua,

Sabemos isso por observações astronômicas. pois as órbitas dos planetas não diferem perceprivelmente de círculos concêntricos a Júpiter, e seus movimentos nesses círculos são encontrados como sendo uniformes. E todos os astrônomos concordam que seus tem-

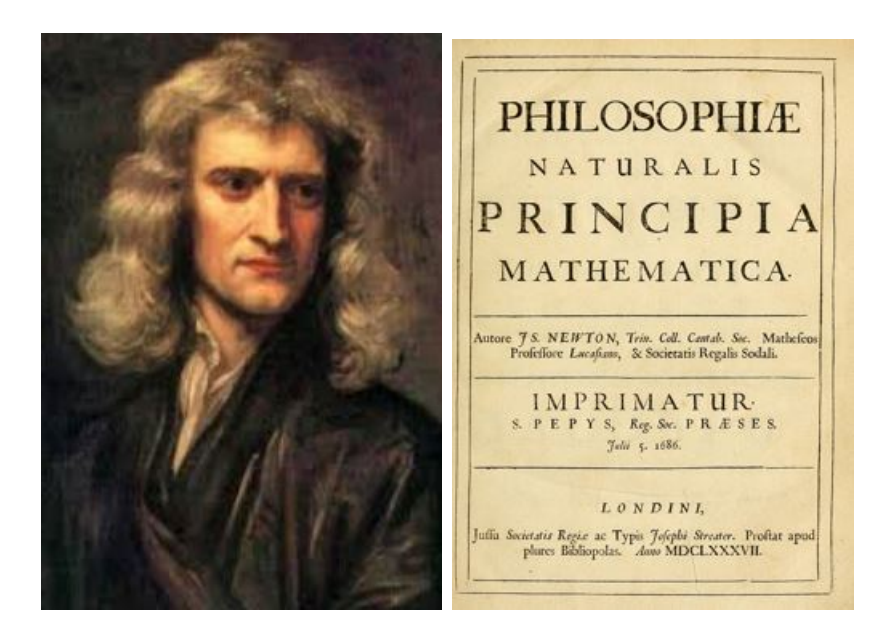

Figura C.1: Isaac Newton (1642 - 1727) e a capa de sua obra *Philosophiae Mathematica Principia Naturalis*, de 1687.(Wikipédia)

pos periódicos são como a 3/2<sup>a</sup> potências dos semidiâmetros de suas órbitas,[...] [23]

Na tabela abaixo [23], mostramos os dados, a partir dos quais, Newton justifica a rela ção de potência entre os tempos periódicos (T) e os semidiâmetros das suas órbitas (D), em semidiâmetros de Júpiter.

| Lua       | (T)                                         | (D)    | $T^2/D^3$ |
|-----------|---------------------------------------------|--------|-----------|
| -lo-      | $1d18h27m34s(1,769143519d)$                 | 5,667  | 0.0172    |
| Europa    | $3d13h13m42s(3,551180556d)$                 | 9,017  | 0,0172    |
| Ganimedes | $7^{d}3^{h}42^{m}36^{s}(7,1545583333^{d})$  | 14,384 | 0,0172    |
| Calisto   | $16^{d}16^{h}32^{m}9^{s}(16,688993055^{d})$ | 25,299 | 0.0172    |

Tabela C.1: A terceira lei de Kepler aplicada às luas galileanas de Júpiter, a partir de dados reunidos por Newton nos Principia, 1687.

Newton prossegue, destacando a precisão dos instrumentos (micrômetros e telescópios) utilizados. Abaixo, destaca as observações feitas por diferentes pesquisadores das distâncias dos satélites ao centro de Júpiter, em semidiâmetros de Júpiter [23].
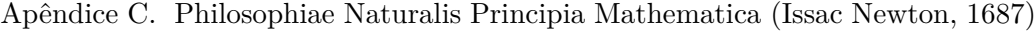

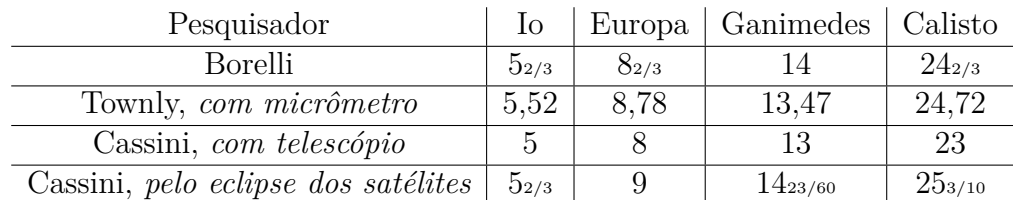

Tabela C.2: Distâncias das luas galileanas de Júpiter ao centro do planeta (em semidiâmetros de Júpiter) a partir de dados obtidos por diferentes pesquisadores por diferentes métodos. Principia, Newton, 1687.

Em Proposições, Proposição I, Teorema I, Newton escreve,

Que as forças que os planetas que circulam Júpiter são continuamente desviados dos movimentos retilíneos e mantidos em suas próprias órbitas tendem ao centro de Júpiter e são inversamente proporcionais aos quadrados das distâncias dos lugares destes planetas em relação a este centro [23].

A seguir, Newton faz referência ao Livro I, Seção II (O Movimento dos Corpos), Proposição III, Teorema III,

Todo corpo, que por um raio traçado até o centro de outro corpo, que é de alguma forma movido, descreve áreas proporcionais aos tempos em torno daquele centro, é impelido por uma força composta da força centrípeta, que tende para aquele outro corpo, e de toda a força acelerativa pela qual aquele outro corpo é impelido [23].

Na Proposição IV, Teorema IV, Newton escreve,

As forças centrípetas de corpos, que por movimentos iguais descrevem círculos diferentes, tendem para os centros dos mesmo círculos; e estão umas para as outras como os quadrados dos arcos descritos em tempos iguais, divididos, respectivamente, pelos raios dos círculos [23].

E, no Corolário VI,

Se os tempos periódicos forem como os raios elevados à potência 3/2, e as velocidades, portanto, inversamente como as raízes quadradas dos raios, as forças centrípetas serão inversamente como os quadrados dos raios; e vice-versa [23].

De volta ao Livro III, Proposição IV, Teorema IV, Newton escreve,

Que a Lua gravita em direção à Terra e que é desviada continuamente de um movimeto retilíneo e mantida em sua órbita pela força da gravidade [23].

Mais adiante, em *Escólio*, lemos,

A demonstração desta Proposição pode ser explicada mais extensamente da seguinte maneira. Suponha que várias luas girem ao redor da Terra, como no sistema de Júpiter ou de Saturno. Os tempos periódicos destas luas observariam a mesma lei que Kepler obteve entre os planetas. Portanto, suas forças centrípetas seriam inversamente com os quadrados da distância ao centro da Terra, pela Proposição I deste livro. Agora, se a lua mais baixa fosse muito pequena e estivesse muito próxima da Terra de forma a quase tocar os topos das montanhas mais altas, sua força centrípeta mantendo-a em sua órbita seria aproximadamente igual aos pesos de quaisquer corpos terrestres que fossem encontrados nos topos dessas montanhas,[...]. Portanto, se a mesma lua pequena fosse abandonada por sua força centrífuga que a carrega em sua órbita, e fosse impedida de seguir o seu caminho, ela desceria para a Terra. E isto com a mesma velocidade com que os corpos pesados caem dos topos destas mesmas montanhas, devido à igualdade das forças que obriga ambos a descerem. E se a força com que a lua mais baixa descesse fosse diferente da gravidade, e se esta lua fosse gravitar em direção à Terra, como sabemos que os corpos terrestres fazem nos topos das montanhas, ela desceria então com a velocidade dobrada, como sendo impelida por essas duas forças atuando juntas. Portanto, como estas duas froças, isto é, a gravidade dos corpos pesados e as forças centrípetas das luas, são direcionadas ao centro da Terra, e são similares e iguais entre si, elas terâo uma mesma causa. E, portanto, a força que mantém a lua em sua órbita é a mesma força que chamamos comumente de gravidade, pois de outra forma esta pequena lua no topo de uma montanha teria de estar sem gravidade, ou teria de cair duas vezes mais rápido do que caem os corpos pesados [23].

Na Proposição V, Teorema V, temos,

Que os planetas que circundam Júpiter gravitam em direção a Júpiter, os que circundam Saturno em direção a Saturno, os que circundam o Sol em direção ao Sol, sendo desviados dos movimentos retilíneos e mantidos em suas órbitas pelas forças de suas gravidades [23].

No Corolário II, lemos

A força da gravidade que tende para qualquer planeta é inversamente proporcional ao quadrado da distância dos lugares ao centro do planeta [23].

E, no *Escólio*, temos,

As forças que mantêm os corpos celestes em suas órbitas tem sido chamada até aqui de força centrípeta, mas tendo ficado evidente que ela não pode ser outra que não uma força gravitacional, vamos chamá-la daqui por diante de gravidade.[...] [23]

Portanto, segundo Newton, a força da gravidade é a resultante centrípeta, responsável pela manutenção dos corpos celestes em suas órbitas. Ou seja,

$$
F_g = \frac{mv^2}{R}
$$
 (C.1)

# **Apêndice D**

### **As luas Galileanas de Júpiter**

As luas descobertas por Galileu, em 1610, estão entre os maiores satélites do Sistema Solar. Io, Europa, Ganimedes e Calisto. Embora essas luas formam um sistema ressonante, no qual as interações com as luas vizinhas tendem a deformar as órbitas, tornando-as mais elípticas. No entanto, as forças gravitacionais de maré impostas pelo gigantesco Júpiter, tende a tornar as órbitas circulares.

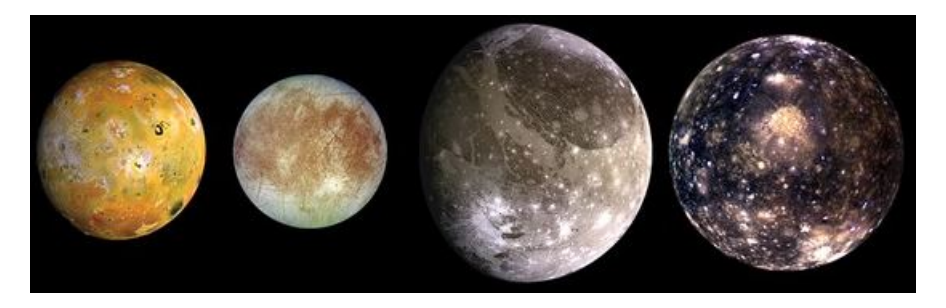

Figura D.1: Da esquerda para a direita, em ordem de distância a Júpiter: Io, Europa, Ganimedes e Calisto (Wikipédia).

| Nome      | $M$ (kg)                    | D(km) | R(km)     | T (dias) |
|-----------|-----------------------------|-------|-----------|----------|
| IΘ        | $\overline{10}^{22}$<br>8.9 | 3.643 | 421.700   | 1,77     |
| Europa    | $10^{22}$<br>$4.8$ .        | 3.122 | 671.034   | 3.55     |
| Ganimedes | $10^{22}$<br>14.8           | 5.262 | 1.070.412 | 7,15     |
| Calisto   | $10^{22}$<br>10,8           | 4.821 | 1.882.709 | 16,69    |

A tabela abaixo [24], mostra alguns dados relativos às luas Galileanas, como massa (M), diâmetro (D), raio orbital (R) e período orbital (T.)

Tabela D.1: Dados relativos às luas galileanas de Júpiter.

# **Apêndice E**

### **A Data Juliana**

Criada em 1583 pelo francês Joseph Justus Scaliger (1540-1609), essa metodologia de contar os dias é bastante utilizada pelos astrônomos. Recebeu esse nome em homenagem a Julius Caesar Scaliger, pai do autor. Segundo esse método, os dias são contados de forma contínua, sem separações em semanas, meses ou anos. O Dia Juliano Zero, foi estabelecido em primeiro de janeiro de 4713 a.C. (Calendário juliano) ou, 24 de novembro de 4714 a.C. (calendário gregoriano) [25].

Para calcular uma data qualquer em data juliana (DJ), devemos levar em conta a reforma do Papa Gregório XIII, na qual o dia 4 de outubro de 1582 do calendário Juliano (não confundir com a data juliana - DJ), teve como dia seguinte, 15 de outubro de 1582, já no calendário Gregoriano.

Também devemos considerar as diferenças essenciais entre a contagem de tempo histórica e a astronômica, no que se refere às datas anteriores ao ano 1 da era cristã. Na contagem histórica, adota-se AC. (Antes de Cristo) ou AEC (Antes da Era Comum).Por outro lado, na contagem astronômica, antes do ano 1, teremos 0, -1, -2, -3, etc. Por exemplo, o ano 4714 AC (ou 4714 AEC) seria, na contagem astronômica, -4714, e assim por diante. Tal convenção,objetiva preservar os anos bissextos (múltiplos de 4).

Para converter qualquer data em DJ (a partir do ano -4712) pode ser descrita como se segue:

1) *ano* = *ano* − 1 e *m*ê*s* = *m*ê*s* + 12 (No caso em que *m*ê*s <* 3);

2) Caso a data seja igual ou posterior ao dia 15 de outubro de 1582 (Gregoriano), teremos que:

2.1)  $\alpha = ano/100$  (parte inteira);

2.2)  $\beta = \alpha/4$  (parte inteira);

2.3)  $\gamma = 2 - \alpha + \beta$  (caso a data seja igual ou anterior a 4 de outubro de 1582 (Juliano),  $\gamma = 0$ );

2.4)  $\delta = [365, 25x(ano + 4716)]$  (parte inteira);

2.5)  $\epsilon = [30,6001x(m\hat{e}s + 1)]$  (parte inteira);

Portanto, a Data Juliana (DJ) será:

$$
DJ = \delta + \epsilon + dia + 0.5 + \gamma - 1524.5
$$

Devemos considerar o dia conhecido sempre ao meio-dia, de modo que a DJ apareça sempreem números inteiros. Em cálculos astronômicos, as frações são mais utilizadas.

Tomemos, como exemplo, a data de 18/01/2019. Teremos,

1) 
$$
ano = 2019 - 1 = 2018
$$
 e  $m\hat{e}s = 1 + 12 = 13$ ;

$$
2.1)\ \alpha = 2018/100 = 20;
$$

2.2) 
$$
\beta = 20/4 = 5;
$$

2.3)  $\gamma = 2 - 20 + 5 = -13;$ 

- 2.4)  $\delta = [365, 25x(2018 + 4716)] = 2.459.593;$
- 2.5)  $\epsilon = [30,6001x(13 + 1)] = 428;$

Portanto, a Data Juliana (DJ) será:

*DJ* = 2*.*459*.*593 + 428 + 18 + 0*,*5 − 13 − 1524*,*5 = 2*.*458*.*502

Evidentemente que o cálculo é trabalhoso. No entanto, existem inúmeros algoritmos, inclusive *on line* [26] que elaboram a conversão de qualquer data para DJ. Alguns desses algoritmos são elencados nas referências. O *software* **Stellarium** [27] , por exemplo, faz as conversões.

## **Apêndice F**

## **Manual para o Professor**

### **F.1 Simulação e videoanálise do MCU de um brinquedo popular**

A primeira parte da atividade (composta de quatro tempos de aula), consta de uma série de questões envolvendo o modelo teórico de um Movimento Circular e Uniforme. Tais questões sãpresentadas para todos os grupos.

#### **F.1.1 Questões**

Uma partícula **P** descreve um **MCU**, de raio **R**, conforme a figura abaixo.

1) Obtenha a equação paramétrica da posição angular, *θ*, em função da velocidade angular *ω*;

2) Obtenha a equações paramétricas das coordenadas **X** e **Y** em função da velocidade angular *ω*;

3) Esboce os gráficos **X**(t) e **Y**(t);

4) Obtenha as equações paramétricas das componentes  $v_x(t)$  e  $v_y(t)$ , da velocidade da partícula, em função de *ω* e do tempo. Obtenha o módulo da velocidade da partícula em função de *ω* e do raio **R**;

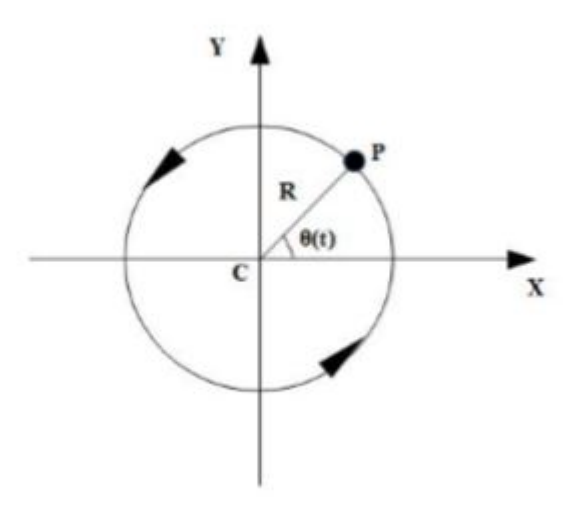

5) Esboce os gráficos  $v_x(t)$  e  $v_y(t)$ ;

6) Obtenha as equações paramétricas das componentes *ax*(*t*) e *ay*(*t*), da aceleração da partícula, em função de *ω* e do tempo. Obtenha o módulo da aceleração da partícula em função de *ω* e do raio **R**;

7) Esboce os gráficos  $a_x(t)$  e  $a_y(t)$ ;

### **F.1.2 Simulação do MCU com o Modellus**

A atividade a seguir, pretende a utilização das equações paramíticas obtidas na seção anterior e a utilização do *software* Modellus na simulação do modelo teórico.

A figura abaixo, mostra o movimento de um carrinho de brinquedo executando um movimento circular.

1) Com uma régua ou fita métrica, medir o raio **R** da trajetória circular, tomando como base o centro da pista;

2) Ligar o carrinho e deixá-lo se mover ao longo da pista, que pode ser fixada à superfície com fita adesiva para evitar que a mesma deslize enquanto o carrinho se movimenta;

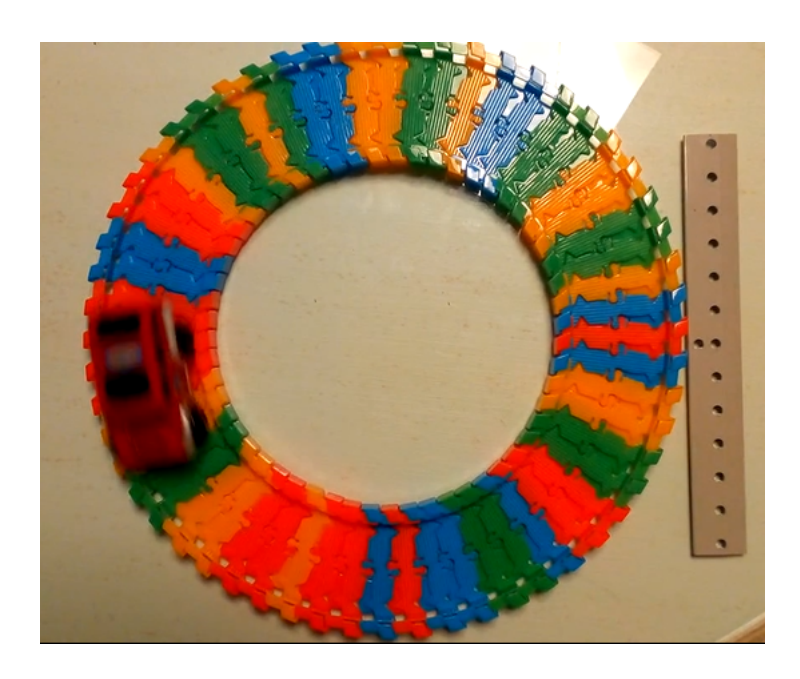

3) O período **T** do MCU do carrinho pode ser medido com o auxílio de um cronômetro (do smartphone, por exemplo), pelo tempo que o mesmo leva para completar 20 voltas, por exemplo. O período **T** do MCU foi determinado pelo tempo medido, dividido por 20;

4) Determinar a velocidade angular *ω*, a velocidade escalar **v** e a aceleração escalar **a**, do MCU;

5) De posse desses dados, abrir o *software* **Modellus**, escrevendo as equações paramétricas da posição, velocidade e aceleração na janela *Modelo Matemático*. Introduziram, assim, como parâmetros, os valores de **R** e de *ω*, obtidos nos itens anteriores;

6) Executar o programa e observar o movimento da partícula e responder às seguintes questões:

a) A partícula se comporta como o esperado?

b) O modelo matemático obtido na seção anterior simula um MCU?

Em seguida, vincular, inicialmente, a partícula apenas à coordenada **X**. Em seguida, repetir o procedimento apenas para a coordenada **Y** e responder às seguintes questões:

c) O que você observou?

d) Que tipo de movimento a partícula executa nas direções **X** e **Y**?

7) Exibir os gráficos da posição, das componentes cartesianas da posição, velocidade e aceleração, clicando na janela *Gráficos* e responder às seguintes questões:

a) Os gráficos apresentados no programa eram esperados?

b) Tais gráficos se parecem com aqueles do modelo, esboçados a partir do modelo teórico?

8) Discutir os resultados da modelagem com os colegas e com o professor.

Clicar em *Tabela* e em seguida, *Copiar Tabela Transferência* e colar os dados em uma planilha eletrônica. Obter os gráficos para comparar com os da videoanálise.

a) O que você entende por modelagem?

b) O *software* **Modellus** atende aos requisitos para essa finalidade?

c) Quais sugestões você faria para o aperfeiçoamento do *software* **Modellus**?

### **F.1.3 Videoanálise do MCU do carrinho de brinquedo, utilizando o** *software* **Tracker**

Para o registro do movimento do carrinho, utilizar a câmera do smartphone devidamente fixado a cerca de 40,0 cm acima do plano da pista do carrinho. Estabelecer a taxa de captura como sendo de 30 fps (30 quadros por segundo), ou seja, o intervalo de tempo entre cada quadro consecutivo, é de 1/30 s (cerca de 0,0333 s). Usar uma régua milimetrada para calibragem;

Abrir o *software* **Tracker**. Na janela *vídeo*, clicar em *Importar*. Procurar pelo vídeo da filmagem do movimento do carrinho em *diretório* criado para tanto. Clicar no ícone correspondente aos eixos cartesianos (Figura abaixo). Centralizar a origem dos eixos cartesianos com o centro da pista do carrinho.

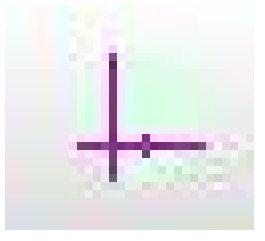

Em seguida, clicar em *Ponto de Massa*. Abrir *Fita de calibração* e escolher uma referência de comprimento (no nosso caso, usamos uma régua e calibramos em 190,0 mm). Estabelecer o início e o fim da videoanálise, determinando o quadro inicial e o quadro final. No exemplo abaixo, o quadro inicial é o de número 448 e o quadro final, 679. No mesmo exemplo, o carrinho completou quatro voltas (ou quatro períodos);

Para o registro das posições, clicar sobre um ponto de referência escolhido sobre o carrinho, mantendo a tecla *shift* pressionada. Repetir o procedimento para para todos os quadros dentro do intervalo de delimitação.

Clicar com o botão direito sobre a área do gráfico à direita, escolhendo a opção *Analisar*. Na aba *Analisar/Ajustes de curva*, escolheram *Senoide* em *Nome do Fit*. A equação e seus parâmetros são mostrados abaixo e ao lado;

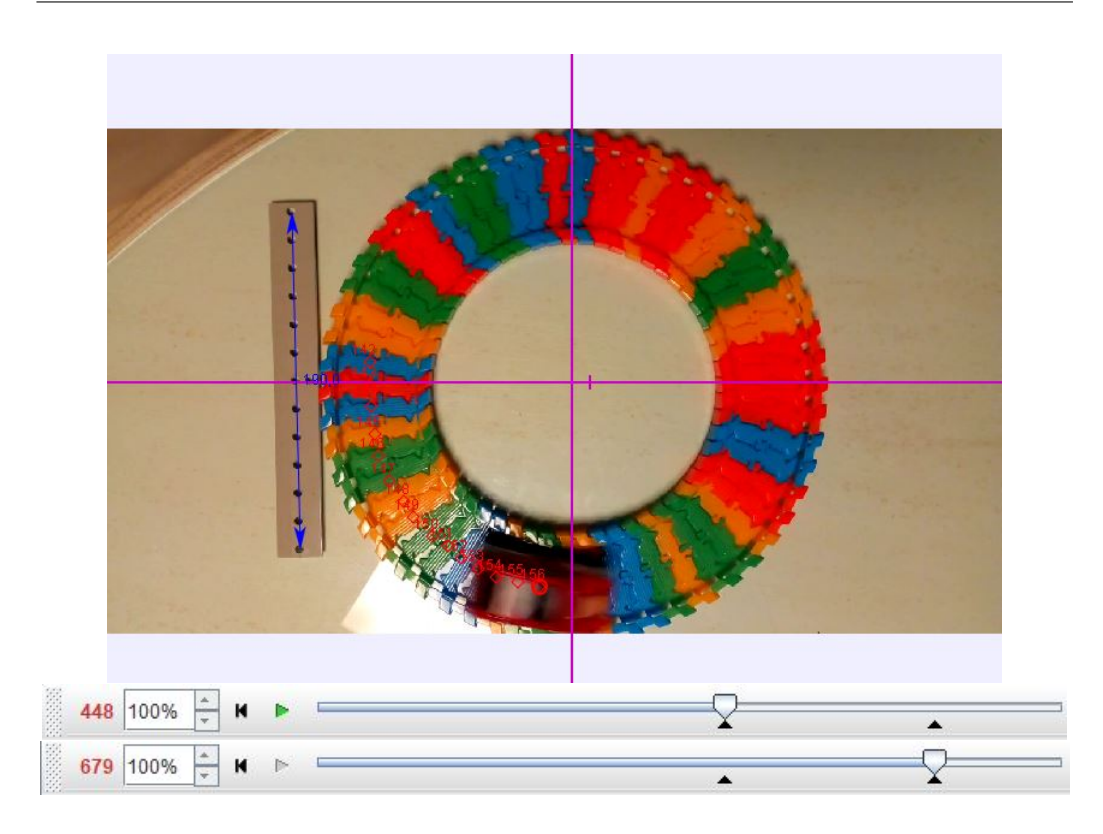

Uma outra opção no *Tracker*, é transferir os dados da tabela abaixo do gráfico para uma planilha eletrônica como *LibreCalc* ou *Excel*. Selecionando os valores de t, x e y e, clicando com o botão direito, escolhendo *Copiar dados/Como formatado* e colando na planilha previamente aberta.

Repetir os procedimentos para os gráficos das componentes da velocidade e da aceleraç ao, publicar os resultados e responder às seguintes questões:

a) Os resultados obtidos com o *software* **T**racker estão de acordo com as previsões do modelo teórico?

b) As diferenças observadas podem ser consideradas como erros sistemáticos, ou seja, aqueles que podem ser identificados e, em princípio, reduzidos ou, até mesmo, eliminados?

c) Você considera que o *software* Tracker atende a esses requisitos?

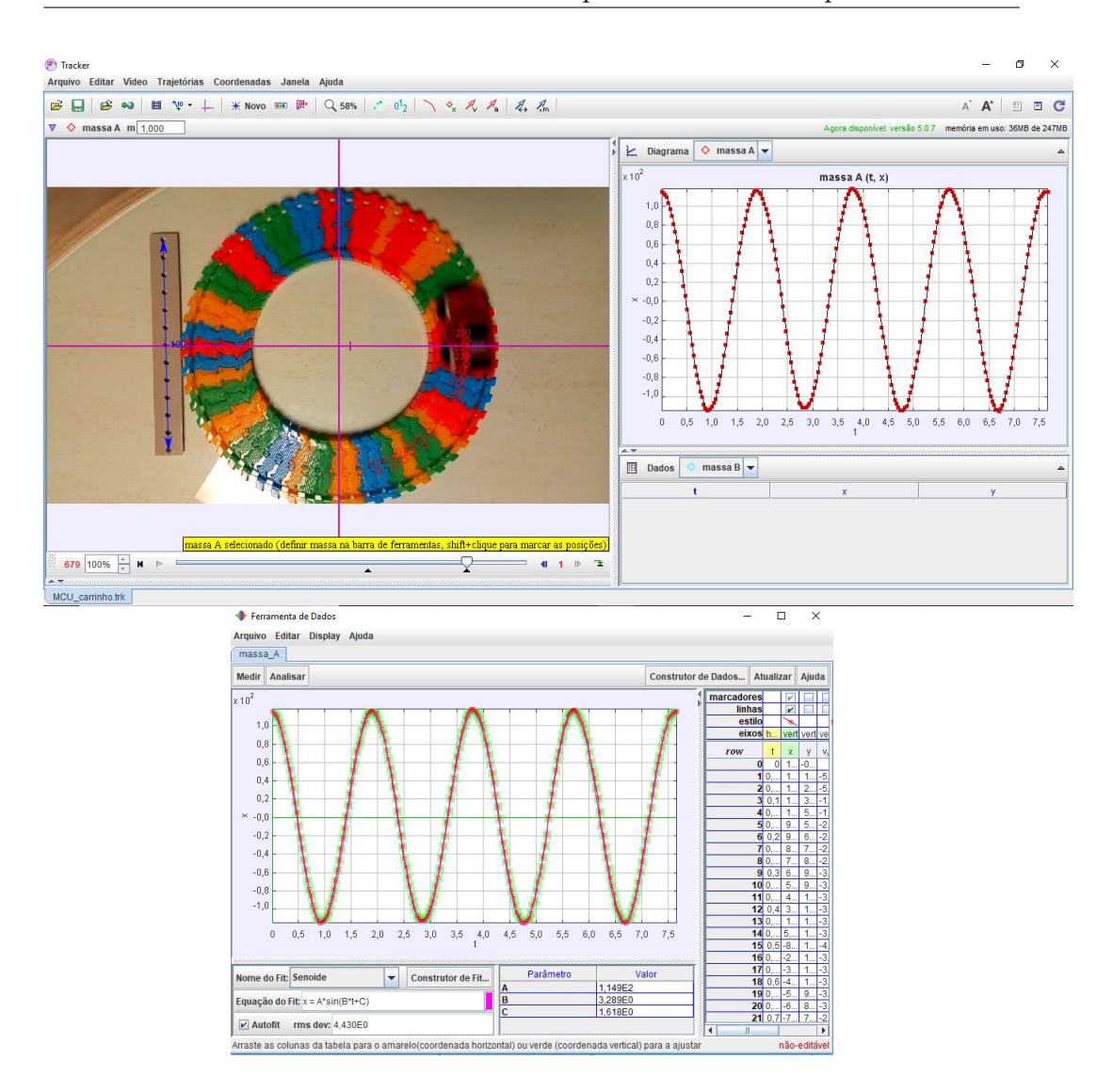

Apêndice F. Manual para o Professor

d) Quais sugestões você faria para o aperfeiçoamento do *software* **T**racker?

### **F.2 Determinando a massa de Júpiter a partir do** *software* **do Projeto CLEA**

O Projeto CLEA (*Contemporary Laboratory Experiences in Astronomy* propõe uma atividade utilizando o programa *The Revolution of the Moons of Jupiter*. Além do programa, é fornecido um *Manual Student* (manual para o estudante), que sugere uma atividade envolvendo o cálculo da massa de Júpiter a partir da análise dos dados obtidos do programa.

Neste trabalho, consideramos a referência acima como norteadora da nossa proposta. A atividade pode ser aplicada a quatro grupos, onde cada grupo trabalha e discute uma das luas de Júpiter (Io, Europa, Calisto e Ganimedes). Com os dados obtidos a partir do programa e a Lei da Gravitação de Newton (Apêndice **C**), seremos capazes de avaliar a massa de Júpiter, calculando a média das massas obtidas por cada grupo. É interessante destacar, que com essa atividades, os estudantes poderão ter uma ideia de como os astrônomos trabalham, na maioria das situações, com objetos de estudo que não pode medir diretamente suas propriedades. O poder e a simplicidade da teoria, é capaz de fornecer informações de imensa valia de objetos situados a distâncias imensas (milhões, bilhões de quilômetros e, até mesmo, anos-luz).

#### **A coleta de dados**

Para o registro de dados, procedemos, após o *login*, clicando em *File* e *Features* onde, na janela exibida, habilitamos *Use ID Colors* para a identificação das luas e damos **Ok**; Io (rosa), Europa (branco), Ganimedes (verde-azulado) e Calisto (amarelo), como mostrado na Figura F.1.

Em seguida, clicamos em *File*, *Observation Date* e *Set Date/Time* e, na próxima janela, determinamos a data e o horário que pode ser expresso em *Universal Time* ou em *Julian Date* (**Data Juliana**) (Apêndice **E**), como mostrado também na Figura F.1. Clicamos em *Ok*.

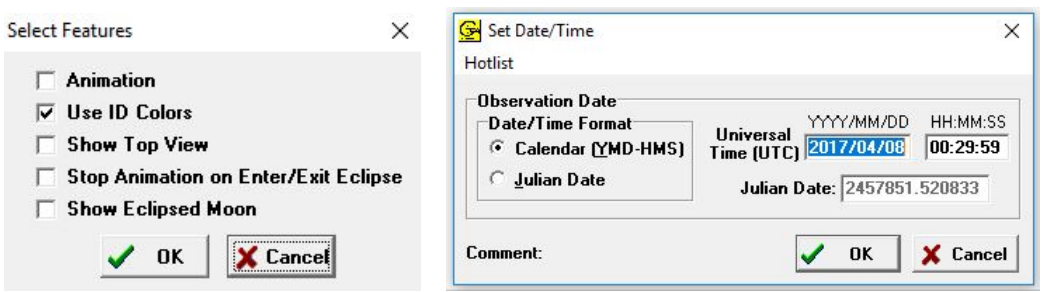

Figura F.1: Identificando as luas galileanas e configurando as datas.

Passemos, agora, para o registro das posições das luas. Para tanto, clicamos sobre o ponto colorido da tela que representa a lua estudada (pode-se fazer o registro simultâneo das posições das quatro luas). No canto inferior direito da tela, aparece o nome da lua e suas coordenadas **X** e **Y**, além da sua distância ao centro de Júpiter (em diâmetros de Júpiter - *Jup. Diam*), além da posição da lua em relação ao planeta conforme vista da Terra, ou seja **E** (**Leste** de Júpiter) ou **W** (**Oeste** de Júpiter.). Os botões: 100X, 200X, 300X e 400X, representam recursos de *zoom*.

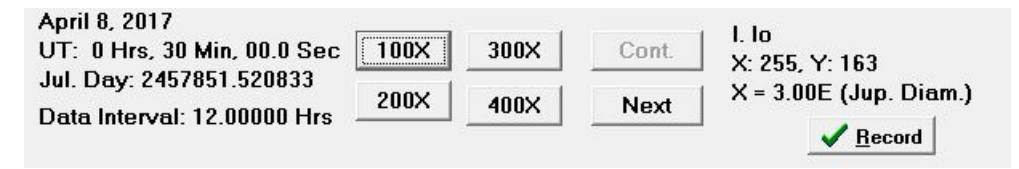

Figura F.2: Registrando as posições das luas galileanas.

Clicando em *Record*, os registros da coordenada **X** e do instante são gravados. Com o botão *Next*, passamos para a próxima posição da lua selecionada (no nosso caso, 12 horas mais tarde). Daí em diante, repetimos o processo: clicamos sobre a lua, gravamos e passamos para a próxima data. Fazemos isso até que tenhamos um número adequado de pontos. Quanto mais pontos, evidentemente, maior será a precisão da nossa análise.

Vale destacar que, em algumas situações, não teremos a imagem das luas e sim, uma imagem com nuvens. Isso significa que no horário selecionado, a observação não foi realizada em virtude das condições climáticas.

Após o registro dos dados, passamos à etapa de análise dos dados e confecção dos gráficos e ajustes cabíveis. Para tanto, cliquemos em *File*, *Data* e *Analyze*. Na próxima tela, clique em *Data* e *Select Moon*. Escolha a lua em análise. Em seguida, clique em *Plot*, *Fit Sine curve* e *Set Initial Parameters*. Na janela exibida (Figura F.3), no espaço correspondente a *T-zero*, digitamos o instante em que a curva cruza o eixo do tempo, ou seja, clicamos sobre o eixo do tempo (em Data Juliana), onde supomos a curva cruzando o eixo e determinamos esse valor, que será digitado no espaço correspondente. No espaço *Period (Days)* digitamos o período do movimento, ou seja, o intervalo de tempo entre dois picos do gráfico. Clicamos sobre cada pico e determinamos o intervalo de tempo entre eles. Em seguida, no espaço destinado a *Amplitude (Jup. Diams.)*, digitamos a amplitude da órbita (raio médio orbital), após clicarmos sobre os picos e estimarmos a amplitude. Finalmente, clicamos em *Ok*. Uma curva senoidal é exibida. A amplitude corresponde ao raio médio orbital e o período, ao período orbital da lua.

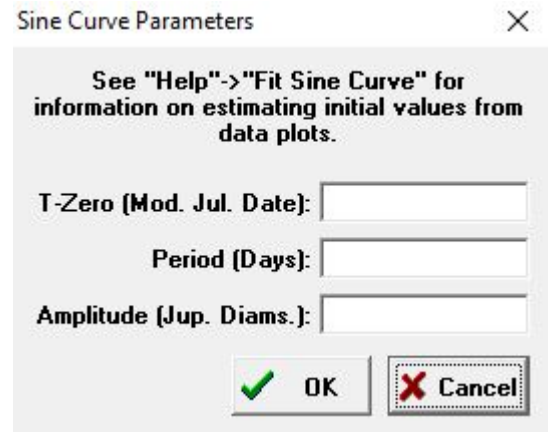

Figura F.3: Análise dos dados.

Para fazer o ajuste da curva aos dados, ajustamos os botões correspondentes a *T-zero*, *Period (Days)* e *Amplitude (Jupiter Diameters)*, de modo que o parâmetro *RMS Residual* tenha o menor valor possível. O ajuste pode ser grosseiro (*Coarse*) ou suave (*Fine*). Os parâmetros relativos aos ajustes são mostrados no canto inferior direito. A Figura F.4 mostra

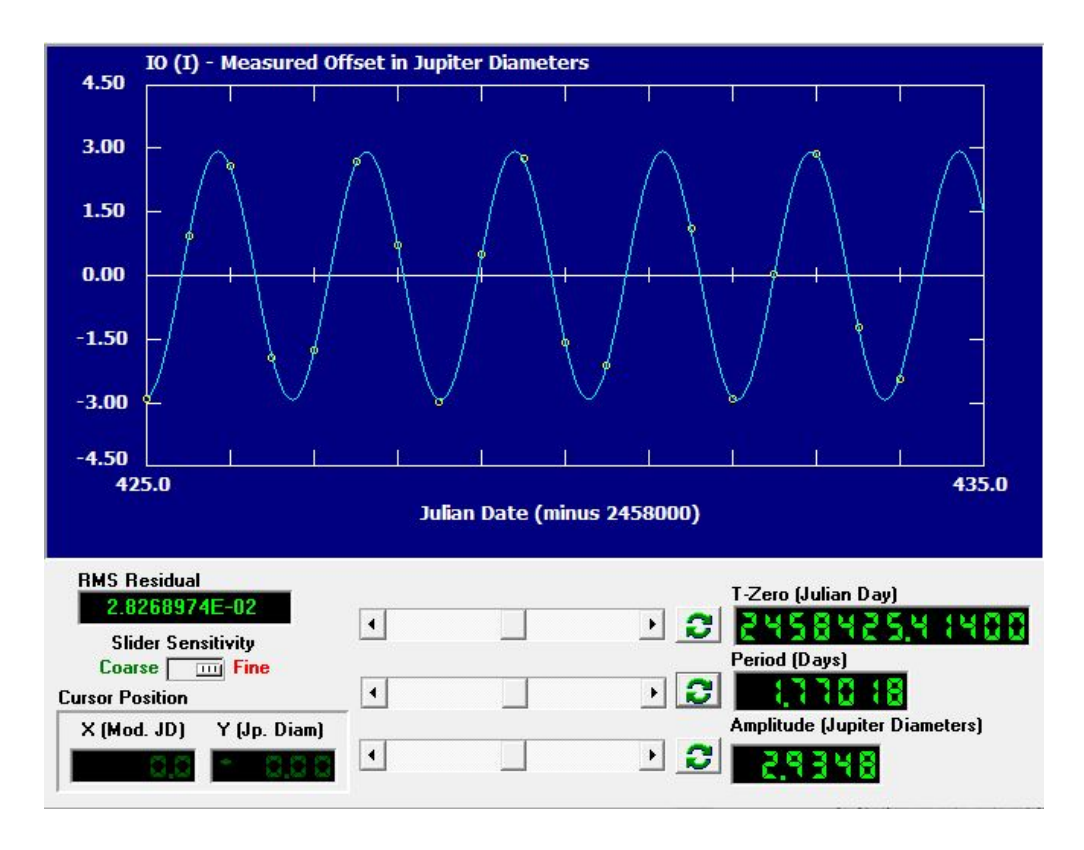

Figura F.4: Gráfico da amplitude da órbita em função do tempo, para a lua Io.

o resultado da análise para a lua Io.

Para essa lua, o período orbital é de cerca de 1,77 dias (na literatura, 1,77 dias) e o raio orbital igual a 2,93 diâmetros de Júpiter. Na literatura, encontramos o diâmetro de Júpiter como sendo igual a 142.984 km. Portanto, o raio médio orbital de Io é de cerca de 418.943 km (na literatura, 421.600 km).

Lua  $\|T \text{ (dias)} \|$  R (Diâmetros de Júpiter)  $T^2/R^3$ Io Europa Ganimedes Calisto

Os procedimentos acima, devem ser repetidos para as luas Europa, Ganimedes e Calisto, preenchendo a tabela abaixo.

Tabela F.1: Dados das análises das luas galileanas de Júpiter.

#### **F.2.1 Calculando a massa de Júpiter**

Sabemos, da Lei da Gravitação Universal de Newton (Apêndice **C**) que, num modelo de órbita circular (excentricidade nula), a força gravitacional executa o papel de resultante centrípeta, isto é, modifica apenas a direção do vetor velocidade, de modo que seu módulo é constante. Temos, portanto, um movimento circular e uniforme com período bem definido, **T**, e raio orbital constante, **R**. Logo, teremos que,

$$
F = R_{cp} \tag{F.1}
$$

$$
\frac{GMm}{R^2} = \frac{mv^2}{R}
$$
 (F.2)

$$
v^2 = \frac{GM}{R} \tag{F.3}
$$

Onde, **G**, é a constante da Gravitação Universal, **M**, a massa do corpo central (no caso, Júpiter), **m**, a massa do corpo que orbita o corpo central (luas) e **R**, o raio da órbita.

Considerando o modelo de órbita circular, teremos, para o módulo da velocidade orbital,

$$
v = \frac{2\pi R}{T}
$$
 (F.4)

Portanto, substituindo (F.4) em (F.3), teremos

$$
\frac{T^2}{R^3} = \frac{4\pi^2}{GM} \tag{F.5}
$$

Que é a Terceira Lei de Kepler (Apêndice **C**). Note que a constante depende da massa do corpo central. Logo, a razão *T* <sup>2</sup>*/R*<sup>3</sup> é constante para todos os corpos que orbitam um mesmo corpo central.

Isolando a massa **M**, (F.5) fica

$$
M = \frac{4\pi^2 R^3}{GT^2} \tag{F.6}
$$

Podemos usar a relação (F.6) e os dados obtidos a partir da análise dos movimentos das luas de Júpiter, na determinação da massa do planeta gigante.

Preencha a tabela abaixo, com os dados da análise das luas de Júpiter. É importante que os períodos sejam expressos em  $10^5$  segundos, o raio em  $10^8$ quilômetros e a massa de Júpiter, em $10^{27}$  quilogramas.

| Lua.      |  | $T(10^5s)   R(10^8km)   M_{Júpiter}(10^{27}kg)$ |
|-----------|--|-------------------------------------------------|
| Iο        |  |                                                 |
| Europa    |  |                                                 |
| Ganimedes |  |                                                 |
| Calisto   |  |                                                 |

Tabela F.2: Determinação da massa de Júpiter a partir dos dados orbitais de suas luas galileanas.

Obtenha a média das massas obtidas e compare com o valor na literatura  $(1,8986.10^{27} \text{ kg})$ .

#### **Questões**

1) Expresse a massa de Júpiter em massas terrestres. Para tanto, use o mesmo método descrito acima para determinar a massa da Terra (em quilogramas) a partir das características da órbita da Lua (Período orbital de 27*,*32 dias e Raio médio orbital de de 384*.*000 km).

2) Pesquise sobre a existência de outras luas de Júpiter, além de Calisto. Essas luas teriam um período maior ou menor que o de Calisto? Você poderia usar as características orbitais dessas luas para determinar a massa de Júpiter?

### **Referências Bibliográficas**

- [1] E.A. Veit e V.D. Teodoro: *Modelagem no Ensino/Aprendizagem de Física e os Novos Parâmetros Curriculares Nacionais para o Ensino Médio*, Revista Brasileira de Ensino de Física v.24, n.2, p. 87-96, 2002.
- [2] A.C.de C. Barbosa, C.G. Carvalhaes e M.V.T. Costa: *A Computação Numérica como Ferramenta para o Professor do ensino Médio*, Revista Brasileira de Ensino de Física v.28, n.2, p. 249-254, 2006.
- [3] I.M. Greca and M.A. Moreira: *Science Education* 86, 106 2002.
- [4] S. Papert: *Mindstorms: Children, Computers and Powerful Ideas*, Basic Books, New York, 1980.
- [5] B. Baser: *Proceedings of the GIREP-ICPE-ICTP International Conference: New Way of Teaching Physics*, Ljubjana, Slovenia, 1996.
- [6] T. Oppenheimer: *The Atlantic Monthly*, 280, 45, 1997.
- [7] A. Medeiros e C.F. de Medeiros: *Possibilidades e Limitações das Simulações Computacionais no Ensino da Física*, Revista Brasileira de Física v.24, n.2, p 77-86, 2002.
- [8] E. de Corte, L. Verschaffel, e J. Lowyck: *Computers and Learning*. in Education: The Complete Encyclopedia, edited by T.N. Husén (Pergamon Press, Oxford, 1998), 1 CD.
- [9] M. Webb e D. Hassen: *Opportunities for Computer Based Modelling and Simulation in Secondary Education*, edited by F. Lovis e E.D. Tagg Computers in Education (North-Holland, Amsterdam, 1998).
- [10] Brasil. Ministério da educação, Secretaria de Educação Média e Tecnológica. Parâmetros Curriculares Nacionais: Ensino Médio (MEC, Brasília, 1999).
- [11] http://phoenix.sce.fct.unl.pt/modellus
- [12] http://physlets.org/tracker/download
- [13] https://www.cabrillo.edu/ dbrown/
- [14] Vitor L. B. de Jesus: *Experimentos e vídeo análise Dinâmica*, LF Editorial São Paulo 2014.
- [15] http://seer.pucminas.br/index.php/abakos/article/viewFile/P.2316- 9451.2014v2n2p24/6403
- [16] http://www3.gettysburg.edu/ marschal/clea/juplab.html
- [17] R.R. Cuzinatto, E.M. de Morais, C. Naldoni de Souza *As observações galileanas dos planetas mediceanos de Júpiter e a equivalência do MHS e do MCU.* Revista Brasileira de Ensino de Física v.36, n.2, 3306, 2014.
- [18] E.S. Silva. *Estudo entre o movimento circular e uniforme e o movimento harmônico simples utilizando a videoanálise de uma roda de bicicleta.*Revista Brasileira de Ensino de Física v.40, n.2, e2301, 2018.
- [19] Galilei, Galileu. *O Mensageiro das Estrelas*. Scientific American. Tradutor Carlos Ziller Camenietzki. Editora Duetto. 2009.
- [20] https://www.compadre.org/osp/items/detail.cfm?ID=11196
- [21] Contador, P.R.M. *Kepler. O legislador dos céus. A fantástica história de um dos maiores gênios da ciência. Sua biografia e a dedução de suas três leis*. LF Editorial. Editora Livraria da Física. São Paulo. 2012.
- [22] Gleiser, Marcelo. *A Harmonia do Mundo.* Editora Companhia das Letras. São Paulo. 2006.
- [23] Newton, Isaac. *Principia-Princípios Matemáticos de Filosofia Natural. Livro III.* Coleção Folha: Livros que mudaram o mundo. Folha de São Paulo. 2010.
- [24] httpshttps://en.wikipedia.org/wiki/JupiterMoons
- [25] Cherman, A. e Vieira, F. *O Tempo que o tempo tem. Porque o ano tem 12 meses e outras curiosidades sobre o calendário.* Editora Zahar. Rio de Janeiro. 2008.
- [26] http://ghiorzi.org/diasjuli.htm
- [27] https://stellarium.org/pt/
- [28] http://aa.usno.navy.mil/data/docs/ssconf.php